# **Nokia 5070**

#### KONFORMITÄTSERKLÄRUNG

 Wir, NOKIA CORPORATION, erklären voll verantwortlich, dass das Produkt RM-166 den Bestimmungen der Direktive 1999/5/EG des Rats der Europäischen Union entspricht.

Den vollständigen Text der Konformitätserklärung finden Sie unter: http://www.nokia.com/phones/declaration\_of\_conformity/.

# $C\epsilon 0434$

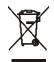

Das Symbol der durchgestrichenen Abfalltonne auf Rädern bedeutet, dass das Produkt in der Europäischen Union einer getrennten Müllsammlung zugeführt werden muss. Dies gilt sowohl für das Produkt selbst, als auch für alle mit diesem Symbol gekennzeichneten Zubehörteile. Diese Produkte dürfen nicht über den unsortierten Hausmüll entsorgt werden.

Copyright © 2006 Nokia. Alle Rechte vorbehalten.

Der Inhalt dieses Dokuments darf ohne vorherige schriftliche Genehmigung durch Nokia in keiner Form, weder ganz noch teilweise, vervielfältigt, weitergegeben, verbreitet oder gespeichert werden.

Nokia, Nokia Connecting People, Xpress-on und Pop-Port sind Marken oder eingetragene Marken der Nokia Corporation. Andere in diesem Handbuch erwähnte Produkt- und Firmennamen können Marken oder Handelsnamen ihrer jeweiligen Inhaber sein.

Nokia tune ist eine Tonmarke der Nokia Corporation.

US Patent No 5818437 and other pending patents. T9 text input software Copyright © 1997-2005. Tegic Communications, Inc. All rights reserved.

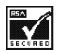

Includes RSA BSAFE cryptographic or security protocol software from RSA Security.

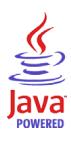

Java is a trademark of Sun Microsystems, Inc.

This product is licensed under the MPEG-4 Visual Patent Portfolio License (i) for personal and noncommercial use in connection with information which has been encoded in compliance with the MPEG-4 Visual Standard by a consumer engaged in a personal and noncommercial activity and (ii) for use in connection with MPEG-4 video provided by a licensed video provider. No license is granted or shall be implied for any other use. Additional information, including that related to promotional, internal, and commercial uses, may be obtained from MPEG LA, LLC. See <http://www.mpegla.com>.

Dieses Produkt ist im Rahmen der MPEG-4 Visual Patent Portfolio License lizenziert (i) für den persönlichen und nicht kommerziellen Einsatz in Verbindung mit Informationen, die von einem Verbraucher, der nicht zu Unternehmenszwecken handelt, in Übereinstimmung mit dem MPEG-4 Visual Standard zu persönlichen Zwecken und unentgeltlich erstellt wurden, und (ii) für den Einsatz in Verbindung mit MPEG-4-Videos, die von einem lizenzierten Videoanbieter zur Verfügung gestellt wurden. Es wird weder implizit noch explizit eine Lizenz für andere Einsatzzwecke gewährt. Weitere Informationen, inklusive solcher zur Verwendung für Werbezwecke sowie für den internen und kommerziellen Einsatz erhalten Sie von MPEG LA, LLC. Siehe <http://www.mpegla.com>.

Nokia entwickelt entsprechend seiner Politik die Produkte ständig weiter. Nokia behält sich das Recht vor, ohne vorherige Ankündigung an jedem der in dieser Dokumentation beschriebenen Produkte Änderungen und Verbesserungen vorzunehmen.

Dieses Gerät erfüllt die Richtlinie 2002/95/EC zur Beschränkung der Verwendung bestimmter gefährlicher Stoffe in Elektro- und Elektronikgeräten.

Nokia ist unter keinen Umständen verantwortlich für den Verlust von Daten und Einkünften oder für jedwede besonderen, beiläufigen, mittelbaren oder unmittelbaren Schäden, wie immer diese auch zustande gekommen sind.

Der Inhalt dieses Dokuments wird so präsentiert, wie er aktuell vorliegt. Nokia übernimmt weder ausdrücklich noch stillschweigend irgendeine Gewährleistung für die Richtigkeit oder Vollständigkeit des Inhalts dieses Dokuments, einschließlich, aber nicht beschränkt auf die stillschweigende Garantie der Markttauglichkeit und der Eignung für einen bestimmten Zweck, es sei denn, anwendbare Gesetze oder Rechtsprechung schreiben zwingend eine Haftung vor. Nokia behält sich das Recht vor, jederzeit ohne vorherige Ankündigung Änderungen an diesem Dokument vorzunehmen oder das Dokument zurückzuziehen.

Die Verfügbarkeit bestimmter Produkte kann je nach Region variieren. Wenden Sie sich an einen Nokia-Vertragspartner in Ihrer Nähe.

Dieses Gerät kann Komponenten, Techniken oder Software enthalten, die den Exportgesetzen und -bestimmungen der USA oder anderen Ländern unterliegen. Eine Verbreitung, die Gesetze und Bestimmungen umgeht, ist untersagt.

9248967/Ausgabe 1

# Inhalt

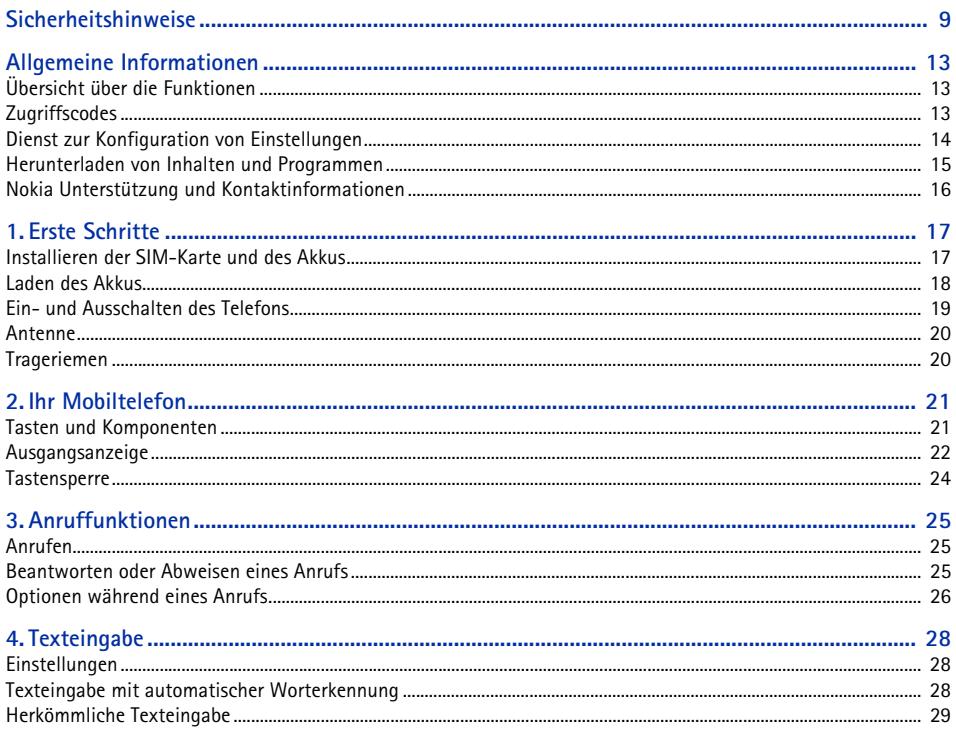

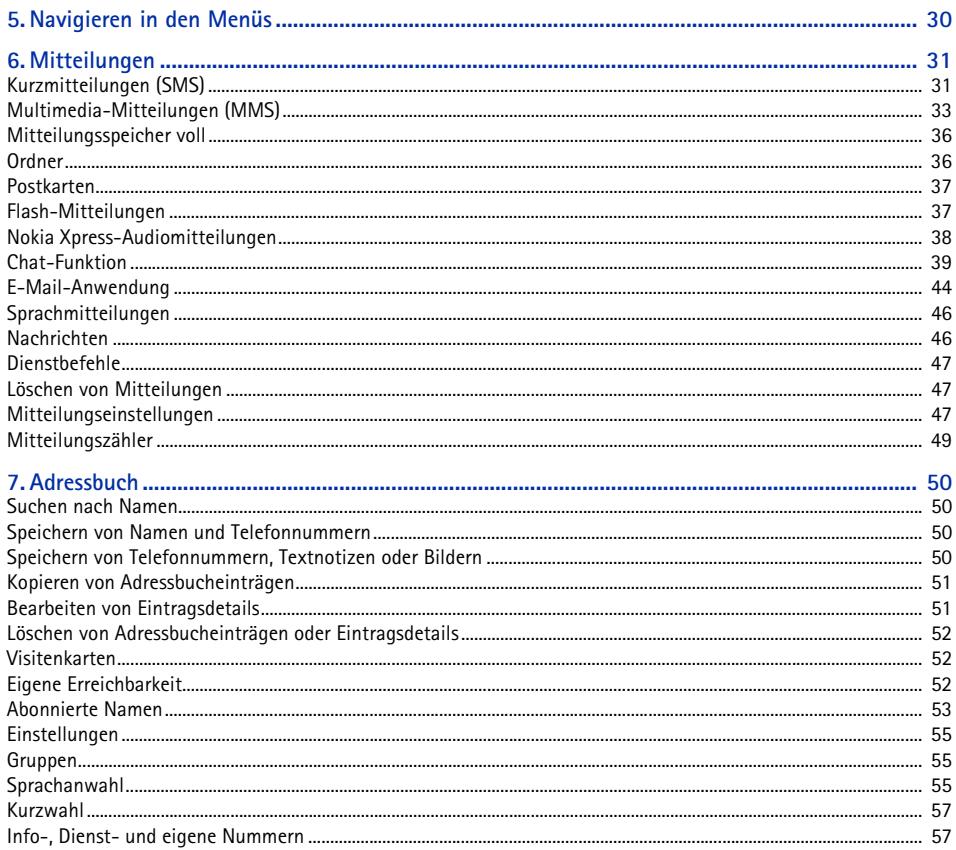

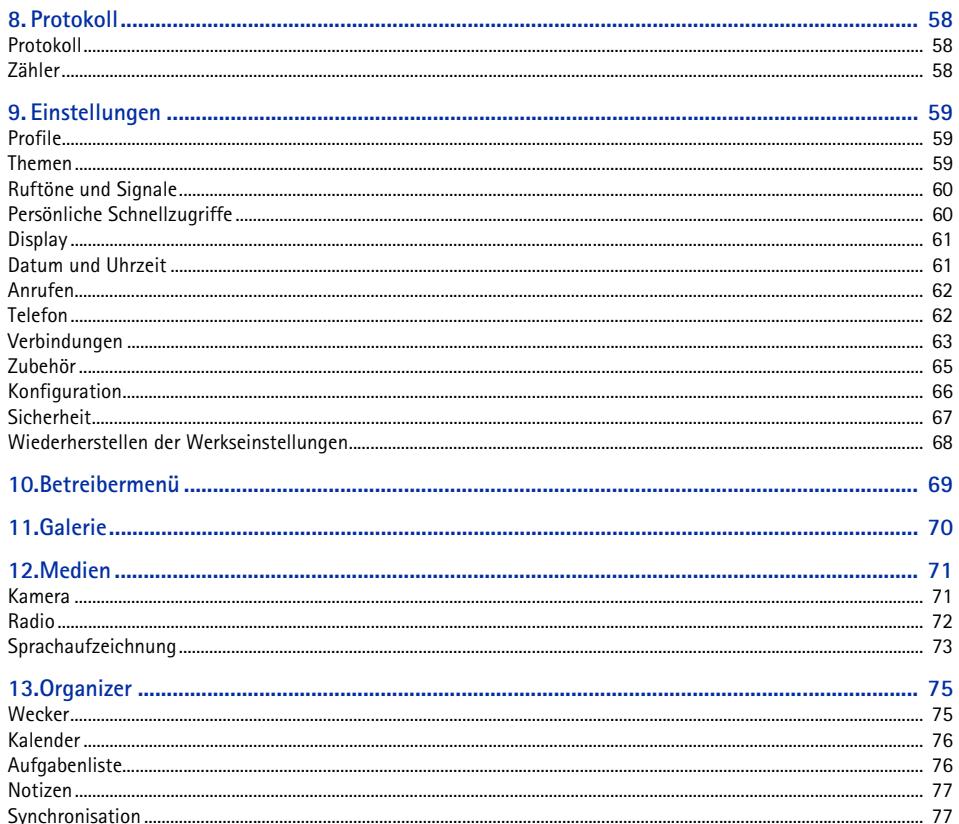

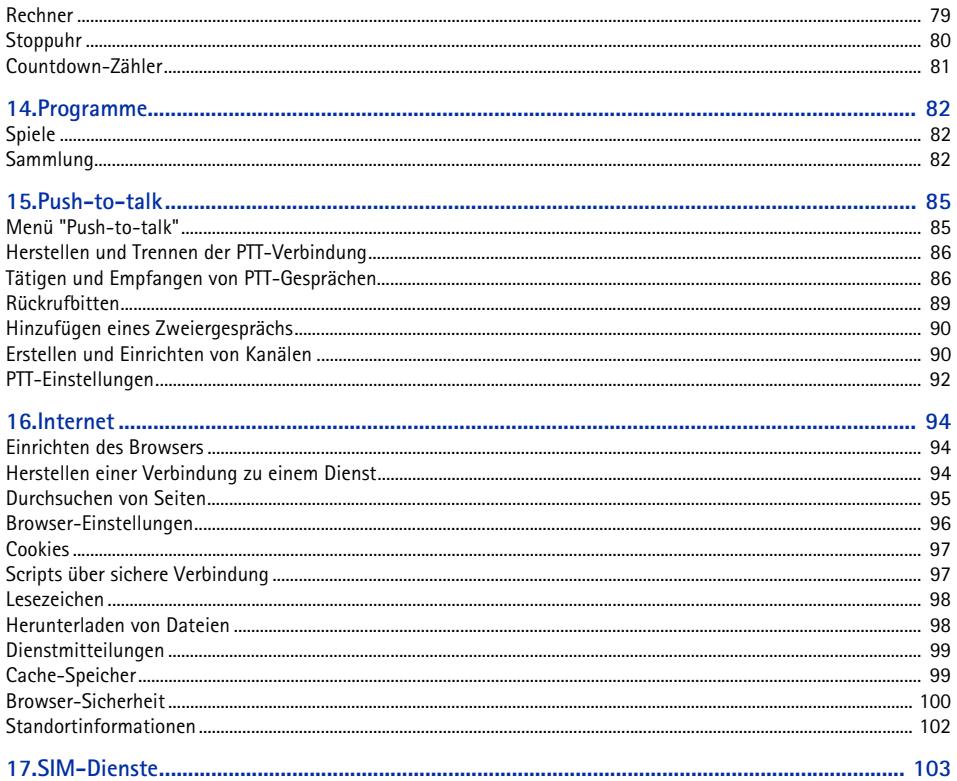

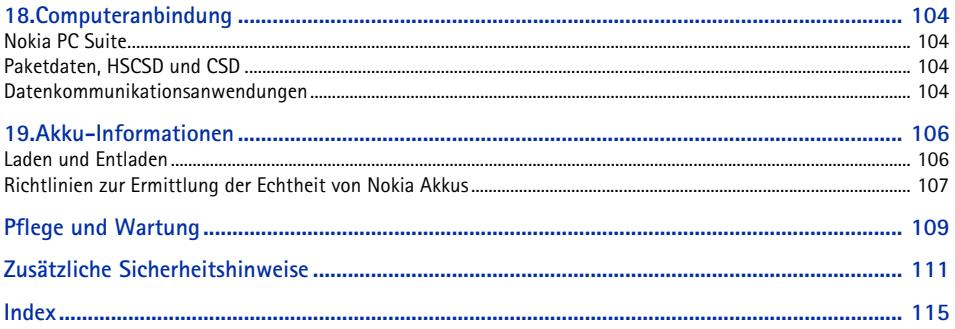

# <span id="page-8-0"></span>**Sicherheitshinweise**

Lesen Sie diese einfachen Richtlinien. Deren Nichtbeachtung kann gefährliche Folgen haben oder gegen Vorschriften verstoßen. Lesen Sie die ausführliche Bedienungsanleitung für weitere Informationen.

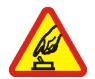

#### **EINSCHALTEN**

Schalten Sie das Mobiltelefon nicht ein, wenn der Einsatz von Mobiltelefonen verboten ist, Störungen verursachen oder Gefahr entstehen kann.

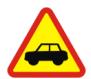

#### **VERKEHRSSICHERHEIT GEHT VOR**

Beachten Sie alle vor Ort geltenden Gesetze. Die Hände müssen beim Fahren immer für die Bedienung des Fahrzeugs frei sein. Die Verkehrssicherheit muss beim Fahren immer Vorrang haben.

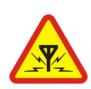

**STÖRUNGEN**Bei Mobiltelefonen kann es zu Störungen durch Interferenzen kommen, die die Leistung beeinträchtigen könnten.

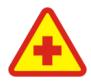

**IN KRANKENHÄUSERN AUSSCHALTEN**Beachten Sie alle Gebote und Verbote. Schalten Sie das Mobiltelefon in der Nähe medizinischer Geräte aus.

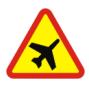

**AN BORD EINES FLUGZEUGS AUSSCHALTEN**Beachten Sie alle Gebote und Verbote. Mobile Geräte können Störungen in Flugzeugen verursachen.

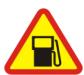

**AN TANKSTELLEN AUSSCHALTEN** Benutzen Sie das Mobiltelefon nicht an Tankstellen. Verwenden Sie es nicht in der Nähe von Kraftstoffen oder Chemikalien.

**IN SPRENGGEBIETEN AUSSCHALTEN**Beachten Sie alle Gebote und Verbote. Benutzen Sie das Telefon nicht in Sprenggebieten.

#### **UMSICHTIG VERWENDEN**

Halten Sie das Gerät in der vorgesehenen Position (siehe Produktdokumentation). Berühren Sie die Antenne nicht unnötig.

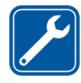

#### **QUALIFIZIERTER KUNDENDIENST**

Installation und Reparatur dieses Produkts darf nur durch qualifiziertes Fachpersonal erfolgen.

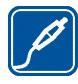

#### **ZUBEHÖR UND AKKUS**

Verwenden Sie nur zugelassenes Zubehör und zugelassene Akkus. Schließen Sie keine inkompatiblen Produkte an.

**WASSERDICHTIGKEIT**Ihr Mobiltelefon ist nicht wasserdicht. Halten Sie es trocken.

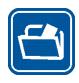

#### **SICHERUNGSKOPIEN**

Von allen im Mobiltelefon gespeicherten wichtigen Daten sollten Sie entweder Sicherungskopien anfertigen oder Abschriften aufbewahren.

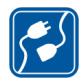

#### **ANSCHLUSS AN ANDERE GERÄTE**

Wenn Sie das Gerät an ein anderes Gerät anschließen, lesen Sie dessen Bedienungsanleitung, um detaillierte Sicherheitshinweise zu erhalten. Schließen Sie keine inkompatiblen Produkte an.

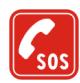

#### **NOTRUFE**

Stellen Sie sicher, dass das Mobiltelefon eingeschaltet und betriebsbereit ist. Drücken Sie die Ende-Taste so oft wie notwendig, um die Anzeige zu löschen und zum Standby-Modus zurückzukehren. Geben Sie die Notrufnummer ein und drücken Sie anschließend die Anruftaste. Geben Sie Ihren Standort durch. Beenden Sie das Gespräch nicht, bevor Ihnen die Erlaubnis hierzu erteilt worden ist.

## ■ **Informationen über Ihr Gerät**

Das in dieser Bedienungsanleitung beschriebene mobile Gerät ist für den Einsatz in EGSM 900 und GSM 1800/1900-Netzen zugelassen. Bitte wenden Sie sich für weitere Informationen an Ihren Diensteanbieter.

Beachten Sie alle geltenden Gesetze und verletzen Sie nicht die Privatsphäre und Rechte anderer, wenn Sie die Funktionen dieses Geräts nutzen.

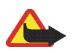

**Warnung:** Wenn Sie außer der Erinnerungsfunktion andere Funktionen des Geräts verwenden möchten, muss es eingeschaltet sein. Schalten Sie das Gerät nicht ein, wenn es durch den Einsatz mobiler Geräte zu Störungen kommen oder Gefahr entstehen kann.

## ■ **Netzdienste**

Für die Verwendung des Mobiltelefons benötigen Sie Zugriff auf die Dienste eines Mobilfunknetzbetreibers. Voraussetzung für die Verwendung vieler Funktionen dieses Geräts sind entsprechende Funktionen des Mobilfunknetzes. Diese Netzfunktionen sind u. U. nicht in allen Netzen verfügbar, oder Sie müssen ihre Nutzung mit dem Diensteanbieter vereinbaren, damit Sie auf diese zugreifen können. Ihr Diensteanbieter muss Ihnen u. U. zusätzliche Informationen für die Verwendung der Dienste und über die damit verbundenen Kosten geben. Bei einigen Netzen können außerdem Einschränkungen gegeben sein, die Auswirkung auf die Verwendung der Netzdienste haben. Einige Netze unterstützen z. B. nicht alle sprachabhängigen Zeichen und Dienste.

Ihr Diensteanbieter hat möglicherweise verlangt, dass bestimmte Funktionen in Ihrem Gerät deaktiviert oder nicht aktiviert wurden. In diesem Fall werden sie nicht im Menü Ihres Geräts angezeigt. Zudem kann Ihr Gerät für Ihren Netzanbieter besonders konfiguriert sein. Diese Konfigurierung kann zu Abweichungen bei Menünamen, der Reihenfolge von Menüs und bei Symbolen führen. Bitte wenden Sie sich für weitere Informationen an Ihren Diensteanbieter.

Dieses Gerät unterstützt WAP 2.0-Protokolle (HTTP und SSL) über TCP/IP. Einige Funktionen dieses Geräts wie Kurzmitteilungen, Multimedia-Mitteilungen, Audiomitteilungen, Chat, E-Mail, Erreichbarkeitsinformationen, mobile Internetdienste, Herunterladen von Inhalten und Programmen und die Synchronisation mit einem Remote-Internet-Server erfordern die Unterstützung der betreffenden Technik durch das Mobilfunknetz.

#### ■ **Gemeinsam genutzter Speicher**

Das Telefon verfügt über zwei Speicher. Folgende Funktionen greifen u.U. auf den ersten Speicher zu: Kontakte, Kurzmitteilungen, Multimedia-Mitteilungen (keine Anhänge), Audiomitteilungen, Chat-Dienst, Gruppen, Sprachbefehle, Kalender und Aufgabennotizen. Der zweite gemeinsam genutzte Speicher wird von Dateien, die in der *Galerie* gespeichert sind, Anhängen von Multimedia-Mitteilungen, E-Mail und JavaTM-Anwendungen verwendet. Die Verwendung einer oder mehrerer dieser Funktionen kann dazu führen, dass für die anderen Funktionen, die ebenfalls den gemeinsam genutzten Speicher verwenden, weniger Speicherplatz zur Verfügung steht. Beispielsweise kann durch Speichern vieler Java-Anwendungen der gesamte vorhandene Speicher belegt werden. Wenn Sie versuchen, eine Funktion zu verwenden, die gemeinsam mit anderen auf den Speicher zugreift, kann es vorkommen, dass das Gerät eine Meldung anzeigt, die besagt, dass der Speicher voll ist. Löschen Sie in diesem Fall einige Informationen oder Einträge, die sich im gemeinsamen Speicher befinden, bevor Sie fortfahren. Einigen der Funktionen wie Kurzmitteilungen ist u. U. neben dem Speicher, auf den auch andere Funktionen zugreifen können, eine bestimmte Speicherkapazität exklusiv zugewiesen.

## ■ **Zubehör**

Einige Regeln für den Umgang mit Zubehör:

- •Bewahren Sie Zubehör außerhalb der Reichweite von kleinen Kindern auf.
- •Ziehen Sie beim Trennen des Kabels von Zubehörteilen am Stecker und nicht am Kabel.
- • Prüfen Sie Zubehör, das in Ihrem Fahrzeug installiert ist, regelmäßig dahingehend, ob es ordnungsgemäß installiert ist und einwandfrei funktioniert.
- •Die Installation von komplexem Fahrzeugzubehör darf nur durch qualifiziertes Fachpersonal erfolgen.

# <span id="page-12-1"></span><span id="page-12-0"></span>■ **Übersicht über die Funktionen**

Das Telefon verfügt über zahlreiche Funktionen für den täglichen Gebrauch. Dazu gehören ein Kalender, eine Uhr, ein Wecker, ein Radio und eine integrierte Kamera. Das Telefon unterstützt außerdem die folgenden Funktionen:

- Enhanced Data rates for GSM Evolution (EDGE). Weitere Informationen finden Sie unter [Paketdaten](#page-63-0)  [\(EGPRS\)](#page-63-0) auf S. [64](#page-63-0).
- XHTML-Browser (extensible Hypertext Markup Language). Weitere Informationen finden Sie unter [Internet](#page-93-0) auf S. [94](#page-93-0).
- •Audiomitteilungen. Weitere Informationen finden Sie unter [Nokia Xpress-Audiomitteilungen](#page-37-0) auf S. [38](#page-37-0).
- •Chat-Dienst. Weitere Informationen finden Sie unter [Chat-Funktion](#page-38-0) auf S. [39](#page-38-0).
- •E-Mail-Anwendung. Weitere Informationen finden Sie unter [E-Mail-Anwendung](#page-43-0) auf S. [44](#page-43-0).
- •Push-to-talk. Weitere Informationen finden Sie unter [Push-to-talk](#page-84-0) auf S. [85](#page-84-0).
- •Erreichbarkeitsinformationen. Weitere Informationen finden Sie unter [Eigene Erreichbarkeit](#page-51-2) auf S. [52.](#page-51-2)
- •Java 2 Platform, Micro Edition (J2METM). Weitere Informationen finden Sie unter [Programme](#page-81-0) auf S. [82](#page-81-0).
- • Synchronisation und Dateiübertragung mit PC Suite. Weitere Informationen finden Sie unter [Nokia PC Suite](#page-103-1) auf S. [104](#page-103-1).

## <span id="page-12-2"></span>■ **Zugriffscodes**

#### **Sicherheitscode**

Mit dem Sicherheitscode (5- bis 10-stellig) können Sie Ihr Telefon vor der Nutzung durch Unbefugte schützen. Der werksseitig voreingestellte Code lautet 12345. Weitere Informationen darüber, wie Sie den Code ändern und das Telefon so einstellen, dass es Sie zur Eingabe des Codes auffordert, finden Sie unter [Sicherheit](#page-66-0) auf S. [67](#page-66-0).

#### **PIN-Codes**

Mit dem PIN-Code (PIN = Personal Identification Number, persönliche Kennnummer) und dem UPIN-Code (UPIN = Universal Personal Identification Number, universelle persönliche Kennnummer), je 4- bis 8-stellig, können Sie Ihre SIM-Karte vor der Nutzung durch Unbefugte schützen. Weitere Informationen finden Sie unter [Sicherheit](#page-66-0) auf S. [67](#page-66-0).

Der PIN2-Code (4- bis 8-stellig) wird u. U. mit der SIM-Karte geliefert und ist für bestimmte Funktionen erforderlich.

Die Modul-PIN benötigen Sie zum Zugreifen auf die Informationen im Sicherheitsmodul. Weitere Informationen finden Sie unter [Sicherheitsmodul](#page-99-1) auf S. [100](#page-99-1).

Die Signatur-PIN benötigen Sie für die digitale Signatur. Weitere Informationen finden Sie unter [Digitale](#page-100-0)  [Signatur](#page-100-0) auf S. [101](#page-100-0).

#### **PUK-Codes**

Der PUK-Code (PUK = Personal Unblocking Key, persönlicher Entsperrcode) und der UPUK (UPUK = Universal Personal Unblocking Key, universeller persönlicher Entsperrcode), je 8-stellig, werden jeweils zum Ändern eines gesperrten PIN- bzw. UPIN-Codes benötigt. Der PUK2-Code (8-stellig) ist zum Ändern eines gesperrten PIN2-Codes erforderlich. Wenn diese Codes nicht mit der SIM-Karte geliefert werden, erfragen Sie sie bei Ihrem Diensteanbieter.

#### **Sperrkennwort**

Das Sperrkennwort (4-stellig) wird bei der Verwendung der *Anrufsperre* benötigt. Weitere Informationen finden Sie unter [Sicherheit](#page-66-0) auf S. [67](#page-66-0).

#### <span id="page-13-0"></span>■ **Dienst zur Konfiguration von Einstellungen**

Für die Verwendung bestimmter Netzdienste, z. B. mobile Internetdienste, MMS, Nokia Xpress-Audiomitteilungen oder die Synchronisation mit einem Remote-Internet-Server, benötigt das Telefon

die entsprechenden Konfigurationseinstellungen. Sie können diese Einstellungen möglicherweise direkt als Konfigurationsmitteilung empfangen. Nach dem Empfang der Einstellungen müssen diese auf dem Telefon gespeichert werden. Sie erhalten eventuell eine PIN-Nummer von Ihrem Diensteanbieter, die zum Speichern dieser Einstellungen erforderlich ist. Weitere Informationen zur Verfügbarkeit erhalten Sie von Ihrem Netzbetreiber, Diensteanbieter oder autorisierten Nokia Händler. Außerdem können Sie den Support-Bereich auf den Internetseiten von Nokia besuchen (www.nokia.com/support).

Wenn Sie eine Konfigurationsmitteilung erhalten haben, wird die Meldung *Konfigurat.-einstell. empf.*  angezeigt.

Wählen Sie zum Speichern der Einstellungen die Optionen **Zeigen** <sup>&</sup>gt;**Speich.**. Wenn *PIN für Einstellungen eingeben:* angezeigt wird, geben Sie den PIN-Code für die Einstellungen ein und wählen Sie **OK**. Wenden Sie sich wegen des PIN-Codes an den Diensteanbieter, von dem Sie die Einstellungen erhalten haben. Wenn noch keine Einstellungen gespeichert sind, werden diese Einstellungen gespeichert und als Standard-Konfigurationseinstellungen festgelegt. Andernfalls wird die Meldung *Gespeicherte Konfigurationseinstellungen aktivieren?* angezeigt.

Zum Löschen der empfangenen Einstellungen wählen Sie die Option **Ende** oder **Zeigen** <sup>&</sup>gt;**Löschen**. Weitere Informationen zum Bearbeiten der Einstellungen finden Sie unter [Konfiguration](#page-65-0) auf S. [66](#page-65-0).

### <span id="page-14-0"></span>■ **Herunterladen von Inhalten und Programmen**

Sie können eventuell neue Inhalte (z. B. Themen) auf Ihr Telefon herunterladen (Netzdienst). Wählen Sie die Funktion zum Herunterladen aus (z. B. im Menü *Galerie*). Informationen zum Zugriff auf die Funktionen zum Herunterladen finden Sie in der Beschreibung der entsprechenden Menüs. Informationen zur Verfügbarkeit der verschiedenen Dienste sowie zu Preisen und Tarifen erhalten Sie von Ihrem Diensteanbieter.

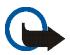

**Wichtig:** Verwenden Sie nur Dienste, denen Sie vertrauen, und die ausreichende Sicherheit und Schutz gegen schädliche Software bieten.

## <span id="page-15-0"></span>■ **Nokia Unterstützung und Kontaktinformationen**

Die neueste Version dieser Bedienungsanleitung sowie zusätzliche Informationen, Downloads und Dienste rund um Ihr Nokia Produkt finden Sie unter www.nokia.com/support oder den Nokia Internetseiten in Ihrer Sprache.

Auf der Internetseite finden Sie Informationen zur Verwendung der Nokia Produkte und Dienste. Falls Sie einen Kundendienst benötigen, finden Sie eine Liste der lokalen Nokia Händler unter www.nokia.com/customerservice.

Informationen zu Wartungsdiensten bzw. einem Nokia Service Center in Ihrer Nähe finden Sie unter www.nokia.com/repair.

# <span id="page-16-0"></span>**1. Erste Schritte**

### <span id="page-16-1"></span>■ **Installieren der SIM-Karte und des Akkus**

Bevor Sie den Akku herausnehmen, müssen Sie das Gerät immer ausschalten und es vom Ladegerät trennen.

Bewahren Sie alle SIM-Karten außerhalb der Reichweite von kleinen Kindern auf.

Wenden Sie sich bezüglich Verfügbarkeit und weiterer Informationen über die Verwendung der SIM-Kartendienste an den Anbieter Ihrer SIM-Karte. Dies kann der Diensteanbieter, der Netzbetreiber oder ein Drittanbieter sein.

Dieses Gerät ist für die Verwendung des Akkus BL-5B ausgelegt.

Die SIM-Karte und die Kontakte darauf können durch Kratzer oder Verbiegen leicht beschädigt werden. Gehen Sie also sorgsam mit der Karte um und lassen Sie beim Einlegen oder Entfernen der Karte Vorsicht walten.

Sie entfernen die rückseitige Abdeckung des Telefons, indem Sie die Entriegelungstaste (1) drücken und die rückseitige Abdeckung vom Telefon abheben (2).

Stellen Sie sicher, dass die Seite mit den Goldkontakten nach unten zeigt und setzen Sie die SIM-Karte in den SIM-Kartenhalter, so dass sie einrastet (3).

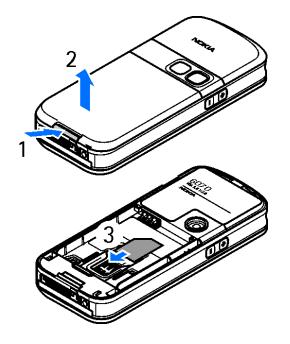

Setzen Sie den Akku wieder ein (4). Achten Sie auf die richtige Position der Kontakte des Akkus. Verwenden Sie stets Nokia Original-Akkus. Weitere Informationen finden Sie unter [Richtlinien zur Ermittlung der Echtheit von Nokia](#page-106-0)  [Akkus](#page-106-0) auf S. [107](#page-106-0).

Richten Sie die Oberkante der rückseitigen Abdeckung an der Oberkante des Telefons aus (5) und drücken Sie die Unterkante der rückseitigen Abdeckung nach unten, bis sie einrastet (6).

Um den Akku zu entfernen, heben Sie ihn mit der hinteren Seite heraus (7).

Um die SIM-Karte zu entfernen, drücken Sie die Entriegelungstaste der Karte (8) und schieben Sie die SIM-Karte in Richtung Oberkante des Telefons (9).

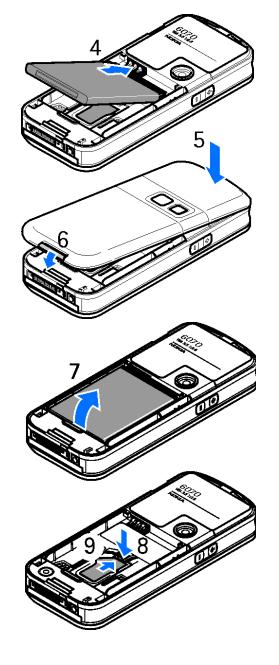

#### <span id="page-17-0"></span>■ **Laden des Akkus**

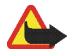

**Warnung:** Verwenden Sie nur Akkus, Ladegeräte und Zubehör, die von Nokia für den Einsatz mit diesem Modell zugelassen wurden. Der Einsatz anderer Typen lässt möglicherweise die Zulassung oder Garantie bzw. Gewährleistung erlöschen und kann gefährliche Folgen haben.

Prüfen Sie bei jedem Ladegerät, welche Modellnummer es hat, bevor Sie es zusammen mit diesem Gerät verwenden. Das Gerät ist für die Stromversorgung durch die Ladegeräte AC-3, AC-4, AC-5 und DC-4 und bei Verwendung mit dem Ladegerät-Adapter CA-44 durch das Zigarettenanzünder-Ladekabel LCH-9 ausgelegt.

Erkundigen Sie sich bei Ihrem Händler nach zugelassenem Zubehör. Ziehen Sie beim Trennen des Kabels von Zubehörteilen am Stecker und nicht am Kabel.

1. Schließen Sie das Ladegerät an eine Netzsteckdose an.

2. Stecken Sie den Anschluss des Ladegeräts unten im Telefon ein.

Ist der Akku vollständig entladen, dauert es möglicherweise einige Minuten, bis die Ladeanzeige in der Anzeige eingeblendet wird oder Sie Anrufe tätigen können.

Die Ladezeit hängt vom verwendeten Ladegerät und dem Akku ab. Das Laden des Akkus BL-5B mit dem Ladegerät AC-3 beispielsweise dauert etwa 1 Stunde und 10 Minuten, wenn sich das Telefon in der Ausgangsanzeige befindet.

## <span id="page-18-0"></span>■ **Ein- und Ausschalten des Telefons**

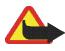

**Warnung:**Schalten Sie das Mobiltelefon nicht ein, wenn der Einsatz von Mobiltelefonen verboten ist, Störungen verursachen oder Gefahr entstehen kann.

Um das Telefon einzuschalten, halten Sie die Ein- / Aus-Taste gedrückt.

Wenn Sie zur Eingabe eines PIN- oder UPIN-Codes aufgefordert werden, geben Sie diesen ein (er wird als \*\*\*\* angezeigt) und wählen **OK**.

Um das Telefon auszuschalten, halten Sie die Ein- / Aus-Taste gedrückt.

#### **Festlegen von Zeit, Zeitzone und Datum**

Geben Sie die Ortszeit ein und wählen Sie die Zeitzone Ihres Standorts bzw. den Zeitunterschied zur Greenwich Mean Time (GMT). Geben Sie dann das Datum ein. Weitere Informationen finden Sie unter [Datum und Uhrzeit](#page-60-1) auf S. [61](#page-60-1).

#### **Plug & Play-Dienst**

Wenn Sie Ihr Telefon zum ersten Mal einschalten und sich das Telefon in der Ausgangsanzeige befindet, werden Sie zum Abrufen der Konfigurationseinstellungen von Ihrem Diensteanbieter aufgefordert (Netzdienst). Bestätigen Sie den Vorgang oder brechen Sie ab. Weitere Informationen finden Sie unter "*Support-Seite des Anbieters öffnen*," S. [67](#page-66-1) und [Dienst zur Konfiguration von Einstellungen](#page-13-0) S. [14](#page-13-0).

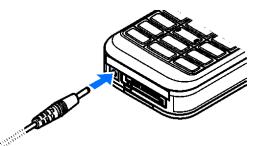

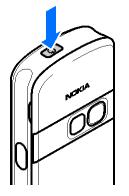

#### <span id="page-19-0"></span>■ **Antenne**

Ihr Gerät hat eine interne Antenne.

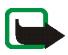

**Hinweis:** Wie bei jedem anderen Funkgerät sollten Sie die Antenne nicht unnötig berühren, wenn das Gerät eingeschaltet ist. Das Berühren der Antenne beeinträchtigt die Qualität der Verbindung und kann dazu führen, dass das Gerät mit einer höheren Sendeleistung als normal erforderlich arbeitet. Wenn Sie die Antenne während eines Anrufs nicht berühren, optimiert das die Antennenleistung und die Betriebsdauer des Akkus.

## <span id="page-19-1"></span>■ **Trageriemen**

Um den Trageriemen an der Unterseite des Telefons zu befestigen, öffnen Sie zunächst die rückseitige Abdeckung. Schieben Sie die Schlaufe durch die Öse, wie in der Abbildung gezeigt, und schlingen Sie sie um den kleinen Stift (1). Halten Sie die Schlaufe in dieser Position und schließen Sie die rückseitige Abdeckung (2).

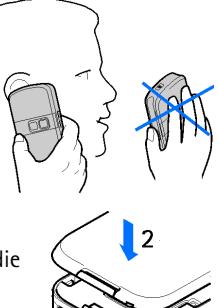

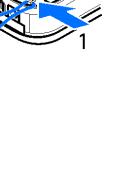

# <span id="page-20-0"></span>**2. Ihr Mobiltelefon**

#### <span id="page-20-1"></span>■ **Tasten und Komponenten**

- •Ein- / Aus-Taste (1)
- •Hörer (2)
- •Lautsprecher (3)
- •Display (4)
- •Lauter-Taste und Push-to-talk (PTT)-Taste (5)
- •Leiser-Taste und Sprachbefehl-Taste (6)
- •Infrarotanschluss (IR) (7)
- •Mittlere Auswahltaste (8)
- •4-Wege-Navigationstaste (9)
- •Linke Auswahltaste (10)
- •Rechte Auswahltaste (11)
- •Taste zum Anrufen (12)
- •Taste zum Beenden (13)
- •Tastenfeld, kann je nach Region variieren (14)
- •Anschluss für das Ladegerät (15)
- •Mikrofon (16)
- •Pop-Port<sup>™</sup>-Anschluss (17)
- •Objektiv (18)

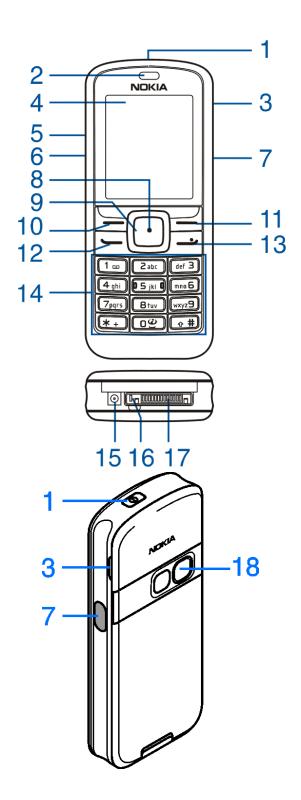

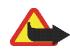

**Warnung:** Die Navigationstaste (9) in diesem Gerät enthält möglicherweise Nickel. Diese Taste (9) sollte daher nicht für längere Zeit mit der Haut in Berührung kommen. Ständiger Hautkontakt mit Nickel kann eine Nickelallergie auslösen.

# <span id="page-21-0"></span>■ **Ausgangsanzeige**

Wenn das Telefon betriebsbereit ist und Sie keine Zeichen eingegeben haben, befindet sich das Telefon in der Ausgangsanzeige.

- **1**Name des Netzes oder Betreiberlogo
- **2**Signalstärke des Mobilfunknetzes
- **3** Ladezustand des Akkus
- **4** Linke Auswahltaste (**Favorit.**)
- **5** Mittlere Auswahltaste (**Menü**)
- **6** Rechte Auswahltaste (**Namen**)

Die rechte Auswahltaste kann ein anderer Schnellzugriff auf eine von Ihnen ausgewählte Funktion sein. Weitere Informationen finden Sie unter [Persönliche](#page-59-1)  [Schnellzugriffe](#page-59-1) auf S. [60](#page-59-1). Bei einigen Betreibervarianten weist diese Taste u. U. einen betreiberspezifischen Namen auf und ermöglicht den Zugriff auf eine betreiberspezifische Internetseite.

#### **Persönliche Liste für Schnellzugriffe**

Die Funktion der linken Auswahltaste ist **Favorit.**. Zum Anzeigen der Funktionen in der persönlichen Liste für Schnellzugriffe wählen Sie **Favorit.**. Zum Aktivieren einer Funktion wählen Sie diese aus.

Zum Anzeigen einer Liste mit den verfügbaren Funktionen wählen Sie **Favorit.** <sup>&</sup>gt;**Option.** <sup>&</sup>gt;*Optionen wählen*. Um der Liste für Schnellzugriffe eine Funktion hinzuzufügen, wählen Sie **Markier.**. Um eine Funktion aus der Liste zu entfernen, wählen Sie **Aufheb.**.

Um die Funktionen in der persönlichen Liste für Schnellzugriffe neu anzuordnen, wählen Sie **Favorit.** <sup>&</sup>gt; **Option.** <sup>&</sup>gt;*Ordnen*. Blättern Sie zur gewünschten Funktion, drücken Sie **Verschb.** und bestimmen Sie die neue Position der Funktion.

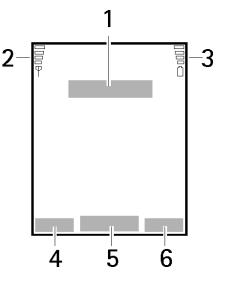

#### **Schnellzugriffe in der Ausgangsanzeige**

- Um die Liste der gewählten Rufnummern zu öffnen, drücken Sie kurz die Taste zum Anrufen. Blättern Sie zu einer Nummer oder einem Namen. Um diese anzurufen, drücken Sie die Taste zum Anrufen.
- Zum Öffnen des Browsers halten Sie **0** gedrückt.
- •Um Ihre Sprachmailbox anzurufen, halten Sie **1** gedrückt.
- • Verwenden Sie die Navigationstaste für den Schnellzugriff. Weitere Informationen finden Sie unter [Persönliche Schnellzugriffe](#page-59-1) auf S. [60](#page-59-1).

#### **Reduzieren des Stromverbrauchs**

Auf dem Display wird die Digitaluhr-Ansicht aktiviert, wenn über einen bestimmten Zeitraum keine Funktion des Telefons verwendet wurde. Informationen zum Aktivieren der Funktion zum Reduzieren des Stromverbrauchs finden Sie im Abschnitt *Energiesparmodus* unter [Display](#page-60-0) p. [61](#page-60-0). Um den Bildschirmschoner zu deaktivieren, drücken Sie eine beliebige Taste.

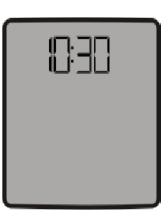

#### **Anzeigeelemente**

- Sie haben eine oder mehrere Kurz-oder Bildmitteilungen erhalten. Weitere Informationen finden Sie M unter [Lesen und Beantworten von Kurzmitteilungen](#page-31-0) auf S. [32](#page-31-0).
- Sie haben eine oder mehrere Multimedia-Mitteilungen erhalten. Weitere Informationen finden Sie ⋐ unter [Lesen und Beantworten von MMS-Mitteilungen](#page-34-0) auf S. [35](#page-34-0). Für E-Mail und Sprachmitteilungen können unterschiedliche Symbole angezeigt werden.
- 

Das Telefon hat einen Anruf in Abwesenheit registriert. Weitere Informationen finden Sie unter [Protokoll](#page-57-0) auf S. [58](#page-57-0).

Das Tastenfeld ist gesperrt. Weitere Informationen finden Sie unter [Tastensperre](#page-23-0) auf S. [24](#page-23-0).⊸∩

Das Telefon klingelt nicht bei einem eingehenden Anruf oder einer Kurzmitteilung, wenn *Anrufsignal* 7 und *Mitteilungssignal* auf *Lautlos* eingestellt sind. Weitere Informationen finden Sie unter [Ruftöne](#page-59-0)  [und Signale](#page-59-0) auf S. [60](#page-59-0).

Der Wecker ist auf *Ein* gestellt. Weitere Informationen finden Sie unter [Wecker](#page-74-1) auf S. [75](#page-74-1).

- Wenn der Paketdatenverbindungsmodus *Immer online* ausgewählt wurde, ist der Paketdatendienst G verfügbar. Weitere Informationen finden Sie unter [Paketdaten \(EGPRS\)](#page-63-0) auf S. [64](#page-63-0).
- Eine Paketdatenverbindung wird hergestellt. Siehe [Paketdaten \(EGPRS\)](#page-63-0) auf S. [64](#page-63-0) und [Durchsuchen von](#page-94-0)  回 [Seiten](#page-94-0) auf S. [95](#page-94-0).
- Eine Paketdatenverbindung wurde beispielsweise durch einen ein- oder ausgehenden Anruf У unterbrochen.
- Wenn eine Infrarotverbindung hergestellt wurde, wird das Symbol kontinuierlich angezeigt. b<sub>m</sub>
- Ò È. Push-to-talk-Verbindung ist aktiv oder unterbrochen. Weitere Informationen finden Sie unter [Push-to-talk](#page-84-0) auf S. [85](#page-84-0).

#### <span id="page-23-0"></span>■ **Tastensperre**

♦

Damit die Tasten nicht versehentlich gedrückt werden, wählen Sie **Menü** und drücken **\*** innerhalb von 3,5 Sekunden. Daraufhin wird die Tastatur gesperrt.

Um die Tastensperre aufzuheben, wählen Sie **Freigab.** und drücken innerhalb von 1,5 Sekunden **\***. Ist die Option *Sicherheits-Tastensperre* auf *Ein* gestellt, geben Sie bei der entsprechenden Aufforderung den Sicherheitscode ein.

Um einen Anruf bei aktiver Tastensperre entgegenzunehmen, drücken Sie die Taste zum Anrufen. Wenn Sie einen Anruf beenden oder abweisen, wird die Tastatur automatisch wieder gesperrt.

Siehe *Automatische Tastensperre* und *Sicherheits-Tastensperre* auf [Telefon](#page-61-1) S. [62](#page-61-1).

Wenn die Tastensperre aktiviert ist, können möglicherweise immer noch Notrufe an die in Ihrem Gerät programmierte offizielle Notrufnummer getätigt werden.

# <span id="page-24-0"></span>**3. Anruffunktionen**

### <span id="page-24-1"></span>■ **Anrufen**

1. Geben Sie die Telefonnummer einschließlich der Vorwahl ein.

Bei internationalen Anrufen drücken Sie zweimal **\*** für die internationale Vorwahl (das "+"- Zeichen ersetzt den internationalen Zugangscode) und geben anschließend die Landesvorwahl, die Ortsvorwahl (ggf. ohne die erste 0) und die Telefonnummer ein.

2. Um die Nummer anzurufen, drücken Sie die Taste zum Anrufen.

3. Um den Anruf zu beenden oder den Anrufversuch abzubrechen, drücken Sie die Taste zum Beenden. Um einen Anruf mithilfe eines Namens zu tätigen, suchen Sie im *Adressbuch* nach einem Namen oder einer Telefonnummer. Weitere Informationen finden Sie unter [Suchen nach Namen](#page-49-1) auf S. [50](#page-49-1). Drücken Sie die Taste zum Anrufen, um die Nummer anzurufen.

Um auf die Liste mit bis zu 20 gewählten Nummern zuzugreifen, drücken Sie einmal die Taste zum Anrufen in der Ausgangsanzeige. Zum Anrufen einer Nummer wählen Sie diese bzw. einen Namen aus und drücken Sie die Taste zum Anrufen.

#### **Kurzwahl**

Weisen Sie einer der Kurzwahltasten **2** bis **9** eine Telefonnummer zu. Weitere Informationen finden Sie unter [Kurzwahl](#page-56-0) auf S. [57](#page-56-0). Anschließend haben Sie folgende Möglichkeiten, die Nummer anzurufen:

- •Drücken Sie die Kurzwahltaste und anschließend die Taste zum Anrufen.
- Wenn die Option *Kurzwahl* auf *Ein* gesetzt ist, halten Sie die Kurzwahltaste so lange gedrückt, bis der Anruf erfolgt. Weitere Informationen finden Sie im Abschnitt *Kurzwahl* unter [Anrufen](#page-61-0) auf S. [62](#page-61-0).

#### <span id="page-24-2"></span>■ **Beantworten oder Abweisen eines Anrufs**

Um einen eingehenden Anruf zu beantworten, drücken Sie die Taste zum Anrufen. Um den Anruf zu beenden, drücken Sie die Taste zum Beenden.

Um einen eingehenden Anruf abzuweisen, drücken Sie die Taste zum Beenden.

Um den Rufton stumm zu schalten, wählen Sie **Lautlos**.

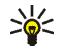

**Tipp:** Wenn die Funktion *Umleiten, falls besetzt* aktiviert ist und Anrufe umgeleitet werden (beispielsweise an die Sprachmailbox), wird ein abgewiesener ankommender Anruf ebenfalls umgeleitet. Weitere Informationen finden Sie unter [Anrufen](#page-61-0) auf S. [62](#page-61-0).

Wenn ein kompatibles Headset mit Rufannahme- / Beendigungstaste mit dem Telefon verbunden ist, können Sie einen Anruf entgegennehmen und beenden, indem Sie diese Taste drücken.

#### **Anklopfen**

Zum Beantworten eines wartenden Anrufs während eines aktiven Anrufs drücken Sie die Taste zum Anrufen. Der erste Anruf wird gehalten. Um den aktiven Anruf zu beenden, drücken Sie die Taste zum Beenden. Weitere Informationen zur Aktivierung der Funktion *Anklopfen* finden Sie unter [Anrufen](#page-61-0) auf S. [62](#page-61-0).

#### <span id="page-25-0"></span>■ **Optionen während eines Anrufs**

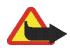

**Warnung:** Halten Sie das Gerät nicht an Ihr Ohr, wenn der Lautsprecher verwendet wird, da die Lautstärke sehr hoch werden kann.

Viele der Optionen, die Sie während eines Anrufs nutzen können, sind Netzdienste. Informationen zur Verfügbarkeit erhalten Sie von Ihrem Netzbetreiber oder Diensteanbieter.

Wählen Sie während eines Anrufs **Option.** und anschließend Optionen aus den folgenden Auswahl:

Anrufoptionen sind *Mikrofon aus* oder *Mikrofon ein*, *Adressbuch*, *Menü*, *Autom. Lautst. ein* oder *Autom. Lautst. aus*, *Aufnehmen*, *Tastatur sperren*, *Tonverbesserung*, *Lautsprecher* oder *Telefon*.

Netzdienstoptionen sind *Annehmen* und *Abweisen*, *Halten* oder *Annehmen*, *Neuer Anruf*, *In Konf. aufnehm.*, *Anruf beenden*, *Alle Anr. beenden* und die folgenden Optionen:

*DTMF senden* - zum Senden von DTMF-Tönen

*Makeln* - zum Wechseln zwischen dem aktiven und dem gehaltenen Anruf

*Weiterleiten* - zum Verbinden eines gehaltenen Anrufs mit einem aktiven Anruf, während Ihre Verbindung zu beiden Anrufen getrennt wird

*Konferenz* - zum Herstellen einer Telefonkonferenz mit bis zu fünf Teilnehmern

*Privatruf* - für ungestörte Privatgespräche während einer Telefonkonferenz

# <span id="page-27-0"></span>**4. Texteingabe**

Um Text (beispielsweise für Kurzmitteilungen) einzugeben, können Sie die herkömmliche Texteingabe oder die Texteingabe mit automatischer Worterkennung verwenden. Drücken Sie beim Verwenden der herkömmlichen Texteingabe eine Zifferntaste (**1** bis **9**) so oft, bis das gewünschte Zeichen angezeigt wird. Bei der automatischen Texteingabe können Sie einen Buchstaben durch einmaliges Drücken einer Taste eingeben. Beim Schreiben von Text wird die Texteingabe mit automatischer Worterkennung durch . I und die

herkömmliche Texteingabe durch  $\sum$  links oben im Display angegeben.  $\Delta$ ben angegeben dem Texteingabesymbol signalisieren Groß- bzw. Kleinschreibung.

Sie können die Groß- bzw. Kleinschreibung und den Texteingabemodus durch Drücken von **#** ändern. gibt den Zahlenmodus an. Um vom Buchstaben- in den Zahlenmodus zu wechseln, halten Sie die Taste **#** gedrückt und wählen *Zahlenmodus*. Halten Sie zur Eingabe eines Sonderzeichens **\*** gedrückt.

## <span id="page-27-1"></span>■ **Einstellungen**

Um die Eingabesprache festzulegen, wählen Sie **Option.** <sup>&</sup>gt;*Eingabesprache*. Die automatische Worterkennung ist nur für die aufgeführten Sprachen verfügbar.

Wählen Sie **Option.** <sup>&</sup>gt;*Wörterbuch ein*, um die automatische Worterkennung einzuschalten, oder *Wörterbuch aus* für die herkömmliche Texteingabe.

## <span id="page-27-2"></span>■ **Texteingabe mit automatischer Worterkennung**

Diese Texteingabe basiert auf einem integrierten Wörterbuch, dem Sie neue Wörter hinzufügen können.

- 1. Beginnen Sie mit der Eingabe eines Wortes durch Drücken der Tasten **2** bis **9**. Drücken Sie jede Taste nur einmal für jeden Buchstaben. Das Wort ändert sich nach jedem Tastendruck.
- 2. Wenn Sie die Worteingabe abgeschlossen haben und das Wort richtig geschrieben ist, bestätigen Sie es, indem Sie durch Drücken der Taste **0** ein Leerzeichen hinzufügen oder eine der Navigationstasten drücken. Durch Drücken einer Navigationstaste wird der Cursor verschoben.

Wenn das Wort nicht richtig geschrieben ist, drücken Sie mehrmals **\*** oder wählen Sie **Option.** <sup>&</sup>gt;*Treffer*. Wenn das richtige Wort angezeigt wird, bestätigen Sie es.

Wird ein Fragezeichen (?) hinter dem Wort angezeigt, gibt es keinen entsprechenden Eintrag im Wörterbuch. Um das Wort dem Wörterbuch hinzuzufügen, wählen Sie **Buchst.**. Geben Sie das Wort ein (über die herkömmliche Texteingabe) und wählen Sie **Speich.**.

Drücken Sie zur Eingabe eines Punktes **<sup>1</sup>**.

3. Schreiben Sie das nächste Wort.

#### **Schreiben zusammengesetzter Wörter**

Geben Sie den ersten Teil des Wortes ein und blättern Sie zur Bestätigung nach rechts. Schreiben Sie den zweiten Teil des Wortes und bestätigen das ganze Wort.

#### <span id="page-28-0"></span>■ **Herkömmliche Texteingabe**

Drücken Sie eine Zifferntaste (**1** bis **9**) so oft, bis das gewünschte Zeichen angezeigt wird. Auf einer Zifferntaste sind nicht alle Zeichen dargestellt, die über diese Taste verfügbar sind. Welche Zeichen verfügbar sind, richtet sich nach der Eingabesprache. Weitere Informationen finden Sie unter [Einstellungen](#page-27-1) auf S. [28](#page-27-1).

Wenn der nächste Buchstabe mit derselben Taste wie der aktuelle eingegeben wird, warten Sie kurz, bis der Cursor wieder angezeigt wird. Sie können auch eine der Navigationstasten drücken und anschließend den Buchstaben eingeben.

Die am häufigsten verwendeten Satz- und Sonderzeichen werden über die Taste **1** eingegeben.

# <span id="page-29-0"></span>**5. Navigieren in den Menüs**

Das Telefon verfügt über zahlreiche Funktionen, die in Menüs eingeteilt sind.

- 1. Um das Menü zu öffnen, wählen Sie **Menü**. Zum Ändern der Menüansicht wählen Sie **Option.** <sup>&</sup>gt; *Hauptmenü-Ans.* <sup>&</sup>gt;*Liste* oder *Gitter*.
- 2. Blättern Sie durch das Menü und wählen Sie ein Untermenü (beispielsweise *Einstellungen*).
- 3. Wenn das Menü Untermenüs enthält, wählen Sie das gewünschte aus, beispielsweise *Anrufe*.
- 4. Enthält das Menü weitere Untermenüs, wählen Sie das gewünschte aus, beispielsweise *Rufannahme mit jeder Taste*.
- 5. Wählen Sie die gewünschte Einstellung.
- 6. Um zur vorherigen Menüebene zurückzukehren, wählen Sie **Zurück**. Um das Menü zu verlassen, wählen Sie **Ende**.

# <span id="page-30-0"></span>**6. Mitteilungen**

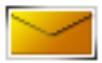

Die Mitteilungsdienste können nur dann verwendet werden, wenn sie von Ihrem Netz oder Ihrem Diensteanbieter unterstützt werden.

Mitteilung kann unterschiedlich sein, je nachdem, von welchem Gerät sie empfangen wird.

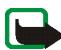

**Hinweis:** Wenn Sie Mitteilungen senden, zeigt Ihr Telefon möglicherweise *Mitteilung gesendet* an. Dies zeigt an, dass die Mitteilung von Ihrem Gerät an die Nummer der in ihm gespeicherten Kurzmitteilungszentrale gesendet wurde. Dies bedeutet jedoch nicht, dass die Mitteilung bei der Zieladresse empfangen wurde. Für weitere Hinweise über Mitteilungsdienste wenden Sie sich bitte an Ihren Diensteanbieter.

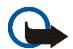

**Wichtig:** Öffnen Sie Mitteilungen mit äußerster Vorsicht. Mitteilungen können schädliche Software enthalten oder auf andere Weise Schäden an Ihrem Gerät oder PC verursachen. Nur Geräte mit kompatiblen Funktionen können Mitteilungen empfangen und anzeigen. Das Erscheinungsbild einer

## <span id="page-30-1"></span>■ **Kurzmitteilungen (SMS)**

Über den Kurzmitteilungsdienst (Short Message Service, SMS) können Sie extralange, miteinander verknüpfte Mitteilungen senden und empfangen, die aus mehreren normalen Kurzmitteilungen bestehen (Netzdienst) und Bilder enthalten können.

Bevor Sie Kurz- oder Bildmitteilungen sowie E-Mail-Mitteilungen senden können, müssen Sie die Nummer der Kurzmitteilungszentrale speichern. Weitere Informationen finden Sie unter [Mitteilungseinstellungen](#page-46-2) auf Seite [47](#page-46-2).

Informationen zur Verfügbarkeit und zum Abonnieren des SMS-E-Mail-Dienstes erhalten Sie von Ihrem Diensteanbieter.

Das Gerät unterstützt das Versenden von Kurzmitteilungen, die die normale Zeichenbegrenzung einer einzelnen Mitteilung überschreiten. Längere Mitteilungen werden als zwei oder mehrere verknüpfte Mitteilungen gesendet. Ihr Diensteanbieter rechnet möglicherweise entsprechend ab. Zeichen mit Akzenten oder andere Sonderzeichen sowie Zeichen bestimmter Sprachen, wie z. B. Chinesisch, benötigen mehr Speicherplatz, wodurch die Anzahl der Zeichen, die in einer Mitteilung gesendet werden können, zusätzlich eingeschränkt wird.

#### **Verfassen und Senden von Kurzmitteilungen**

- 1. Wählen Sie **Menü** <sup>&</sup>gt;*Mitteilungen* <sup>&</sup>gt;*Mitteilung verfassen* <sup>&</sup>gt;*Kurzmitteilung*.
- 2. Geben Sie eine Mitteilung ein. Weitere Informationen finden Sie unter [Texteingabe](#page-27-0) auf S. [28](#page-27-0). Oben im Display zeigt die Anzeige für die Mitteilungslänge die Anzahl der noch verfügbaren Zeichen an. "10 (2)" bedeutet beispielsweise, dass Sie noch 10 Zeichen hinzufügen können, wobei der Text in zwei Mitteilungen gesendet wird.

Informationen zum Einfügen von Kurzmitteilungsvorlagen oder Bildern in eine Mitteilung finden Sie unter [Vorlagen](#page-32-1) auf S. [33](#page-32-1). Jede Bildmitteilung besteht aus mehreren Kurzmitteilungen. Das Senden einer Bildmitteilung oder einer extralangen Mitteilung ist möglicherweise kostenintensiver als das Senden einer einzigen Kurzmitteilung.

3. Zum Senden einer Mitteilung wählen Sie **Senden** <sup>&</sup>gt;*Zuletzt verwend.*, *An Telefonnr.*, *An mehrere* oder *An E-Mail-Adresse*. Zum Senden einer Mitteilung mithilfe eines vordefinierten Mitteilungsprofils wählen Sie *Via Sendeprofil*. Weitere Informationen zum Mitteilungsprofil finden Sie unter [Kurzmitteilung und E-Mail](#page-46-3)  [über SMS](#page-46-3) auf S. [47](#page-46-3). Wählen Sie eine Telefonnummer oder E-Mail-Adresse bzw. geben Sie sie ein oder wählen Sie ein Profil.

#### <span id="page-31-0"></span>**Lesen und Beantworten von Kurzmitteilungen**

 $\Box$  wird angezeigt, wenn Sie eine Kurzmitteilung oder eine SMS-E-Mail erhalten haben. Das blinkende Symbol ■ weist darauf hin, dass der Kurzmitteilungsspeicher voll ist. Sie müssen einige der alten Mitteilungen aus dem Ordner *Eingang* löschen, um neue Mitteilungen empfangen zu können.

1. Zum Anzeigen einer neuen Mitteilung wählen Sie **Zeigen**. Um sie später anzusehen, wählen Sie **Ende**.

Um die Mitteilung zu einem späteren Zeitpunkt zu lesen, wählen Sie **Menü** <sup>&</sup>gt;*Mitteilungen* <sup>&</sup>gt;*Eingang*. Wenn mehrere Mitteilungen eingegangen sind, wählen Sie die gewünschte Mitteilung aus. Eine ungelesene Mitteilung erkennen Sie am Symbol  $\trianglelefteq$ .

2. Beim Lesen einer Mitteilung können Sie **Option.** wählen, um die Mitteilung zu löschen oder weiterzuleiten, sie als Kurzmitteilung oder SMS-E-Mail zu bearbeiten, umzubenennen und in einen anderen Ordner zu

verschieben, oder um Mitteilungsdetails anzuzeigen oder zu übernehmen. Außerdem können Sie den Text zu Beginn einer Mitteilung als Erinnerung in den Kalender des Telefons kopieren. Zum Speichern des Bildes im Ordner *Vorlagen* beim Lesen einer Bildmitteilung wählen Sie *Bild speichern*.

- 3. Zum Antworten auf eine Mitteilung wählen Sie **Antworten** <sup>&</sup>gt;*Kurzmitteilung*, *Multimedia-Mitteil.*, *Flash-Mitteilung* oder *Audiomitteilung*. Geben Sie die Antwortmitteilung ein. Wenn Sie eine E-Mail-Mitteilung beantworten, bestätigen Sie zunächst die E-Mail-Adresse und den Betreff, oder ändern Sie diese Eingaben.
- 4. Um die Mitteilung an die angezeigte Nummer zu senden, wählen Sie **Senden** <sup>&</sup>gt;**OK**.

#### <span id="page-32-1"></span>**Vorlagen**

Das Telefon enthält Kurzmitteilungsvorlagen  $\Box$  und Bildvorlagen  $\Box$ , die Sie in Kurz-, Bild- oder SMS-E-Mail-Mitteilungen verwenden können.

Zum Anzeigen der Vorlagenliste wählen Sie **Menü** <sup>&</sup>gt;*Mitteilungen* <sup>&</sup>gt;*Gespeicherte Objekte* <sup>&</sup>gt; *Kurzmitteilungen* <sup>&</sup>gt;*Vorlagen*.

## <span id="page-32-0"></span>■ **Multimedia-Mitteilungen (MMS)**

Eine Multimedia-Mitteilung kann Text, einen Soundclip, ein Bild, einen Kalendereintrag, eine Visitenkarte oder einen Videoclip enthalten. Wenn die Mitteilung zu groß ist, kann das Telefon die Mitteilung nicht empfangen. Je nach Netz können Sie Kurzmitteilungen mit einer Internetadresse empfangen, unter der Sie die Multimedia-Mitteilung anzeigen können.

Sie können keine Multimedia-Mitteilungen empfangen, während Sie ein Gespräch führen, ein Spiel oder eine andere Java-Anwendung ausführen oder während eine GSM-Datenverbindung aktiv ist. Da der Empfang von Multimedia-Mitteilungen aus verschiedenen Gründen fehlschlagen kann, sollten Sie sich bei wichtigen Mitteilungen nicht allein auf sie verlassen.

#### **Verfassen und Senden von MMS-Mitteilungen**

Weitere Informationen zu Einstellungen für Multimedia-Mitteilungen finden Sie unter

[Multimedia-Mitteilungen](#page-47-0) auf S. [48](#page-47-0). Informationen zur Verfügbarkeit und zu den Nutzungsvoraussetzungen des Multimedia-Mitteilungsdienstes erhalten Sie von Ihrem Diensteanbieter.

Das Kopieren, Ändern, Übertragen oder Weiterleiten bestimmter Bilder sowie von Musik (auch Klingeltöne) und anderen Inhalten kann aufgrund von Urheberrechten verboten sein.

- 1. Wählen Sie **Menü** <sup>&</sup>gt;*Mitteilungen* <sup>&</sup>gt;*Mitteilung verfassen* <sup>&</sup>gt;*Multimedia-Mitteil.*.
- 2. Geben Sie eine Mitteilung ein. Weitere Informationen finden Sie unter [Texteingabe](#page-27-0) auf S. [28](#page-27-0).

Um eine Datei einzufügen, wählen Sie **Option.** <sup>&</sup>gt;*Einfügen* und anschließend Optionen aus der folgenden Auswahl:

*Bild*, *Soundclip* oder *Videoclip* – um eine Datei aus der *Galerie* einzufügen.

*Neues Bild* - um ein neues Bild aufzunehmen und zu der Mitteilung hinzuzufügen.

*Neuer Soundclip* - um eine neue Aufnahme zu machen und zu der Mitteilung hinzuzufügen.

*Visitenkarte* oder *Kalendereintrag* - um eine Visitenkarte oder einen Kalendereintrag einzufügen.

*Seite*, um eine Seite in die Mitteilung einzufügen. Das Telefon unterstützt mehrseitige Multimedia-Mitteilungen (Seiten). Jede Seite kann Text, ein Bild, einen Kalendereintrag, eine Visitenkarte oder einen Soundclip enthalten. Zum Öffnen der gewünschten Seite bei einer Mitteilung, die mehrere Seiten enthält, wählen Sie **Option.** <sup>&</sup>gt;*Vorige Seite*, *Nächste Seite* oder *Seitenliste*. Um das Intervall zwischen den Seiten einzustellen, wählen Sie **Option.** <sup>&</sup>gt;*Seitenlaufzeit*. Zum Verschieben der Textkomponente an den Anfang oder das Ende der Mitteilung wählen Sie **Option.** <sup>&</sup>gt;*Text zuerst* oder *Text zuletzt*.

Die folgenden Optionen können ebenfalls verfügbar sein: *Löschen*, um ein Bild, eine Seite oder einen Soundclip aus der Mitteilung zu löschen, *Text löschen*, *Vorschau* oder *Mitteil. speichern*. Unter *Mehr Optionen* können die nachfolgend aufgeführten Optionen verfügbar sein: *Eintrag einfügen*, *Nummer einfügen*, *Mitteilungsdetails* und *Betreff ändern*.

3. Zum Senden einer Mitteilung wählen Sie **Senden** <sup>&</sup>gt;*Zuletzt verwend.*, *An Telefonnr.*, *An E-Mail-Adresse* oder *An mehrere*.

4. Wählen Sie den Namen aus der Liste, geben Sie die Telefonnummer oder E-Mail-Adresse des Empfängers ein oder suchen Sie danach im *Adressbuch*. Wählen Sie **OK**. Die Mitteilung wird zum Versenden in den Ordner *Ausgang* verschoben.

Während des Versendens einer Multimedia-Mitteilung wird das animierte Symbol  $\mathbf{\subseteq}$  angezeigt. Sie können gleichzeitig andere Funktionen des Telefons verwenden. Wenn der Sendevorgang fehlschlägt, wird mehrmals erneut versucht, die Mitteilung zu senden. Wenn die Mitteilung nicht gesendet werden kann, verbleibt sie im Ordner *Ausgang* und Sie können später erneut versuchen, sie zu senden.

Wenn Sie *Speichern gesendeter Mitteilungen* <sup>&</sup>gt;*Ja* wählen, wird die gesendete Mitteilung im Ordner *Gesendete Obj.* gespeichert. Weitere Informationen finden Sie unter [Multimedia-Mitteilungen](#page-47-0) auf S. [48](#page-47-0). Wenn die Mitteilung gesendet wurde, bedeutet dies nicht, dass sie bei der Zieladresse empfangen wurde.

#### <span id="page-34-0"></span>**Lesen und Beantworten von MMS-Mitteilungen**

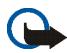

**Wichtig:** Öffnen Sie Mitteilungen mit äußerster Vorsicht. Multimedia-Mitteilungsobjekte können schädliche Software enthalten oder auf andere Weise Schäden an Ihrem Gerät oder PC verursachen.

Wenn eine Multimedia-Mitteilung eingeht, wird das animierte Symbol  $\bigotimes$  angezeigt. Nach dem Eingang der Mitteilung werden das Symbol  $\Box$  und der Text *Multimedia-Mitteilung empfangen* angezeigt.

1. Wenn Sie die Meldung lesen möchten, wählen Sie **Zeigen**. Um sie später anzusehen, wählen Sie **Ende**.

Um die Mitteilung zu einem späteren Zeitpunkt zu lesen, wählen Sie**Menü** <sup>&</sup>gt;*Mitteilungen* <sup>&</sup>gt;*Eingang*. Eine ungelesene Mitteilung wird in der Liste der Mitteilungen durch das Symbol  $\mathbb N$  gekennzeichnet. Wählen Sie die gewünschte Mitteilung aus.

2. Die Funktion der mittleren Auswahltaste ändert sich, je nachdem, welcher Anhang in der Mitteilung gerade angezeigt wird.

Um die vollständige Mitteilung anzuzeigen, wenn die empfangene Mitteilung eine Präsentation, einen Soundclip oder einen Videoclip enthält, wählen Sie **Wiederg.**.

Wählen Sie **Option.**, um auf *Anhänge* (z. B. eine Visitenkarte) und *Objekte* (z. B. Bilder).

3. Zum Antworten auf eine Mitteilung wählen Sie **Option.** <sup>&</sup>gt;*Antworten* <sup>&</sup>gt;*Kurzmitteilung*, *Multimedia-Mitteil.*, *Flash-Mitteilung* oder *Audiomitteilung*. Geben Sie die Antwortmitteilung ein und wählen Sie **Senden**.

Wählen Sie **Option.**, um verfügbare Optionen aufzurufen.

## <span id="page-35-0"></span>■ **Mitteilungsspeicher voll**

Wenn Sie eine neue Kurzmitteilung erhalten haben und der Mitteilungsspeicher voll ist, blinkt das Symbol  $\square$ und *Mitt.-speicher voll, Mitt. löschen* wird angezeigt. Wählen Sie **Nein** und löschen Sie einige Mitteilungen aus den Ordnern. Um die wartende Mitteilung zu löschen, wählen Sie **Ende** <sup>&</sup>gt;**Ja**.

Wenn eine Multimedia-Mitteilung wartet und der Speicher für die Mitteilungen voll ist, blinkt das Symbol  $\square$ und *Multim.-Spch. voll, wartende Mitt. ansehen* wird angezeigt. Um die wartende Mitteilung anzuzeigen, wählen Sie **Zeigen**. Sie können die wartende Mitteilung erst speichern, wenn Sie einige alte Mitteilungen gelöscht haben, um Speicherplatz freizugeben. Zum Speichern der Mitteilung wählen Sie **Speich.**. Um die wartende Mitteilung zu löschen, wählen Sie **Ende** <sup>&</sup>gt;**Ja**. Wenn Sie **Nein** wählen, können Sie die Mitteilung anzeigen.

#### <span id="page-35-1"></span>■ **Ordner**

Das Telefon speichert die empfangenen Kurzmitteilungen und Multimedia-Mitteilungen im Ordner *Eingang*. Multimedia-Mitteilungen, die noch nicht versendet wurden, werden in den Ordner *Ausgang* verschoben. Wenn Sie *Mitteilungseinstellung* <sup>&</sup>gt;*Kurzmitteilungen* <sup>&</sup>gt;*Gesendete Mitteilungen speichern* <sup>&</sup>gt;*Ja* und *Mitteilungseinstellung* <sup>&</sup>gt;*Multimedia-Mitteil.* <sup>&</sup>gt;*Speichern gesendeter Mitteilungen* <sup>&</sup>gt;*Ja* gewählt haben, werden die gesendeten Mitteilungen im Ordner *Gesendete Objekte* gespeichert. Wenn Sie eine Kurzmitteilung verfassen und diese erst später senden möchten, wählen Sie im Ordner *Gespeicherte Objekte* die Option *Option.* <sup>&</sup>gt;*Mitteil. speichern* <sup>&</sup>gt;*Gespeich. Kurzm.*. Für Multimedia-Mitteilungen wählen Sie die Option *Mitteil. speichern*. Nicht gesendete Mitteilungen werden durch das Symbol gekennzeichnet.
Sie können Ihre Kurzmitteilungen sortieren, indem Sie einige davon nach *Eigene Ordner* verschieben oder neue Ordner für die Mitteilungen erstellen. Wählen Sie *Mitteilungen* <sup>&</sup>gt;*Gespeicherte Objekte* <sup>&</sup>gt;*Kurzmitteilungen* <sup>&</sup>gt; *Eigene Ordner*.

Um einen Ordner hinzuzufügen, wählen Sie **Option.** <sup>&</sup>gt;*Neuer Ordner*. Wenn Sie keine Ordner gespeichert haben, wählen Sie **Hinzuf.**.

Zum Löschen oder Umbenennen eines Ordners blättern Sie zum gewünschten Ordner und wählen **Option.** <sup>&</sup>gt; *Ordner löschen* oder *Umbenennen*.

### ■ **Postkarten**

Mithilfe der Postkartenfunktion können Sie Postkarten z. B. mit Fotos und Grußtexten erstellen und versenden. Die Postkarte wird als Multimedia-Mitteilung an den Diensteanbieter übermittelt. Der Diensteanbieter druckt die Postkarte und sendet sie an die in der Mitteilung angegebene Adresse. Um diesen Dienst zu nutzen, muss der Multimedia-Mitteilungsdienst aktiviert sein.

Bevor Sie die Postkartenfunktion nutzen können, müssen Sie sich für den Dienst registrieren. Informationen zu Verfügbarkeit und Kosten des Dienstes erhalten Sie von Ihrem Netzbetreiber oder Diensteanbieter. Hier können Sie den Dienst auch abonnieren.

#### **Versenden einer Postkarte**

Wählen Sie **Menü** <sup>&</sup>gt;*Mitteilungen* <sup>&</sup>gt;*Mitteil. verfassen* <sup>&</sup>gt;*Postkarte*. Blättern Sie zum Texteditor und wählen Sie **Schreib.**, um den Namen und die Anschrift des Empfängers einzugeben. Geben Sie dann den Grußtext ein. Wählen Sie **Einfügen** <sup>&</sup>gt;*Galerie öffnen*, um ein Bild aus der *Galerie* einzufügen oder *Neues Bild*, um ein kürzlich aufgenommenes Foto einzufügen. Durch Auswahl von **Option.** sehen Sie alle verfügbaren Optionen. Verwenden Sie die Pfeiltaste, um die Postkarte abzuschicken, oder wählen Sie **Option.** <sup>&</sup>gt;*Senden*.

### ■ **Flash-Mitteilungen**

Flash-Mitteilungen sind Kurzmitteilungen, die sofort angezeigt werden.

#### **Schreiben einer Flash-Mitteilung**

Wählen Sie **Menü** <sup>&</sup>gt;*Mitteilungen* <sup>&</sup>gt;*Mitteil. verfassen* <sup>&</sup>gt;*Flash-Mitteilung*. Verfassen Sie Ihre Mitteilung. Eine Flash-Mitteilung kann aus maximal 70 Zeichen bestehen. Um einen blinkenden Text zur Mitteilung hinzuzufügen, wählen Sie **Option.** <sup>&</sup>gt;*Blink-Zch. einfüg.* aus der Optionsliste aus, um eine Markierung einzufügen. Der Text, der der Markierung folgt, wird als blinkender Text angezeigt, bis eine zweite Markierung eingefügt wird.

#### **Empfangen einer Flash-Mitteilung**

Eine empfangene Flash-Mitteilung wird nicht automatisch gespeichert. Wenn Sie die Meldung lesen möchten, wählen Sie **Lesen**. Wählen Sie **Option.** <sup>&</sup>gt;*Detail verwenden*, um die Telefonnummern, E-Mail-Adressen und Internetadressen aus der aktuellen Mitteilung zu übernehmen. Um die Mitteilung zu speichern, wählen Sie **Speich.** und anschließend den Ordner, in dem Sie die Mitteilung speichern möchten.

#### ■ **Nokia Xpress-Audiomitteilungen**

In diesem Menü können Sie mit dem Multimedia-Mitteilungsdienst Sprachmitteilungen auf bequeme Weise erstellen und versenden. Um diesen Dienst zu nutzen, muss der Multimedia-Mitteilungsdienst aktiviert sein.

#### **Erstellen und Senden einer Audiomitteilung**

- 1. Wählen Sie **Menü** <sup>&</sup>gt;*Mitteilungen* <sup>&</sup>gt;*Mitteil. verfassen* <sup>&</sup>gt;*Audiomitteilung*. Die Sprachaufzeichnung wird aufgerufen. Informationen zur Verwendung der Sprachaufzeichnung finden Sie unter [Sprachaufzeichnung](#page-72-0) auf S. [73](#page-72-0).
- 2. Wählen Sie nach Fertigstellung der Mitteilung **Option.** <sup>&</sup>gt;*Wiedergabe*, um die Mitteilung vor dem Versenden zu überprüfen, *Soundcl. ersetzen*, um die Aufnahme zu wiederholen, *Mitteil. speichern*, *Soundclip speich.*, um die Aufnahme in der *Galerie* zu speichern, *Betreff ändern*, um einen Betreff zu der Mitteilung hinzuzufügen, *Mitteilungsdetails*, um die Mitteilungsdetails anzuzeigen, oder *Lautsprecher* bzw. *Telefon*.
- 3. Zum Senden einer Mitteilung wählen Sie **Senden** <sup>&</sup>gt;*Zuletzt verwend.*, *An Telefonnr.*, *An E-Mail-Adresse* oder *An mehrere*. Je nach Betreiber können weitere Optionen verfügbar sein.
- 4. Wählen Sie den Namen aus der Liste, geben Sie die Telefonnummer oder E-Mail-Adresse des Empfängers ein oder suchen Sie danach im *Adressbuch*. Wählen Sie **OK**, um die Mitteilung zum Senden in den Ordner *Ausgang* zu verschieben.

#### **Empfangen einer Audiomitteilung**

Beim Empfang einer Audiomitteilung wird *1 Audiomitteilung empfangen* angezeigt. Wählen Sie **Zeigen**, um die Mitteilung zu öffnen, oder **Zeigen** <sup>&</sup>gt;**Wiederg.**, wenn Sie mehrere Mitteilungen empfangen haben. Durch Auswahl von **Option.** sehen Sie alle verfügbaren Optionen. Um die Mitteilung zu einem späteren Zeitpunkt anzuhören, wählen Sie **Ende**.

Um die Mitteilung zu speichern, wählen Sie **Option.** <sup>&</sup>gt;*Soundclip speich.* und anschließend den Ordner, in dem Sie die Mitteilung speichern möchten.

### ■ **Chat-Funktion**

Mit der Chat-Funktion (Netzdienst) können Sie einfache Kurzmitteilungen an andere Benutzer senden, die gerade online sind.

Bevor Sie die Chat-Funktion nutzen können, müssen Sie sich für den Dienst registrieren. Informationen zu Verfügbarkeit und Kosten sowie zum Abonnieren des Dienstes erhalten Sie von Ihrem Netzbetreiber oder Diensteanbieter. Dort erhalten Sie auch eine eindeutige Benutzerkennung, ein Passwort sowie die Einstellungen für die Chat-Funktion.

Weitere Informationen zu den Einstellungen für den Chat-Dienst finden Sie im Abschnitt *Verbindungseinst.* unter [Zugriff auf das Chat-Menü](#page-39-0) auf S. [40](#page-39-0). Die Symbole und Texte auf dem Display können je nach verwendetem Chat-Dienst variieren.

Je nach Netz wird der Akku des Telefons durch den aktiven Chat schneller entladen. Sie müssen das Telefon also unter Umständen wieder an das Ladegerät anschließen.

#### <span id="page-39-0"></span>**Zugriff auf das Chat-Menü**

Wenn Sie das Menü aufrufen möchten, während Sie offline sind, wählen Sie **Menü** <sup>&</sup>gt;*Mitteilungen* <sup>&</sup>gt;*Chat*. Wenn mehrere Verbindungseinstellungssätze für den Chat-Dienst verfügbar sind, wählen Sie den gewünschten Satz aus. Wenn nur ein Satz verfügbar ist, wird dieser Satz automatisch ausgewählt.

Die folgenden Optionen werden angezeigt:

*Einloggen*, um eine Verbindung zum Chat-Dienst herzustellen.

*Gespeich. Gespr.* - um die Chats, die Sie gespeichert haben, anzusehen, zu löschen oder umzubenennen.

*Verbindungseinst.*, um die Einstellungen zu bearbeiten, die für Mitteilungen und Verbindungen zum Erreichbarkeits-Infodienst erforderlich sind.

#### **Herstellen einer Verbindung zum Chat-Dienst**

Um eine Verbindung zum Chat-Dienst herzustellen, rufen Sie das Menü *Chat* auf, aktivieren einen Chat-Dienst und wählen *Einloggen*. Wenn die Verbindung mit dem Telefon erfolgreich hergestellt wurde, wird *Einloggen fertig* angezeigt.

Um die Verbindung zum Chat-Dienst zu trennen, wählen Sie *Ausloggen*.

#### **Starten eines Chats**

Rufen Sie das Menü *Chat* auf und stellen Sie eine Verbindung zu dem Dienst her. Sie können den Dienst auf verschiedene Arten starten.

• Wählen Sie *Gespräche*, um eine Liste der neuen und gelesenen Chat-Mitteilungen sowie Einladungen zu Chats während des derzeit aktiven Chats anzuzeigen. Blättern Sie zu der gewünschten Mitteilung oder Einladung und wählen Sie **Öffnen**, um die Mitteilung zu lesen.

■ kennzeichnet neue und ■ gelesene Gruppen-Mitteilungen. ■ kennzeichnet neue und ■ gelesene Chat-Mitteilungen.

kennzeichnet Einladungen.

Die Symbole und Texte auf dem Display können je nach verwendetem Chat-Dienst variieren.

• Wählen Sie *Chat-Kontakte* - um die von Ihnen hinzugefügten Chat-Kontakte anzuzeigen. Blättern Sie zu dem Chat-Kontakt, mit dem Sie chatten möchten, und wählen Sie **Chat** oder **Öffnen**, wenn ein neuer Chat-Kontakt in der Liste angezeigt wird. Informationen zum Hinzufügen von Chat-Kontakten finden Sie unter [Teilnehmer für Chat](#page-42-0) auf S. [43](#page-42-0).

tennzeichnet die Chat-Kontakte im Adressbuch, die gerade online sind, und die diejenigen, die gerade offline sind.  $\angle$  kennzeichnet einen gesperrten Namen.  $\equiv$  kennzeichnet einen Chat-Kontakt, an den eine neue Mitteilung gesendet wurde.

- • Wählen Sie *Gruppen* <sup>&</sup>gt;*Öffentl. Gruppen*, um die Liste mit Lesezeichen für öffentliche Gruppen anzuzeigen, die vom Netzbetreiber oder Diensteanbieter bereitgestellt wurde. Um einen Chat mit einer Gruppe zu beginnen, blättern Sie zu einer Gruppe und wählen **Teilnhm.**. Geben Sie einen Chat-Namen ein, den Sie im Chat verwenden möchten. Wenn Sie dem Gruppengespräch erfolgreich beigetreten sind, können Sie ein Gruppengespräch beginnen. Informationen zum Einrichten einer privaten Gruppe finden Sie unter [Gruppen](#page-42-1) auf S. [43](#page-42-1).
- • Wählen Sie *Suchen* <sup>&</sup>gt;*Teilnehmer* oder *Gruppen*, um andere Chat-Benutzer oder öffentliche Gruppen im Netz nach Namen, Telefonnummer, Chat-Namen oder E-Mail-Adresse zu suchen. Wenn Sie *Gruppen* wählen, können Sie nach einer Gruppe anhand eines Gruppenmitglieds, Gruppennamens, Themas oder einer Benutzerkennung suchen. Um den Chat zu beginnen, wenn Sie den gewünschten Benutzer bzw. die gewünschte Gruppe gefunden haben, wählen Sie **Option.** <sup>&</sup>gt;*Chat* oder *Gruppe beitreten*. Wenn Sie den Chat aus dem *Adressbuch* heraus starten möchten, lesen Sie bitte [Anzeigen der abonnierten](#page-53-0)  [Namen](#page-53-0) auf S. [54](#page-53-0).

#### **Annehmen oder Ablehnen einer Einladung**

Nachdem Sie eine Verbindung zum Chat-Dienst hergestellt und eine neue Einladung erhalten haben, wird in der Ausgangsanzeige *Neue Einladung empfangen* angezeigt. Um die Mitteilung zu lesen, wählen Sie **Lesen**. Wenn Sie mehrere Einladungen empfangen haben, blättern Sie zu der gewünschten Einladung und wählen **Öffnen**. Um einem privaten Gruppengespräch beizutreten, wählen Sie **OK** und geben den Chat-Namen ein. Zum Ablehnen oder Löschen der Einladung wählen Sie **Option.** <sup>&</sup>gt;*Ablehnen* oder *Löschen*.

#### **Lesen einer empfangenen Chat-Mitteilung**

Nachdem Sie eine Verbindung zum Chat-Dienst hergestellt und eine neue Chat-Mitteilung erhalten haben, die nicht einem aktiven Gespräch zugeordnet ist, wird in der Ausgangsanzeige *Neue Chat-Mitteilung* angezeigt. Um die Mitteilung zu lesen, wählen Sie **Lesen**. Wenn Sie mehrere Mitteilungen erhalten, blättern Sie zur gewünschten Mitteilung und wählen Sie **Öffnen**.

Neue während eines aktiven Gesprächs empfangene Mitteilungen werden gespeichert unter *Chat* <sup>&</sup>gt; *Gespräche*. Wenn Sie eine Mitteilung von jemandem erhalten, der nicht unter *Chat-Kontakte* gespeichert ist, wird die Benutzerkennung des Absenders angezeigt. Um einen neuen Chat-Kontakt zu speichern, wählen Sie **Option.** <sup>&</sup>gt;*Namen speichern*.

#### **Teilnehmen an einem Gespräch**

Um einem Chat beizutreten oder ihn zu beginnen, wählen Sie **Schreib.**. Verfassen Sie eine Mitteilung und wählen Sie *Senden* oder drücken Sie zum Senden die Taste zum Anrufen. Wählen Sie **Option.**, um verfügbare Optionen aufzurufen. *Gespräch zeigen*, *Namen speichern*, *Gesprächsteiln.*, *Namen sperren* und *Gespräch beenden*.

#### **Bearbeiten des Verfügbarkeitsstatus**

- 1. Öffnen Sie das Menü *Chat* und stellen Sie eine Verbindung zum Chat-Dienst her.
- 2. Um die Angaben zu Ihrer Verfügbarkeit oder Ihren Chat-Namen anzuzeigen und zu bearbeiten, wählen Sie *Meine Einstell.*.
- 3. Wenn Sie möchten, dass alle anderen Chat-Benutzer sehen können, dass Sie online sind, wählen Sie *Verfügbarkeit* <sup>&</sup>gt;*Verfügbar für alle*.

Wenn Sie möchten, dass nur die in Ihrer Liste der Chat-Kontakte enthaltenen Benutzer sehen können, dass Sie online sind, wählen Sie *Verfügbarkeit* <sup>&</sup>gt;*Verfügb. f. Kont.*.

Wenn Sie möchten, dass Sie als offline angezeigt werden, wählen Sie *Verfügbarkeit* <sup>&</sup>gt;*Offlinestatus*.

Wenn das Telefon mit dem Chat-Dienst verbunden ist, gibt  $\blacksquare$  an, dass Sie online sind, und  $\blacksquare$ ; dass Sie für andere nicht sichtbar sind.

#### <span id="page-42-0"></span>**Teilnehmer für Chat**

Um Namen zur Liste der Chat-Kontakte hinzuzufügen, stellen Sie eine Verbindung zum Chat-Dienst her und wählen *Chat-Kontakte*. Zum Hinzufügen eines Chat-Kontakts zur Liste wählen Sie **Option.** <sup>&</sup>gt;*Namen hinzufüg.*. Wenn keine Chat-Kontakte in der Liste enthalten sind, wählen Sie **Hinzuf.**. Wählen Sie *Von Hand eingeb.*, *Suche auf Server*, *Von Server kopier.* oder *Über Mobiltel.-nr.*.

Blättern Sie zu einem Chat-Kontakt und wählen Sie zum Starten eines Gesprächs **Chat** oder wählen Sie **Option.** <sup>&</sup>gt;*Details*, *Namen sperren* oder *Namen freigeben*, *Namen hinzufüg.*, *Namen entfernen*, *Liste ändern*, *Auf Server kopier.* oder *Verfügb.-signale*.

#### **Sperren und Freigeben von Mitteilungen**

Zum Sperren von Mitteilungen stellen Sie eine Verbindung zum Chat-Dienst her und wählen *Gespräche* <sup>&</sup>gt; *Chat-Kontakte*. Sie haben außerdem die Möglichkeit, einem Gespräch beizutreten oder ein neues zu starten. Blättern Sie zu dem Chat-Kontakt, dessen eingehende Mitteilungen Sie sperren möchten, und wählen Sie **Option.** <sup>&</sup>gt;*Namen sperren* <sup>&</sup>gt;*OK*.

Um die Mitteilungen freizugeben, stellen Sie eine Verbindung zum Chat-Dienst her und wählen *Sperrliste*. Blättern Sie zu dem Chat-Kontakt, dessen eingehende Mitteilungen Sie freigeben möchten, und wählen Sie *Freigeb.*.

#### <span id="page-42-1"></span>**Gruppen**

Sie können für Chats eigene private Kanäle einrichten oder öffentliche Gruppen verwenden, die vom Diensteanbieter bereitgestellt werden. Private Kanäle bestehen nur während eines Chats. Die Gruppen werden auf dem Server des Diensteanbieters gespeichert. Wenn der Server, bei dem Sie eingeloggt sind, keine Gruppendienste unterstützt, werden alle zugehörigen Menüs abgeblendet dargestellt.

#### **Öffentliche Gruppen**

Sie können Lesezeichen für öffentliche Gruppen speichern, die Ihr Diensteanbieter möglicherweise anbietet. Stellen Sie eine Verbindung zum Chat-Dienst her und wählen Sie *Öffentl. Gruppen*. Blättern Sie zu der Gruppe,

mit der Sie chatten möchten, und wählen Sie **Teilnhm.**. Wenn Sie kein Mitglied dieser Gruppe sind, geben Sie Ihren Chat-Namen als Spitznamen für die Gruppe ein. Um eine Gruppe aus der Kanalliste zu löschen, wählen Sie **Option.** <sup>&</sup>gt;*Gruppe löschen*.

Um nach einer Gruppe zu suchen, wählen Sie *Gruppen* <sup>&</sup>gt;*Öffentl. Gruppen* <sup>&</sup>gt;*Gruppen suchen*. Sie können nach Gruppen anhand eines Gruppenmitglieds, Gruppennamens, Themas oder einer Benutzerkennung suchen.

#### **Private Kanäle**

Stellen Sie eine Verbindung zum Chat-Dienst her und wählen Sie *Gruppen* <sup>&</sup>gt;*Gruppe erstellen*. Geben Sie den Namen für die Gruppe und den Chat-Namen ein, den Sie verwenden möchten. Kennzeichnen Sie die Mitglieder der privaten Gruppe in der Liste der Chat-Kontakte und schreiben Sie eine Einladung.

### ■ **E-Mail-Anwendung**

Die E-Mail-Anwendung ermöglicht Ihnen, über Ihr Telefon auf Ihr kompatibles E-Mail-Konto zuzugreifen, wenn Sie nicht im Büro oder nicht zu Hause sind. Diese E-Mail-Anwendung ist nicht mit der SMS-und MMS-E-Mail-Funktion identisch.

Das Mobiltelefon unterstützt E-Mail-Server mit den Protokollen POP3 und IMAP4. Bevor Sie E-Mails senden und abrufen können, müssen Sie gegebenenfalls Folgendes ausführen:

- Ein neues E-Mail-Konto anfordern oder das aktuelle Konto verwenden. Wenden Sie sich bezüglich der Verfügbarkeit Ihres E-Mail-Kontos an Ihren Diensteanbieter.
- Informationen zu den für E-Mails erforderlichen Einstellungen erhalten Sie von Ihrem Diensteanbieter für E-Mails. Möglicherweise erhalten Sie die Einstellungen als Konfigurationsmitteilung. Weitere Informationen finden Sie unter [Dienst zur Konfiguration von Einstellungen](#page-13-0) auf S. [14](#page-13-0). Sie können die Einstellungen auch manuell eingeben. Weitere Informationen finden Sie unter [Konfiguration](#page-65-0) auf S. [66.](#page-65-0)

Zum Aktivieren der E-Mail-Einstellungen wählen Sie **Menü** <sup>&</sup>gt;*Mitteilungen* <sup>&</sup>gt;*Mitteilungseinstellung* <sup>&</sup>gt; *E-Mail-Mitteil.*. Weitere Informationen finden Sie unter [E-Mail](#page-47-0) auf S. [48](#page-47-0).

Diese Anwendung unterstützt keine Tastentöne.

#### **Schreiben und Senden von E-Mails**

- 1. Wählen Sie **Menü** <sup>&</sup>gt;*Mitteilungen* <sup>&</sup>gt;*E-Mail* <sup>&</sup>gt;*E-Mail erstellen*.
- 2. Geben Sie die E-Mail-Adresse des Empfängers, einen Betreff und die Mitteilung ein. Um eine Datei an die E-Mail anzuhängen, wählen Sie **Option.** <sup>&</sup>gt;*Anhängen* und die Datei in der *Galerie*.
- 3. Wählen Sie *Senden* <sup>&</sup>gt;*Jetzt senden*.

#### **Herunterladen von E-Mails**

- 1. Zum Aufrufen der E-Mail-Anwendung wählen Sie **Menü** <sup>&</sup>gt;*Mitteilungen* <sup>&</sup>gt;*E-Mail*.
- 2. Um E-Mails herunterzuladen, die an Ihr E-Mail-Konto gesendet wurden, wählen Sie *Empfangen*. Um neue E-Mails herunterzuladen und E-Mails zu senden, die im Ordner *Ausgang* gespeichert sind, wählen Sie **Option.** <sup>&</sup>gt;*Empf. und senden*.

Um zuerst die Kopfzeilen der neuen an Ihr Konto gesendeten E-Mails herunterzuladen, wählen Sie **Option.** <sup>&</sup>gt;*Neue E-Mail prüfen*. Markieren Sie anschließend die E-Mails, die Sie herunterladen möchten, und wählen Sie *Option.* <sup>&</sup>gt;*Empfangen*.

3. Wählen Sie die neue E-Mail im Ordner *Eingang* aus. Um sie später anzusehen, wählen Sie **Zurück**.  $\triangle$  zeigt eine ungelesene Nachricht an.

#### **Lesen und Beantworten von E-Mails**

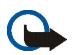

**Wichtig:** Öffnen Sie Mitteilungen mit äußerster Vorsicht. E-Mail-Mitteilungen können schädliche Software enthalten oder auf andere Weise Schäden an Ihrem Gerät oder PC verursachen.

Wählen Sie **Menü** <sup>&</sup>gt;*Mitteilungen* <sup>&</sup>gt;*E-Mail* <sup>&</sup>gt;*Eingang* und die gewünschte Meldung. Wählen Sie beim Lesen der Mitteilung **Option.**, um die verfügbaren Optionen anzuzeigen.

Um eine E-Mail zu beantworten, wählen Sie **Antwort.** <sup>&</sup>gt;*Leerem Bildschirm* oder *Ursprüngl. Text*. Um mehreren Empfängern zu antworten, wählen Sie **Option.** <sup>&</sup>gt;*Allen antworten*. Bestätigen oder bearbeiten Sie die E-Mail-Adresse und den Betreff und geben Sie anschließend Ihre Antwort ein. Zum Senden der E-Mail wählen Sie **Senden** <sup>&</sup>gt;*Jetzt senden*.

#### **Eingang und andere Ordner**

Von Ihrem E-Mail-Konto heruntergeladene E-Mails werden auf Ihrem Telefon im Ordner *Eingang* gespeichert. *Andere Ordner* enthält folgende Ordner: *Entwürfe* zum Speichern von unvollständigen E-Mails, *Archiv* zum Speichern von nicht gesendeten E-Mails, *Ausgang* zum Speichern von nicht gesendeten E-Mails und *Gesend. Objekte* zum Speichern von gesendeten E-Mails.

Zum Verwalten der Ordner und der enthaltenen E-Mails wählen Sie **Option.** <sup>&</sup>gt;*Ordner verwalten*.

#### **Löschen von E-Mails**

Wählen Sie **Menü** <sup>&</sup>gt;*Mitteilungen* <sup>&</sup>gt;*E-Mail* <sup>&</sup>gt;**Option.** <sup>&</sup>gt;*Ordner verwalten* und den gewünschten Ordner. Wählen Sie die zu löschenden Mitteilungen aus. Zum Löschen wählen Sie **Option.** <sup>&</sup>gt;*Löschen*.

Wenn Sie eine E-Mail von Ihrem Telefon löschen, bedeutet dies nicht, dass diese Mitteilung auch von Ihrem E-Mail-Server gelöscht wurde. Um das Telefon so einzustellen, dass die E-Mails auch vom E-Mail-Server gelöscht werden, wählen Sie *Menü* <sup>&</sup>gt;*Mitteilungen* <sup>&</sup>gt;*E-Mail* <sup>&</sup>gt;**Option.** <sup>&</sup>gt;*Weitere Einstell.* <sup>&</sup>gt;*Kopie auf Server:* <sup>&</sup>gt; *Empf. Mitt. löschen*.

### ■ **Sprachmitteilungen**

Die Sprachmailbox ist ein Netzdienst, für den Sie sich unter Umständen anmelden müssen. Weitere Informationen erhalten Sie bei Ihrem Diensteanbieter.

Um Ihre Sprachmailbox anzurufen, wählen Sie **Menü** <sup>&</sup>gt;*Mitteilungen* <sup>&</sup>gt;*Sprachmitteilungen* <sup>&</sup>gt; *Sprachmitteilungen abhören*. Um die Nummer Ihrer Sprachmailbox einzugeben, zu bearbeiten oder nach ihr zu suchen, wählen Sie *Nummer für Sprachnachrichten*.

Sofern vom Netz unterstützt, zeigt QO den Eingang neuer Sprachmitteilungen an. Wählen Sie Anhören, um die Nummer der Sprachmailbox zu wählen.

#### ■ **Nachrichten**

Wählen Sie **Menü** <sup>&</sup>gt;*Mitteilungen* <sup>&</sup>gt;*Nachrichten*. Mit dem Netzdienst *Nachrichten* können Sie von Ihrem Diensteanbieter Nachrichten zu verschiedenen Themen empfangen. Wenden Sie sich an Ihren Diensteanbieter,

um zu erfahren, ob dieser Netzdienst verfügbar ist, und wenn ja, welche Themen unter welchen Themennummern angeboten werden.

## ■ **Dienstbefehle**

Wählen Sie **Menü** <sup>&</sup>gt;*Mitteilungen* <sup>&</sup>gt;*Dienstbefehle*. Verfassen Sie Dienstanfragen (auch USSD-Befehle genannt), wie z. B. Befehle zum Aktivieren von Netzdiensten, und senden Sie sie an Ihren Diensteanbieter.

## ■ **Löschen von Mitteilungen**

Um alle Mitteilungen aus einem Ordner zu löschen, wählen Sie **Menü** <sup>&</sup>gt;*Mitteilungen* <sup>&</sup>gt;*Mitteilungen löschen* und den betreffenden Ordner. Wählen Sie *Ja*. Wenn der Ordner ungelesene Mitteilungen enthält, werden Sie gefragt, ob Sie diese Mitteilungen ebenfalls löschen möchten. Wählen Sie nochmals *Ja*.

## ■ **Mitteilungseinstellungen**

#### **Kurzmitteilung und E-Mail über SMS**

Die Mitteilungseinstellungen wirken sich auf das Senden, Empfangen und Anzeigen von Mitteilungen aus.

Wählen Sie **Menü** <sup>&</sup>gt;*Mitteilungen* <sup>&</sup>gt;*Mitteilungseinstellung* <sup>&</sup>gt;*Kurzmitteilungen* und Optionen aus der folgenden Auswahl:

*Sendeprofil* – Wenn mehrere Sendevorgabesätze von der SIM-Karte unterstützt werden, wählen Sie den Satz aus, der geändert werden soll.

Die folgenden Optionen können verfügbar sein: *Nummer der Mitteilungszentrale* (von Ihrem Dienstanbieter), *Mitteilung senden als*, *Sendeversuche*, *Standardempfänger-Nummer* (Kurzmitteilungen) oder *E-Mail-Server* (E-Mail), *Sendeberichte*, *Paketdaten verwenden*, *Antwort über dieselbe Zentrale* (Netzdienst) und *Sendeprofil umbenennen*.

*Gesendete Mitteilungen speichern* <sup>&</sup>gt;*Ja* - Gesendete Kurzmitteilungen werden im Ordner *Gesendete Obj.* gespeichert.

*Automat. Sendewiederholung* <sup>&</sup>gt;*Ein* - Eine Kurzmitteilung wird automatisch erneut gesendet, wenn der erste Versuch fehlgeschlagen ist.

#### **Multimedia-Mitteilungen**

Die Mitteilungseinstellungen wirken sich auf das Senden, Empfangen und Anzeigen von Multimedia-Mitteilungen aus.

Wählen Sie **Menü** <sup>&</sup>gt;*Mitteilungen* <sup>&</sup>gt;*Mitteilungseinstellung* <sup>&</sup>gt;*Multimedia-Mitteil.* und Optionen aus der folgenden Auswahl:

*Speichern gesendeter Mitteilungen* <sup>&</sup>gt;*Ja*, um gesendete Multimedia-Mitteilungen im Ordner *Gesendete Obj.* zu speichern.

*Sendeberichte*, um Sendeberichte für Ihre Mitteilungen von Ihrem Netz anzufordern (Netzdienst).

*Standard-Seitenlaufzeit*, um die Standard-Anzeigedauer für Seiten in Multimedia-Mitteilungen festzulegen.

*MultimediaEmpfang zulassen* <sup>&</sup>gt;*Ja* oder *Nein*, um die Multimedia-Mitteilung zu empfangen oder abzulehnen. Wenn Sie *Im Heimnetz* wählen, können Sie keine Multimedia-Mitteilungen empfangen, wenn Sie sich außerhalb des Heimnetzes befinden.

*Ankommende Multimedia-Mitt.* <sup>&</sup>gt;*Abrufen*, *Manuell abrufen* oder *Ablehnen* – um Multimedia-Mitteilungen automatisch zu empfangen, bei entsprechender Aufforderung manuell zu empfangen oder den Empfang abzulehnen.

*Konfigurationseinstellungen* <sup>&</sup>gt;*Konfiguration*: es werden nur die Konfigurationen angezeigt, die Multimedia Mitteilungen unterstützen. Wählen Sie einen Diensteanbieter und anschließend *Standard* oder *Eigene Konfigurat.* für Multimedia-Mitteilungen. Wählen Sie *Account*, um aus den aktiven Konfigurationseinstellungen einen Multimedia-Mitteilungsdienst-Account auszuwählen.

*Werbung zulassen*, um Werbung zu empfangen oder abzulehnen. Diese Einstellung wird nicht angezeigt, wenn für *MultimediaEmpfang zulassen* die Option *Nein* gewählt wurde.

#### <span id="page-47-0"></span>**E-Mail**

Die Einstellungen wirken sich auf das Senden, Empfangen und Anzeigen von E-Mails aus.

Möglicherweise erhalten Sie die Konfigurationseinstellungen für die E-Mail-Anwendung als Konfigurationsmitteilung. Weitere Informationen finden Sie unter [Dienst zur Konfiguration von Einstellungen](#page-13-0)

auf S. [14](#page-13-0). Sie können die Einstellungen auch manuell eingeben. Weitere Informationen finden Sie unter [Konfiguration](#page-65-0) auf S. [66](#page-65-0).

Zum Aktivieren der Einstellungen für die E-Mail-Anwendung wählen Sie **Menü** <sup>&</sup>gt;*Mitteilungen* <sup>&</sup>gt; *Mitteilungseinstellung* <sup>&</sup>gt;*E-Mail-Mitteil.* und anschließend Optionen aus der folgenden Auswahl:

*Konfiguration* - Wählen Sie den Einstellungssatz aus, den Sie aktivieren möchten.

*Account* - Wählen Sie einen der von Ihrem Diensteanbieter bereitgestellten Accounts aus.

*Mein Mail-Name* - Geben Sie Ihren Namen oder Spitznamen ein.

*E-Mail-Adresse* - Geben Sie Ihre E-Mail-Adresse ein.

*Signatur verwenden* - Sie können eine Signatur definieren, die automatisch am Ende der von Ihnen verfassten E-Mails eingefügt wird.

*Antwortadresse* - Geben Sie die E-Mail-Adresse ein, an die Sie die Antworten senden möchten.

*SMTP-Benutzername* - Geben Sie den Namen ein, den Sie für ausgehende E-Mails verwenden möchten.

*SMTP-Passwort* - Geben Sie das Passwort ein, das Sie für ausgehende E-Mails verwenden möchten.

*Terminal-Fenster zeigen* - Wählen Sie *Ja*, um eine manuelle Benutzerauthentifizierung für Intranetverbindungen vorzunehmen.

*Posteingangsserver-Typ* - Wählen Sie je nach verwendetem E-Mail-System entweder *POP3* oder *IMAP4*. Wenn beide Typen unterstützt werden, wählen Sie *IMAP4*.

*Einstellungen für Posteingang* - Wählen Sie verfügbare Optionen für POP3 oder IMAP4.

#### **Schriftgröße und Smileys**

Wählen Sie **Menü** <sup>&</sup>gt;*Mitteilungen* <sup>&</sup>gt;*Mitteilungseinstellung* <sup>&</sup>gt;*Andere Einstell.*. Um die Schriftgröße für das Lesen und Schreiben von Mitteilungen zu ändern, wählen Sie *Schriftgröße*. Um Emoticons automatisch durch grafische Smileys zu ersetzen, wählen Sie *Grafische Smileys* <sup>&</sup>gt;*Ja*.

### ■ **Mitteilungszähler**

Wählen Sie **Menü** <sup>&</sup>gt;*Mitteilungen* <sup>&</sup>gt;*Mitteilungszähler*, um ungefähre Angaben zu Ihren letzten Gesprächen anzuzeigen.

# **7. Adressbuch**

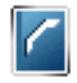

Sie können Namen und Telefonnummern (*Adressbuch*) im Telefonspeicher oder im Speicher der SIM-Karte speichern.

Im Telefonspeicher können Adressbucheinträge mit Nummern und Textnotizen gespeichert werden. Sie können auch Fotos für eine gewisse Anzahl von Namen speichern.

Namen und Telefonnummern, die auf der SIM-Karte gespeichert sind, werden durch das Symbol ( gekennzeichnet.

## <span id="page-49-0"></span>■ **Suchen nach Namen**

Wählen Sie **Menü** <sup>&</sup>gt;*Adressbuch* <sup>&</sup>gt;*Namen*. Blättern Sie durch die Liste der Namen oder geben Sie den ersten Buchstaben des zu suchenden Namen ein.

# ■ **Speichern von Namen und Telefonnummern**

Namen und Telefonnummern werden im verwendeten Speicher abgelegt. Wählen Sie **Menü** <sup>&</sup>gt;*Adressbuch* <sup>&</sup>gt; *Namen* <sup>&</sup>gt;**Option.** <sup>&</sup>gt;*Neuer Eintrag*. Geben Sie den Namen und die Telefonnummer ein.

# ■ **Speichern von Telefonnummern, Textnotizen oder Bildern**

Im Adressbuchspeicher des Telefons können Sie verschiedene Typen von Telefonnummern und Textnotizen pro Name speichern.

Die zuerst gespeicherte Telefonnummer wird automatisch als Standardnummer festgelegt. Sie wird mit einem Rahmen um das Nummerntypsymbol angegeben (z. B. **1984). Wenn Sie einen Namen auswählen** (beispielsweise, um einen Anruf zu tätigen), wird automatisch die Standardnummer verwendet, sofern Sie keine andere Nummer auswählen.

1. Stellen Sie sicher, dass der verwendete Speicher *Telefon* oder *Tel. und SIM-Karte* ist. Weitere Informationen finden Sie unter [Einstellungen](#page-54-0) auf S. [55](#page-54-0).

- 2. Blättern Sie zu dem Namen, dem Sie eine neue Nummer oder eine neue Textnotiz hinzufügen möchten, und drücken Sie **Details** <sup>&</sup>gt;**Option.** <sup>&</sup>gt;*Detail hinzufügen*.
- 3. Wählen Sie zum Hinzufügen einer Nummer *Nummer* und einen Nummerntyp.

Um weitere Informationen hinzuzufügen, wählen Sie einen Texttyp oder ein Bild aus der *Galerie* aus.

Um auf dem Server Ihres Diensteanbieters nach einer Benutzerkennung zu suchen, wenn Sie eine Verbindung zum Erreichbarkeits-Infodienst hergestellt haben, wählen Sie *Benutzerkenn.* <sup>&</sup>gt;*Suchen*. Weitere Informationen finden Sie unter [Eigene Erreichbarkeit](#page-51-0) auf S. [52](#page-51-0). Wenn nur eine Benutzerkennung gefunden werden kann, wird diese automatisch gespeichert. Wählen Sie andernfalls zum Speichern der Benutzerkennung **Option.** <sup>&</sup>gt;*Speichern*. Zur manuellen Eingabe der Benutzerkennung wählen Sie *Von Hand eingeb.*.

- 4. Geben Sie die Nummer oder die Textnotiz ein und wählen Sie zum Speichern **OK**.
- 5. Um zur Ausgangsanzeige zurückzukehren, wählen Sie **Zurück** <sup>&</sup>gt;**Ende**.

### ■ **Kopieren von Adressbucheinträgen**

Suchen Sie nach dem Adressbucheintrag, den Sie kopieren möchten, und wählen Sie **Option.** <sup>&</sup>gt;*Kopieren*. Sie können Namen und Telefonnummern aus dem Adressbuch des Telefons auf die SIM-Karte kopieren oder umgekehrt. Im Speicher der SIM-Karte können Namen in Verbindung mit einer Telefonnummer gespeichert werden.

### ■ **Bearbeiten von Eintragsdetails**

- 1. Suchen Sie nach dem zu bearbeitenden Adressbucheintrag, wählen Sie **Details** und blättern Sie zum gewünschten Namen, zur Telefonnummer, zur Textnotiz oder zum Bild.
- 2. Zum Bearbeiten von Namen, Telefonnummern und Textnotizen oder zum Ändern eines Bildes wählen Sie **Option.** <sup>&</sup>gt;*Namen ändern*, *Nummer ändern*, *Detail ändern* oder *Bild ändern*.

Um den Nummerntyp zu speichern, blättern Sie zu der gewünschten Nummer und wählen **Option.** <sup>&</sup>gt;*Typ ändern*. Um die ausgewählte Nummer als Standardnummer einzustellen, wählen Sie *Als Standard*.

Sie können Benutzerkennungen, die in der Liste *Chat-Kontakte* oder *Abonnierte Namen* gespeichert sind, nicht bearbeiten.

## ■ **Löschen von Adressbucheinträgen oder Eintragsdetails**

Zum Löschen aller Adressbucheinträge und der zugehörigen Details aus dem Telefonspeicher oder SIM-Kartenspeicher wählen Sie **Menü** <sup>&</sup>gt;*Adressbuch* <sup>&</sup>gt;*Alle Adr. löschen* <sup>&</sup>gt;*Aus Tel.-speicher* oder *Von der SIM-Karte*. Bestätigen Sie den Vorgang mit dem Sicherheitscode.

Um einen Kontakt zu löschen, suchen Sie nach dem gewünschten Kontakt und wählen Sie **Option.** <sup>&</sup>gt;*Teilnehm. löschen*.

Um eine Telefonnummer, eine Textnotiz oder ein dem Adressbucheintrag zugeordnetes Bild zu löschen, suchen Sie nach dem Eintrag und wählen **Details**. Blättern Sie zum gewünschten Detail und wählen Sie **Option.** <sup>&</sup>gt; *Löschen* <sup>&</sup>gt;*Nummer löschen*, *Detail löschen* oder *Bild löschen*. Wenn Sie ein Bild aus dem Adressbuch löschen, wird es nicht aus der *Galerie* gelöscht.

## ■ **Visitenkarten**

Sie können die persönlichen Daten einer Person als Visitenkarte an ein kompatibles Gerät senden bzw. von einem kompatiblen Gerät empfangen, das den vCard-Standard unterstützt.

Zum Senden einer Visitenkarte suchen Sie nach dem Adressbucheintrag, dessen Informationen Sie senden möchten, und wählen Sie **Details** <sup>&</sup>gt;**Option.** <sup>&</sup>gt;*Visitenk. senden* <sup>&</sup>gt;*Via Multimedia*, *Via SMS* oder *Via Infrarot*. Wenn Sie eine Visitenkarte erhalten haben, wählen Sie **Zeigen** <sup>&</sup>gt;**Speich.**, um diese im Telefon zu speichern. Um die Visitenkarte zu verwerfen, wählen Sie **Ende** <sup>&</sup>gt;**Ja**.

# <span id="page-51-0"></span>■ **Eigene Erreichbarkeit**

Mit dem Erreichbarkeits-Infodienst (Netzdienst) können Sie Ihren Erreichbarkeitsstatus mit anderen Benutzern austauschen, die über kompatible Geräte und Zugang zu diesem Dienst verfügen. Der Erreichbarkeitsstatus umfasst Ihre Erreichbarkeit, die Statusmitteilung und Ihr persönliches Logo. Andere Benutzer, die auf diesen

Dienst zugreifen können und diese Information anfordern, können Ihren Status anzeigen. Die gewünschten Informationen werden unter *Abonnierte Namen* im *Adressbuch* des Benutzers angezeigt. Sie können die Informationen anpassen, die für andere angezeigt werden sollen, und festlegen, welche Personen Ihren Status ansehen können.

Um den Erreichbarkeits-Infodienst nutzen zu können, müssen Sie sich für den Dienst registrieren. Informationen zu Verfügbarkeit und Kosten sowie zum Abonnieren des Dienstes erhalten Sie von Ihrem Netzbetreiber oder Diensteanbieter. Dort erhalten Sie auch eine eindeutige Benutzerkennung, ein Passwort sowie die Einstellungen für diesen Dienst. Weitere Informationen finden Sie unter [Konfiguration](#page-65-0) auf S. [66](#page-65-0).

Während eine Verbindung zum Erreichbarkeits-Infodienst besteht, können Sie die anderen Funktionen des Telefons weiterhin nutzen. Der Erreichbarkeits-Infodienst bleibt dabei im Hintergrund aktiv. Wenn Sie die Verbindung zum Dienst trennen, wird Ihr Erreichbarkeitsstatus für eine bestimmte Zeit (je nach Diensteanbieter) anderen Benutzern angezeigt.

Wählen Sie **Menü** <sup>&</sup>gt;*Adressbuch* <sup>&</sup>gt;*Erreichbarkeit* und Optionen aus der folgenden Auswahl:

*Mit Erreichb.-infodienst verbinden* oder *Verbindung zum Dienst trennen* - um eine Verbindung zum Dienst herzustellen oder diese zu trennen.

*Meine Erreichbarkeit zeigen* - um den Status in *Priv. Erreichb.* und *Öff. Erreichbark.* anzuzeigen.

*Meine Erreichbarkeit ändern*, um Ihren Erreichbarkeitsstatus zu ändern. Wählen Sie *Meine Verfügbarkeit*, *Meine Erreichbarkeitsmitteilung*, *Mein Erreichbarkeitslogo* oder *Sichtbar für*.

*Eigene Gäste* <sup>&</sup>gt;*Derzeit. Gäste*, *Privatliste* oder *Sperrliste*

*Einstellungen* <sup>&</sup>gt;*Aktuelle Erreichb. im Standby zeigen*, *Mit Profilen synchronisieren*, *Verbindungsart* oder *Präsenzeinstellungen*

### ■ **Abonnierte Namen**

Sie können eine Liste der Adressbucheinträge erstellen, deren Erreichbarkeitsinformationen Sie mitgeteilt bekommen möchten. Sie können die Informationen anzeigen, wenn dies nicht durch einen Kontakt oder das Netz verhindert wird. Um diese abonnierten Namen anzuzeigen, blättern Sie durch Ihr Adressbuch oder öffnen das Menü *Abonnierte Namen*.

Stellen Sie sicher, dass der verwendete Speicher *Telefon* oder *Tel. und SIM-Karte* ist. Siehe [Einstellungen](#page-54-0) auf S. [55](#page-54-0).

Zum Verbinden mit dem Erreichbarkeits-Infodienst wählen Sie **Menü** <sup>&</sup>gt;*Adressbuch* <sup>&</sup>gt;*Erreichbarkeit* <sup>&</sup>gt;*Mit Erreichb.-infodienst verbinden*.

#### **Hinzufügen von Adressbucheinträgen zu abonnierten Namen**

- 1. Wählen Sie **Menü** <sup>&</sup>gt;*Adressbuch* <sup>&</sup>gt;*Abonnierte Namen*.
- 2. Wenn die Liste noch keine Namen enthält, wählen Sie **Hinzuf.**. Andernfalls wählen Sie **Option.** <sup>&</sup>gt;*Neu abonnieren*. Daraufhin wird die Liste mit Ihren Adressbucheinträgen angezeigt.
- 3. Wählen Sie einen Namen aus der Liste aus. Wenn zu diesem Namen eine Benutzerkennung existiert, wird er zur Liste der abonnierten Namen hinzugefügt.

#### <span id="page-53-0"></span>**Anzeigen der abonnierten Namen**

Informationen zum Anzeigen der Erreichbarkeitsinformationen finden Sie unter [Suchen nach Namen](#page-49-0) auf S. [50](#page-49-0).

1. Wählen Sie **Menü** <sup>&</sup>gt;*Adressbuch* <sup>&</sup>gt;*Abonnierte Namen*.

Die Statusinformationen des ersten Namens in der Liste der abonnierten Namen werden angezeigt. Die Informationen, die eine Person anderen mitteilen möchte, kann Text und einige der folgenden Symbole umfassen:

 $\Box$ ,  $\Box$  oder  $\Box$  geben an, dass die Person erreichbar, für andere nicht sichtbar oder nicht erreichbar ist.

gibt an, dass die Erreichbarkeitsinformationen der Person nicht verfügbar sind.

2. Wählen Sie **Details**, um die Details des ausgewählten Adressbucheintrags anzuzeigen, oder wählen Sie **Option.** <sup>&</sup>gt;*Neu abonnieren*, *Chat*, *Mitteilung senden*, *Visitenk. senden* oder *Stornieren*.

#### **Beenden des Abonnements eines Namens**

Zum Beenden des Abonnements eines Namens im *Adressbuch* wählen Sie den Eintrag aus und wählen anschließend **Details** > die Benutzerkennung <sup>&</sup>gt;**Option.** <sup>&</sup>gt;*Stornieren* <sup>&</sup>gt;**OK**.

Verwenden Sie zum Beenden eines Abonnements das Menü **Abonnierte Namen**. Weitere Informationen finden Sie unter [Anzeigen der abonnierten Namen](#page-53-0) auf S. [54](#page-53-0).

## <span id="page-54-0"></span>■ **Einstellungen**

Wählen Sie **Menü** <sup>&</sup>gt;*Adressbuch* <sup>&</sup>gt;*Einstellungen* und Optionen aus der folgenden Auswahl:

*Verwendeter Speicher*, um den SIM-Kartenspeicher oder Telefonspeicher für Adressbucheinträge auszuwählen. Wählen Sie *Tel. und SIM-Karte*, um Namen und Rufnummern aus beiden Speichern abzurufen. In diesem Fall werden die Namen und Telefonnummern im Adressbuch des Telefons gespeichert.

*Adressbuchansicht*, um zu wählen, wie die Namen und Telefonnummern im Adressbuch angezeigt werden.

*Speicherstatus*, um die Speicherauslastung anzuzeigen.

# ■ **Gruppen**

Wählen Sie **Menü** <sup>&</sup>gt;*Adressbuch* <sup>&</sup>gt;*Gruppen*, um die gespeicherten Namen und Telefonnummern in Anrufergruppen mit verschiedenen Ruftönen und Gruppenbildern einzuteilen.

# ■ **Sprachanwahl**

Sie können einen Anruf tätigen, indem Sie einen Anrufnamen sprechen, der einer Telefonnummer hinzugefügt wurde. Ein Anrufname kann ein beliebiges gesprochenes Wort (z. B. ein Name) sein. Die Anzahl der Anrufnamen, die Sie erstellen können, ist begrenzt.

Beachten Sie vor der Verwendung von Anrufnamen bitte folgende Hinweise:

- •Anrufnamen sind nicht sprachenabhängig. Sie hängen von der Stimme des Sprechers ab.
- •Die Aussprache des Namens muss genau der Aussprache bei der Aufnahme entsprechen.
- • Anrufnamen können durch Hintergrundgeräusche beeinträchtigt werden. Anrufnamen sollten in einer leisen Umgebung aufgenommen und verwendet werden.
- • Sehr kurze Namen werden nicht akzeptiert. Verwenden Sie lange Namen und vermeiden Sie die Verwendung von ähnlich klingenden Namen für unterschiedliche Nummern.

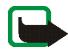

**Hinweis:** Die Verwendung von Anrufnamen kann beispielsweise in einer lauten Umgebung oder in einem Notfall schwierig sein. Sie sollten sich daher nicht in allen Umständen ausschließlich auf die Sprachanwahl verlassen.

#### **Hinzufügen und Verwalten von Anrufnamen**

Kopieren oder speichern Sie die Namen im Telefonspeicher, denen Sie einen Anrufnamen hinzufügen möchten. Den Namen auf der SIM-Karte können zwar ebenfalls Anrufnamen hinzugefügt werden, wenn Sie die SIM-Karte jedoch durch eine andere ersetzen, müssen Sie zuerst die alten Anrufnamen löschen, bevor neue hinzugefügt werden können.

- 1. Suchen Sie nach dem Namen, dem Sie einen Anrufnamen hinzufügen möchten.
- 2. Wählen Sie **Details**, blättern Sie zu der gewünschten Telefonnummer und wählen Sie **Option.** <sup>&</sup>gt;*Anr.-namen hinzuf.*.
- 3. Wählen Sie **Start** und sprechen Sie die Wörter deutlich aus, die Sie als Anrufname aufnehmen möchten. Nach der Aufnahme gibt das Telefon den aufgezeichneten Anrufnamen wieder.

Das Symbol  $\mathfrak D$  wird im *Adressbuch* neben der Telefonnummer angezeigt, zu der ein Anrufname aufgenommen wurde.

Um die Anrufnamen zu überprüfen, wählen Sie **Menü** <sup>&</sup>gt;*Adressbuch* <sup>&</sup>gt;*Anrufnamen*. Blättern Sie zu dem Namen mit dem gewünschten Anrufnamen und wählen Sie eine Option. Sie können den aufgezeichneten Anrufnamen anhören, löschen oder ändern.

#### <span id="page-55-0"></span>**Tätigen eines Anrufs mit einem Anrufnamen**

Wenn auf dem Telefon eine Anwendung läuft, die Daten über eine Paketdatenverbindung sendet oder empfängt, müssen Sie diese Anwendung zunächst beenden, um Anrufe über die Sprachanwahl tätigen zu können.

- 1. Halten Sie in der Ausgangsanzeige die Taste "Leiser" gedrückt. Ein kurzes Signal ertönt und die Meldung *Jetzt sprechen* wird angezeigt.
- 2. Sprechen Sie den Anrufnamen klar und deutlich aus. Das Telefon gibt den erkannten Anrufnamen wieder und wählt nach 1,5 Sekunden die entsprechende Telefonnummer.

Wenn Sie ein kompatibles Headset mit einer Rufannahme- / Beendigungstaste verwenden, halten Sie diese Taste gedrückt, um die Sprachanwahl zu beginnen.

# <span id="page-56-0"></span>■ **Kurzwahl**

Um einer Kurzwahltaste eine Telefonnummer zuzuweisen, wählen Sie**Menü** <sup>&</sup>gt;*Adressbuch* <sup>&</sup>gt;*Kurzwahl*, und blättern zur gewünschten Kurzwahlnummer.

Wählen Sie *Zuweis.*. Wenn der Taste bereits eine Nummer zugewiesen ist, wählen Sie **Option.** <sup>&</sup>gt;*Ändern*. Wählen Sie **Suchen**, den Namen und anschließend die zuzuweisende Nummer. Wenn die Funktion *Kurzwahl* deaktiviert ist, werden Sie gefragt, ob Sie diese Funktion aktivieren möchten. Weitere Informationen finden Sie im Abschnitt *Kurzwahl* unter [Anrufen](#page-61-0) auf S. [62](#page-61-0).

Informationen zur Verwendung der Kurzwahltasten für Anrufe finden Sie unter [Kurzwahl](#page-24-0) auf S. [25](#page-24-0).

### ■ **Info-, Dienst- und eigene Nummern**

Wählen Sie **Menü** <sup>&</sup>gt;*Adressbuch* und anschließend Funktionen aus der folgenden Auswahl:

*Infonummern*, um Infonummern Ihres Diensteanbieters anzurufen, wenn diese auf der SIM-Karte verfügbar sind (Netzdienst).

*Dienstnummern*, um Service-Nummern Ihres Diensteanbieters anzurufen, wenn diese auf der SIM-Karte verfügbar sind (Netzdienst).

*Eigene Nummern*, um Telefonnummern anzuzeigen, die Ihrer SIM-Karte zugeordnet sind. Diese werden nur angezeigt, wenn sie auf der SIM-Karte enthalten sind.

# **8. Protokoll**

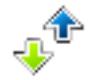

Das Telefon registriert die Telefonnummern von Anrufen in Abwesenheit, angenommenen und abgegangenen Anrufen sowie die ungefähre Dauer der Gespräche. Wählen Sie **Menü** <sup>&</sup>gt;*Protokoll*.

Wenn das Telefon im Mobilfunknetz eingebucht ist, werden beantwortete und nicht angenommene Anrufe registriert, sofern das Netz diese Funktionen unterstützt.

## ■ **Protokoll**

Wenn Sie **Option.** in den Menüs *Anrufe in Abwesenh.*, *Angenomm. Anrufe*, *Gewählte Rufnr.* oder *Mitteilungsempfänger* wählen, können Sie sich die Uhrzeit eines Anrufs anzeigen lassen und die registrierte Telefonnummer bearbeiten, anzeigen, anrufen, speichern oder aus der Liste löschen. Sie können ebenfalls eine Kurzmitteilung senden. Zum Löschen der Anrufliste wählen Sie **Menü** <sup>&</sup>gt;*Protokoll* <sup>&</sup>gt;*Anrufprotokolle löschen*.

### ■ **Zähler**

**Hinweis:** Die von Ihrem Diensteanbieter tatsächlich gestellte Rechnung für Anrufe und Dienstleistungen kann je nach Netzmerkmalen, Rechnungsrundung, Steuern usw. variieren.

Einige Zeitangaben, auch die des Betriebszeitmessers, könnten durch Reparaturarbeiten oder Software-Aktualisierungen zurückgesetzt werden.

Wählen Sie **Menü** <sup>&</sup>gt;*Protokoll* <sup>&</sup>gt;*Gesprächsdauer*, *Paketdatenzähler* oder *Paketdat.-zeitmesser*, um ungefähre Angaben zu Ihren letzten Gesprächen anzuzeigen.

# **9. Einstellungen**

# <span id="page-58-0"></span>■ **Profile**

Das Telefon besitzt verschiedene Einstellungsgruppen, so genannte "Profile", für die Sie die Telefontöne für bestimmte Ereignisse und Umgebungen anpassen können.

Wählen Sie **Menü** <sup>&</sup>gt;*Einstellungen* <sup>&</sup>gt;*Profile*. Blättern Sie zu dem gewünschten Profil und wählen Sie es aus.

Um das gewünschte Profil zu aktivieren, wählen Sie *Aktivieren*.

Um ein Profil für einen bestimmten Zeitraum, maximal 24 Stunden, zu aktivieren, wählen Sie *Zeiteinstellung* und geben Sie die Dauer an, für die das Profil gelten soll. Wenn die für das Profil angegebene Zeit abgelaufen ist, wird das vorherige Profil, für das keine Zeiteinstellung angegeben wurde, wieder aktiv.

Zum Anpassen des Profils wählen Sie *Ändern*. Wählen Sie die Einstellung, die Sie ändern möchten, und nehmen Sie die Änderungen vor. Zum Ändern Ihrer Erreichbarkeitsinformationen wählen Sie *Meine Erreichbarkeit* <sup>&</sup>gt; *Meine Verfügbarkeit* oder *Meine Erreichbarkeitsmitteilung*. Das Menü *Meine Erreichbarkeit* ist verfügbar, wenn Sie unter *Mit Profilen synchronisieren* die Option *Ein* gewählt haben. Weitere Informationen finden Sie unter [Eigene Erreichbarkeit](#page-51-0) auf S. [52](#page-51-0).

### ■ **Themen**

Ein Thema enthält viele Elemente zum Anpassen Ihres Telefons, z. B. ein Hintergrundbild, einen Bildschirmschoner, ein Farbschema und einen Rufton.

Wählen Sie **Menü** <sup>&</sup>gt;*Einstellungen* <sup>&</sup>gt;*Themen* und Optionen aus der folgenden Auswahl:

*Thema auswählen*, um ein Thema für Ihr Telefon auszuwählen. In der *Galerie* wird eine Liste mit Ordnern angezeigt. Öffnen Sie den Ordner *Themen* und wählen Sie ein Thema aus.

*Themen-Downl.*, um eine Liste mit Links zum Herunterladen weiterer Themen zu öffnen. Weitere Informationen finden Sie unter [Herunterladen von Dateien](#page-97-0) auf S. [98](#page-97-0).

# ■ **Ruftöne und Signale**

Sie können die Einstellungen des ausgewählten aktiven Profils ändern.

Wählen Sie **Menü** <sup>&</sup>gt;*Einstellungen* <sup>&</sup>gt;*Ruftöne und Signale*. Wählen und ändern Sie *Anrufsignal*, *Rufton*, *Ruftonlautstärke*, *Anrufsignal: Vibrieren*, *Push-to-talk-Einstellungen*, *Mitteilungssignal*, *Chat-Signal*, *Tastentöne* und *Warntöne*. Dieselben Einstellungen finden Sie im Menü *Profile*. Weitere Informationen finden Sie unter [Profile](#page-58-0) auf S. [59](#page-58-0).

Wenn Sie die höchste Ruftonstufe einstellen, erreicht der Rufton nach wenigen Sekunden die höchste Stufe.

Damit das Telefon nur bei Anrufen von Telefonnummern klingelt, die einer bestimmten Anrufergruppe zugeordnet sind, wählen Sie *Anrufsignal für*. Blättern Sie zu der gewünschten Anrufergruppe oder zu *Alle Anrufe* und wählen Sie **Markier.**.

# ■ **Persönliche Schnellzugriffe**

Mithilfe der Liste der persönlichen Schnellzugriffe können Sie schnell auf häufig verwendete Funktionen des Telefons zugreifen. Um die Schnellzugriffe zu verwalten, wählen Sie **Menü** <sup>&</sup>gt;*Einstellungen* <sup>&</sup>gt;*Persönliche Schnellzugr.* und anschließend Optionen aus der folgenden Auswahl:

*Rechte Auswahltaste*, um eine Funktion aus der Liste für die rechte Auswahltaste auszuwählen. Weitere Informationen finden Sie unter [Ausgangsanzeige](#page-21-0) auf S. [22](#page-21-0). Dieses Menü wird unter Umständen nicht angezeigt, dies richtet sich nach Ihrem Diensteanbieter.

*Navigationstaste*, um Schnellzugriffe für die Navigationstaste auszuwählen. Blättern Sie zu der gewünschten Navigationstaste, wählen Sie **Ändern** und wählen Sie eine Funktion aus der Liste aus. Um einen Schnellzugriff aus der Liste zu entfernen, wählen Sie *(leer)*. Um eine Funktion für die Taste neu zuzuweisen, wählen Sie **Zuweis.**. Dieses Menü wird unter Umständen nicht angezeigt, dies richtet sich nach Ihrem Diensteanbieter.

*Sprachbefehle*, um Telefonfunktionen durch Sprechen eines Anrufnamens zu aktivieren. Wählen Sie einen Ordner aus, blättern Sie zu der Funktion, zu der Sie einen Anrufnamen hinzufügen möchten, und wählen Sie Hinzuf.. <sup>5</sup> signalisiert, dass der Anrufname existiert. Informationen zum Aktivieren eines Sprachbefehls finden Sie unter [Tätigen eines Anrufs mit einem Anrufnamen](#page-55-0) auf S. [56](#page-55-0).

# ■ **Display**

Wählen Sie **Menü** <sup>&</sup>gt;*Einstellungen* <sup>&</sup>gt;*Display* und Optionen aus der folgenden Auswahl:

*Hintergrund*- um das Hintergrundbild zum Display in der Ausgangsanzeige hinzuzufügen. Wählen Sie zum Aktivieren bzw. Deaktivieren des Hintergrundbilds *Ein* oder *Aus*. Wählen Sie *Hintergr. wählen*, um ein Bild aus der *Galerie* oder dem *Folien-Set wählen* auszuwählen, und einen Ordner in der *Galerie*, um die Bilder im Ordner als Folien-Set zu verwenden. Zum Herunterladen weiterer Bilder für den Hintergrund wählen Sie *Grafik-Downloads*.

*Bildschirmschoner* <sup>&</sup>gt;*Ein*, um den Bildschirmschoner für das Hauptdisplay zu aktivieren. Wählen Sie *Verzögerung*, um die Zeitspanne anzugeben, nach deren Ablauf der Bildschirmschoner aktiviert wird. Eine Grafik für den Bildschirmschoner wählen Sie, indem Sie *Bild* und anschließend ein Bild oder eine Grafik aus der *Galerie* wählen. Wählen Sie *Folien-Set* und einen Ordner in der *Galerie*, um die Bilder im Ordner als Folien-Set zu verwenden. Zum Herunterladen weiterer Bilder für den Bildschirmschoner wählen Sie *Grafik-Downloads*.

*Energiesparmodus* <sup>&</sup>gt;*Ein*, um die Akkubelastung zu reduzieren. Eine Digitaluhr wird angezeigt, wenn für einen bestimmten Zeitraum keine Funktion des Telefons verwendet wurde.

*Farbpalette* — um die Farbe des Menühintergrunds sowie Statusbalken und Ladekontrollanzeige zu ändern. *Schriftfarbe im Standby-Modus*, um die Textfarbe für die Ausgangsanzeige auszuwählen.

*Betreiberlogo*, um das Betreiberlogo auf Ihrem Telefon anzuzeigen oder auszublenden. Wenn Sie kein Betreiberlogo gespeichert haben, ist das Menü deaktiviert. Weitere Informationen zur Verfügbarkeit eines Betreiberlogos erhalten Sie bei Ihrem Netzbetreiber oder Diensteanbieter.

# ■ **Datum und Uhrzeit**

Um die Uhrzeit, Zeitzone und das Datum zu ändern, wählen Sie **Menü** <sup>&</sup>gt;*Einstellungen* <sup>&</sup>gt;*Uhrzeit und Datum* <sup>&</sup>gt; *Uhr*, *Datum* oder *Datum / Uhrzeit automatisch* (Netzdienst).

Wenn Sie in eine andere Zeitzone reisen, wählen Sie **Menü** <sup>&</sup>gt;*Einstellungen* <sup>&</sup>gt;*Uhrzeit und Datum* <sup>&</sup>gt;*Uhr* <sup>&</sup>gt; *Zeitzone* und die Zeitzone Ihres Standorts bzw. den Zeitunterschied zur Greenwich Mean Time (GMT) oder Universal Time Coordinated (UTC). Uhrzeit und Datum stellen sich dann der Zeitzone entsprechend ein. Ihr Telefon zeigt die korrekte Sendezeit empfangener Texte oder Multimedia-Mitteilungen. So zeigt beispielsweise "GMT –5" die Zeitzone für New York (USA) an, 5 Stunden westlich von Greenwich / London (Großbritannien).

# <span id="page-61-0"></span>■ **Anrufen**

Wählen Sie **Menü** <sup>&</sup>gt;*Einstellungen* <sup>&</sup>gt;*Anrufe* und Optionen aus der folgenden Auswahl:

*Automat. Lautstärkeregelung*, um das Telefon so einzustellen, dass die Lautstärke des Lautsprechers automatisch an den Geräuschpegel der Umgebung angepasst wird.

*Rufumleitung*, um eingehende Anrufe umzuleiten (Netzdienst). Wenn Funktionen für die Anrufsperre aktiv sind, können Sie Anrufe unter Umständen nicht umleiten. Weitere Informationen finden Sie im Abschnitt *Anrufsperre* unter [Sicherheit](#page-66-0) auf S. [67](#page-66-0).

*Rufannahme mit jeder Taste* <sup>&</sup>gt;*Ein*, um einen eingehenden Anruf durch kurzes Drücken einer beliebigen Taste, mit Ausnahme der Taste zum Beenden, der linken und der rechten Auswahltaste, anzunehmen.

*Automat. Wahlwiederholung* <sup>&</sup>gt;*Ein*, um das Telefon so einzustellen, dass es nach einem erfolglosen Anrufversuch bis zu zehn Mal versucht, eine Verbindung zur gewünschten Telefonnummer herzustellen.

*Kurzwahl* <sup>&</sup>gt;*Ein*, um die Kurzwahl zu aktivieren. Weitere Informationen zur Kurzwahl finden Sie unter [Kurzwahl](#page-56-0) auf S. [57](#page-56-0). Halten Sie zum Wählen die entsprechende Zifferntaste gedrückt.

*Anklopfen* <sup>&</sup>gt;*Aktivieren*, um festzulegen, dass Sie während eines aktiven Anrufs über einen eingehenden Anruf informiert werden (Netzdienst). Weitere Informationen finden Sie unter [Anklopfen](#page-25-0) auf S. [26](#page-25-0).

*Kosten / Dauer anzeigen* <sup>&</sup>gt;*Ein*, um im Anschluss an einen Anruf kurz die ungefähre Dauer und die Kosten des Anrufs anzuzeigen (Netzdienst).

*Eigene Nummer senden* (Netzdienst) <sup>&</sup>gt;*Ja*, *Nein* oder *Netzabhängig*

*Leitung für abgehende Anrufe* (Netzdienst), um zum Anrufen Leitung 1 oder 2 zu verwenden, soweit dies von Ihrer SIM-Karte unterstützt wird.

## ■ **Telefon**

Wählen Sie **Menü** <sup>&</sup>gt;*Einstellungen* <sup>&</sup>gt;*Telefon* und Optionen aus der folgenden Auswahl:

*Display-Sprache*, um Display-Sprache und Eingabesprache festzulegen.

*Speicherstatus*, um die Speicherauslastung von *Galerie*, *Mitteilungen* und *Programme* anzuzeigen.

*Automatische Tastensperre*, um die Tasten Ihres Telefons so einzustellen, dass sie nach einer festgelegten Zeitspanne automatisch gesperrt werden, wenn sich das Telefon in der Ausgangsanzeige befindet und keine Funktion des Telefons verwendet wurde. Wählen Sie *Ein*, und stellen Sie eine Zeitspanne zwischen 5 Sekunden und 60 Minuten ein.

*Sicherheits-Tastensperre*, um das Telefon so einzustellen, dass Sie beim Aufheben der Tastensperre zur Eingabe des Sicherheitscodes aufgefordert werden. Geben Sie den Code ein und wählen Sie *Ein*.

Wenn die Tastensperre aktiviert ist, können möglicherweise immer noch Notrufe an die in Ihrem Gerät programmierte offizielle Notrufnummer getätigt werden.

*Netzinformation* <sup>&</sup>gt;*Ein*, wenn Sie abhängig von der derzeit verwendeten Funkzelle Informationen vom Netzbetreiber empfangen möchten (Netzdienst).

*Begrüßung*, um einen Begrüßungstext einzugeben, der beim Einschalten des Telefons kurz angezeigt werden soll.

*Betreiberauswahl* <sup>&</sup>gt;*Automatisch*, um das Telefon so einzustellen, dass es automatisch eines der an Ihrem Standort verfügbaren Netze wählt. Mithilfe von *Manuell* können Sie ein Netz wählen, das über ein Roaming-Abkommen mit Ihrem heimischen Netzbetreiber verfügt.

*Bestätigung bei SIM-Aktivität*; weitere Informationen hierzu finden Sie unter [SIM-Dienste](#page-102-0) auf S. [103](#page-102-0).

*Hilfetexte*, um festzulegen, ob auf dem Telefon Hilfetexte angezeigt werden.

*Startmelodie*, um festzulegen, dass beim Einschalten des Telefons eine Startmelodie zu hören ist.

### ■ **Verbindungen**

Sie können das Mobiltelefon über eine Infrarotverbindung mit kompatiblen Geräten verbinden. Sie können außerdem die Einstellungen für Paketdaten-Einwählverbindungen vornehmen.

#### **Infrarot**

Sie können verschiedene Daten über den Infrarotanschluss (IR) Ihres Telefons an ein kompatibles Telefon oder Datengerät (z.B. ein Computer) senden bzw. empfangen. Um eine IR-Verbindung herzustellen, muss das Gerät, mit dem Sie eine Verbindung aufbauen möchten, IrDA-kompatibel sein.

Richten Sie den IR-Strahl (Infrarotstrahl) nicht auf die Augen von Personen und vermeiden Sie Störungen anderer IR-Geräte durch den IR-Strahl. Infrarotgeräte sind Laser-Produkte der Klasse 1.

Wenn Sie Daten senden oder empfangen, stellen Sie sicher, dass die Infrarotanschlüsse des sendenden und des empfangenden Geräts zueinander zeigen und keine Hindernisse zwischen den Geräten vorhanden sind.

Um den Infrarotanschluss Ihres Telefons für den IR-Datenempfang zu aktivieren, wählen Sie **Menü** <sup>&</sup>gt; *Einstellungen* <sup>&</sup>gt;*Verbindungen* <sup>&</sup>gt;*Infrarot*.

Zur Deaktivierung der Infrarotverbindung wählen Sie **Menü** <sup>&</sup>gt;*Einstellungen* <sup>&</sup>gt;*Verbindungen* <sup>&</sup>gt;*Infrarot*. Wenn das Mobiltelefon *Infrarot deaktivieren?* anzeigt, wählen Sie **Ja**.

Wenn nicht innerhalb von zwei Minuten nach Aktivierung des Infrarotanschlusses mit der Datenübertragung begonnen wird, wird die Verbindung abgebrochen und muss neu gestartet werden.

#### **Symbol für eine IR-Verbindung**

Wenn das Symbol  $P^{\cdots}$  angezeigt wird, ist die Infrarotverbindung aktiviert und Ihr Telefon ist bereit, Daten über den Infrarotanschluss zu senden und zu empfangen.

Wenn das Symbol  $\mathbf{b}_{\text{u}}$  blinkt, versucht Ihr Telefon entweder, eine Verbindung zu dem anderen Gerät herzustellen, oder die Verbindung wurde verloren.

#### **Paketdaten (EGPRS)**

EGPRS (Enhanced General Packet Radio Service - Paketdaten) ist ein Netzdienst, mit dem Mobiltelefone Daten über IP-Netze (Internet Protocol) senden und empfangen können. EGPRS ermöglicht den drahtlosen Zugang zu Datennetzwerken wie dem Internet.

Anwendungen, die Paketdaten nutzen können, sind MMS, Browser, E-Mail, Remote-SyncML, das Herunterladen von Java-Anwendungen, Push-to-talk, Chat und die PC-Einwahl.

Um festzulegen, wie Sie diesen Dienst verwenden möchten, wählen Sie **Menü** <sup>&</sup>gt;*Einstellungen* <sup>&</sup>gt; *Verbindungen* <sup>&</sup>gt;*Paketdaten* <sup>&</sup>gt;*Paketdatenverbindung*.

Wählen Sie *Bei Bedarf*, damit die Paketdatenverbindung immer dann hergestellt wird, wenn sie für eine Anwendung notwendig ist. Die Verbindung wird getrennt, wenn die Anwendung beendet wird.

Wählen Sie *Immer online*, damit das Telefon beim Einschalten automatisch eine Verbindung zu einem Paketdatennetz herstellt.

**h** kennzeichnet eine Paketdatenverbindung.

#### **Modemeinstellungen**

Sie können das Telefon über eine Infrarotverbindung oder über eine Kabelverbindung (CA-42) mit einem kompatiblen Computer verbinden und das Telefon als Modem verwenden. Dadurch erhalten Sie eine Paketdatenverbindung am Computer.

Zum Festlegen der Verbindungseinstellungen für den PC wählen Sie **Menü** <sup>&</sup>gt;*Einstellungen* <sup>&</sup>gt;*Verbindungen* <sup>&</sup>gt; *Paketdaten* <sup>&</sup>gt;*Einstellungen für Paketdaten* <sup>&</sup>gt;*Aktiver Zugangspunkt*, aktivieren den gewünschten Zugangspunkt und wählen anschließend *Aktiven Zugangspunkt ändern*. Wählen Sie *Name für Zugangspunkt* und geben Sie einen Spitznamen für den aktuell ausgewählten Zugangspunkt ein. Wählen Sie *Paketdatenzugangsgpunkt* und geben Sie den Namen des Zugangpunkts (APN, Access Point Name) ein, um eine Verbindung mit einem EGPRS-Netzwerk herzustellen.

Sie können die Einwahlkonfiguration (Namen des Zugangspunktes) auch mithilfe des Programms Nokia Modem Options auf dem PC vornehmen. Weitere Informationen finden Sie unter [Nokia PC Suite](#page-103-0) auf S. [104](#page-103-0). Wenn Sie die Einstellungen sowohl auf dem PC als auch auf dem Telefon vorgenommen haben, werden die Einstellungen des PCs verwendet.

# ■ **Zubehör**

Dieses Menü wird nur angezeigt, wenn an das Telefon ein kompatibles Zubehörgerät angeschlossen ist oder war.

Wählen Sie **Menü** <sup>&</sup>gt;*Einstellungen* <sup>&</sup>gt;*Zubehör*. Sie können ein Zubehörmenü auswählen, wenn das entsprechende Zubehör mit dem Telefon verbunden ist oder war. Wählen Sie, je nach Zubehör, aus den folgenden Optionen:

*Standardprofil*, um das Profil auszuwählen, das automatisch aktiviert werden soll, wenn Sie das entsprechende Zubehör anschließen.

*Automatische Rufannahme*, um das Telefon auf die automatische Beantwortung eines ankommenden Anrufs nach fünf Sekunden einzustellen. Wenn für *Anrufsignal* die Option *Einzelton* oder *Aus* eingestellt wurde, ist die automatische Beantwortung deaktiviert.

*Beleuchtung* und *Ein*, wenn die Beleuchtung ununterbrochen eingeschaltet sein soll. Wählen Sie *Automatisch*, wenn die Beleuchtung 15 Sekunden lang nach dem letzten Tastendruck eingeschaltet bleiben soll.

*Texttelefon* <sup>&</sup>gt;*Texttelefon verwenden* <sup>&</sup>gt;*Ja*, um die Texttelefoneinstellungen anstatt der Einstellungen für das Headset oder die induktive Schleifeneinheit zu verwenden.

# <span id="page-65-0"></span>■ **Konfiguration**

Sie können Ihr Telefon mit Einstellungen konfigurieren, die für das einwandfreie Funktionieren bestimmter Dienste erforderlich sind. Entsprechende Dienste sind Browser, Multimedia-Mitteilungen, Synchronisation mit einem Remote-Internet-Server, Erreichbarkeits-Infodienst und E-Mail-Anwendung. Sie können die Einstellungen von Ihrer SIM-Karte verwenden, von einem Diensteanbieter als Konfigurationsmitteilung erhalten oder Ihre persönlichen Einstellungen manuell eingeben. Sie können Konfigurationseinstellungen von bis zu 20 Diensteanbietern im Telefon speichern und mithilfe dieses Menüs verwalten.

Informationen zum Speichern der Konfigurationseinstellungen, die Sie in einer Konfigurationsmitteilung von einem Diensteanbieter empfangen haben, finden Sie unter [Dienst zur Konfiguration von Einstellungen](#page-13-0) auf S. [14](#page-13-0).

Wählen Sie **Menü** <sup>&</sup>gt;*Einstellungen* <sup>&</sup>gt;*Konfiguration* und Optionen aus der folgenden Auswahl:

*Standard-Konfig.-einstellungen*, um die im Telefon gespeicherten Diensteanbieter anzuzeigen. Blättern Sie zu einem Diensteanbieter und wählen Sie **Details**, um die Anwendungen anzuzeigen, die durch die Konfigurationseinstellungen dieses Diensteanbieters unterstützt werden. Um die Konfigurationseinstellungen des Diensteanbieters als Standardeinstellungen festzulegen, wählen Sie **Option.** <sup>&</sup>gt;*Als Standard*. Um die Konfigurationseinstellungen zu löschen, wählen Sie *Löschen*.

*Standard in allen Progr. aktivieren*, um die Standardkonfigurationseinstellungen für unterstützte Anwendungen zu aktivieren.

*Bevorzugter Zugangspunkt*, um die gespeicherten Zugangspunkte anzuzeigen. Blättern Sie zu einem Zugangspunkt und wählen Sie **Option.** <sup>&</sup>gt;*Details*, um den Namen des Diensteanbieters, die Übertragungsart und den Paketdatenzugangspunkt bzw. die GSM-Einwählnummer anzuzeigen.

*Support-Seite des Anbieters öffnen*, um die Konfigurationseinstellungen von Ihrem Diensteanbieter herunterzuladen.

*Eigene Konfigurationseinstellungen*, um neue persönliche Accounts für verschiedene Dienste manuell hinzuzufügen und zu aktivieren oder zu löschen. Um einen neuen persönlichen Account hinzuzufügen, wenn noch keiner hinzugefügt wurde, wählen Sie **Hinzuf.**. Andernfalls wählen Sie **Option.** <sup>&</sup>gt;*Neu hinzufügen*. Wählen Sie den Diensttyp aus und geben Sie die erforderlichen Parameter ein. Die Parameter sind je nach ausgewähltem Diensttyp unterschiedlich. Um einen persönlichen Account zu löschen oder zu aktivieren, blättern Sie zu dem gewünschten Account und wählen **Option.** <sup>&</sup>gt;*Löschen* oder *Aktivieren*.

# <span id="page-66-0"></span>■ **Sicherheit**

Wenn Sicherheitsfunktionen (z. B. Anrufsperrung, Anrufe nur an geschlossene Benutzergruppen und Rufnummernbeschränkung), die Anrufe beschränken, verwendet werden, können möglicherweise noch Notrufe an die in Ihrem Gerät programmierte offizielle Notrufnummer getätigt werden.

Wählen Sie **Menü** <sup>&</sup>gt;*Einstellungen* <sup>&</sup>gt;*Sicherheit* und Optionen aus der folgenden Auswahl:

*PIN-Code-Abfrage*, damit Sie bei jedem Einschalten des Telefons zur Eingabe des PIN- oder UPIN-Codes aufgefordert werden. Einige SIM-Karten lassen das Ausschalten der Code-Abfrage nicht zu.

*Anrufsperre* (Netzdienst), um eingehende und ausgehende Anrufe auf Ihrem Telefon zu begrenzen. Ein Sperrkennwort ist erforderlich.

*Rufnummernbeschränkung*, wenn die abgehenden Anrufe auf bestimmte Telefonnummern beschränkt werden sollen, sofern diese Funktion von Ihrer SIM-Karte unterstützt wird.

*Geschlossene Benutzergruppe* (Netzdienst), um eine Gruppe von Personen festzulegen, die Sie anrufen können und deren Anrufe Sie entgegennehmen können.

*Sicherheitsstufe* <sup>&</sup>gt;*Telefon*, damit das Telefon beim Einsetzen einer neuen SIM-Karte zur Eingabe des Sicherheitscodes auffordert. Wählen Sie *Speicher*, damit Sie aufgefordert werden, den Sicherheitscode einzugeben, wenn der Speicher der SIM-Karte ausgewählt wurde und Sie den verwendeten Speicher ändern möchten.

*Zugriffscodes*, um Sicherheitscode, PIN-Code, UPIN-Code, PIN2-Code und Sperrkennwort zu ändern.

*Verwendeter Code*, um auszuwählen, ob der PIN-Code oder der UPIN-Code aktiv sein soll.

*PIN2-Code abfragen*, um auszuwählen, ob die Eingabe des PIN2-Codes für bestimmte Telefonfunktionen erforderlich ist, die durch diesen Code geschützt sind.

### ■ **Wiederherstellen der Werkseinstellungen**

Zum Wiederherstellen bestimmter Menüeinstellungen auf die ursprünglichen Werte wählen Sie **Menü** <sup>&</sup>gt; *Einstellungen* <sup>&</sup>gt;*Werkseinst. wiederherst.*. Geben Sie den Sicherheitscode ein. Dabei werden eingegebene oder heruntergeladene Daten, wie beispielsweise die im *Adressbuch* gespeicherten Namen und Telefonnummern, nicht gelöscht.

# **10. Betreibermenü**

Über dieses Menü können Sie auf die Dienste zugreifen, die von Ihrem Netzbetreiber angeboten werden. Der Name und das Symbol sind je nach Netzbetreiber unterschiedlich. Weitere Informationen erhalten Sie bei Ihrem Netzbetreiber. Wenn dieses Menü nicht angezeigt wird, ändern sich die Nummern der nachfolgenden Menüs entsprechend.

Der Betreiber kann dieses Menü mithilfe einer Dienstmitteilung aktualisieren. Weitere Informationen finden Sie unter [Dienstmitteilungen](#page-98-0) auf S. [99](#page-98-0).

# **11. Galerie**

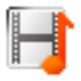

In diesem Menü können Sie Grafiken, Bilder, Aufnahmen, Videoclips, Themen und Töne verwalten. Diese Dateien sind in Ordnern zusammengefasst.

Das Telefon unterstützt ein Digital Rights Management-System (DRM), um empfangene Inhalte zu schützen. Prüfen Sie stets die Nutzungsrechte aller Inhalte und Aktivierungsschlüssel, bevor Sie diese empfangen, da für sie Gebühren erhoben werden könnten.

Das Kopieren, Ändern, Übertragen oder Weiterleiten bestimmter Bilder sowie von Musik (auch Klingeltöne) und anderen Inhalten kann aufgrund von Urheberrechten verboten sein.

Die in der *Galerie* gespeicherten Dateien verwenden einen Speicher mit einer Kapazität von ca. 3 MB.

Um die Liste der Ordner anzuzeigen, wählen Sie **Menü** <sup>&</sup>gt;*Galerie*.

Um die verfügbaren Optionen eines Ordners anzuzeigen, wählen Sie einen Ordner und **Option.**.

Um die Dateilisten in einem Ordners anzuzeigen, wählen Sie einen Ordner und **Öffnen**.

Um die verfügbaren Optionen einer Datei anzuzeigen, wählen Sie eine Datei und **Option.**.

# **12. Medien**

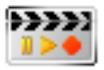

Das Kopieren, Ändern, Übertragen oder Weiterleiten bestimmter Bilder sowie von Musik (auch Klingeltöne) und anderen Inhalten kann aufgrund von Urheberrechten verboten sein.

#### ■ **Kamera**

Mit der in das Telefon integrierten Kamera können Sie Fotos aufnehmen und Videoclips aufzeichnen. Die Kamera erstellt Fotos im JPG-Format und Videoclips im 3GP-Format.

Beachten Sie alle geltenden Gesetze sowie die örtlichen kulturellen Gepflogenheiten und verletzen Sie nicht die Privatsphäre und Rechte anderer, wenn Sie Videoclips oder Bilder aufnehmen.

Dieses Gerät unterstützt bei der Aufnahme von Bildern eine Auflösung von 640 x 480 Pixeln. Die Bildauflösung in diesen Materialien kann jedoch anders wirken.

#### **Aufnehmen eines Fotos**

Um ein Foto aufzunehmen, wählen Sie **Menü** <sup>&</sup>gt;*Medien* <sup>&</sup>gt;*Kamera* <sup>&</sup>gt;**Auslöser**. Das Foto wird im Telefon unter *Galerie* <sup>&</sup>gt;*Fotos* gespeichert. Um ein weiteres Foto aufzunehmen, wählen Sie **Zurück**. Um das Foto als Multimedia-Mitteilung zu senden, wählen Sie **Senden**. Zum Anzeigen der Optionen wählen Sie **Option.**.

#### **Aufnehmen von Videoclips**

Wählen Sie **Menü** <sup>&</sup>gt;*Medien* <sup>&</sup>gt;*Kamera*. Um den Videomodus auszuwählen, blättern Sie nach links oder rechts, oder wählen Sie **Option.** <sup>&</sup>gt;*Video*. Um die Aufnahme zu starten, wählen Sie **Aufn.**. Um die Aufnahme zu unterbrechen, wählen Sie **Pause**, und um sie fortzusetzen, wählen Sie **Fortfahr.**. Zum Beenden der Aufnahme wählen Sie **Stopp**. Das Telefon speichert die Aufnahme unter *Galerie* <sup>&</sup>gt;*Videoclips*. Zum Anzeigen der Optionen wählen Sie **Option.**.

## ■ **Radio**

Das UKW-Radio verwendet eine andere Antenne als das mobile Gerät. Damit es ordnungsgemäß funktioniert, muss ein kompatibles Headset oder entsprechendes Zubehör an das Gerät angeschlossen werden.

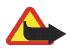

**Warnung:** Genießen Sie Musik in mäßiger Lautstärke. Wenn Sie Ihr Gehör ständig großer Lautstärke aussetzen, kann es geschädigt werden. Halten Sie das Gerät nicht an Ihr Ohr, wenn der Lautsprecher verwendet wird, da die Lautstärke sehr hoch werden kann.

Wählen Sie Menü > *Medien* > *Radio*. Um die Pfeile ▲, ▼, ◀◀ oder ▶ auf dem Display zu verwenden, blättern Sie nach links oder rechts zur gewünschten Funktion und wählen sie aus.

Die Lautstärke ändern Sie durch Drücken der Lautstärketasten.

#### **Speichern von Radiosendern**

- 1. Um die Sendersuche zu starten, halten Sie oder gedrückt. Drücken Sie kurz oder , um die Radiofrequenz in 0,05 MHz-Schritten zu ändern.
- 2. Um den Sender unter einem Speicherplatz von 1 bis 9 zu speichern, halten Sie die entsprechende Zifferntaste gedrückt. Um den Sender unter einem Speicherplatz von 10 bis 20 zu speichern, drücken Sie kurz **1** oder **2** und die gewünschte Zifferntaste (**0** bis **9**).
- 3. Geben Sie den Namen des Senders ein und wählen Sie **OK**.

#### **Radio hören**

Wählen Sie Menü > *Medien* > *Radio*. Um zum gewünschten Sender zu blättern, wählen Sie ▲ oder ▼ oder drücken Sie die Rufannahme- / Beendigungstaste. Zum Auswählen eines Senderspeicherortes drücken Sie kurz die entsprechenden Zifferntasten.

Wählen Sie **Option.** und Optionen aus der folgenden Auswahl:

*Ausschalten*, um das Radio auszuschalten.

*Sender speichern* - um einen neuen Sender zu speichern und den Sendernamen einzugeben.
*Sender*, um die Liste der gespeicherten Sender zu öffnen. Zum Löschen oder Umbenennen eines Senders blättern Sie zum gewünschten Sender und wählen **Option.** <sup>&</sup>gt;*Sender löschen* oder *Umbenennen*.

*Mono-Ausgabe* oder *Stereo-Ausgabe*, um in Mono- oder Stereoqualität Radio zu hören.

*Lautsprecher* oder *Headset*, um über den Lautsprecher (oder das Headset) Radio zu hören. Lassen Sie das Headset mit dem Telefon verbunden. Das Kabel des Headsets fungiert als Radioantenne.

*Frequenz einstell.*, um die Frequenz des gewünschten Radiosenders einzugeben.

Während Sie Radio hören, können Sie wie gewohnt einen Anruf tätigen oder einen ankommenden Anruf entgegennehmen. Während des Anrufs wird der Radioton stumm geschaltet.

Wenn eine Anwendung Daten über eine Paketdaten- oder HSCSD-Verbindung sendet oder empfängt, wird dadurch unter Umständen das Radio gestört.

## ■ **Sprachaufzeichnung**

Sie können bis zu 5 Minuten Sprachaufnahmen, Töne und aktive Anrufe aufzeichnen. Die tatsächliche Aufzeichnungszeit hängt vom verfügbaren Speicherplatz ab.

Die Aufnahmefunktion kann nicht verwendet werden, wenn eine Datenanruf-oder eine Paketdatenverbindung aktiv ist.

#### **Aufzeichnen von Sprache**

1. Wählen Sie **Menü** <sup>&</sup>gt;*Medien* <sup>&</sup>gt;*Sprachaufz.*.

Um die Pfeile  $\bullet$ . II oder auf dem Display zu verwenden, blättern Sie nach links oder rechts zur gewünschten Funktion und wählen sie aus.

- 2. Zum Starten der Aufnahme wählen Sie . Um die Aufnahme während eines Anrufs zu starten, wählen Sie **Option.** <sup>&</sup>gt;*Aufnehmen*. Während Sie einen Anruf aufzeichnen, hören alle Gesprächsteilnehmer ungefähr alle fünf Sekunden einen leisen Signalton. Halten Sie das Telefon während der Aufnahme ganz normal an das Ohr.
- 3. Um die Aufnahme zu beenden, wählen Sie . Die Aufnahme wird gespeichert unter *Galerie* <sup>&</sup>gt;*Aufnahmen*.
- 4. Zum Anhören der letzten Aufnahme wählen Sie **Option.** <sup>&</sup>gt;*Letzte Aufn. wdh.*.
- 5. Um die letzte Aufnahme über eine Multimedia-Mitteilung oder eine Infrarotverbindung zu versenden, wählen Sie **Option.** <sup>&</sup>gt;*Letzte Aufn. send.*.

#### **Liste der Aufnahmen**

Wählen Sie *Menü* <sup>&</sup>gt;*Medien* <sup>&</sup>gt;*Sprachaufz.* <sup>&</sup>gt;**Option.** <sup>&</sup>gt;*Alle Aufnahmen*. Eine Liste der Ordner in der *Galerie* wird angezeigt. Öffnen Sie *Aufnahmen*, um die Liste der Aufnahmen anzuzeigen. Wählen Sie **Option.**, um Optionen für Dateien in der *Galerie* auszuwählen. Weitere Informationen finden Sie unter [Galerie](#page-69-0) auf S. [70](#page-69-0).

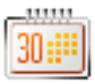

### ■ **Wecker**

Das Telefon kann so eingestellt werden, dass es zu einer bestimmten Uhrzeit die Weckfunktion ausführt. Wählen Sie **Menü** <sup>&</sup>gt;*Organizer* <sup>&</sup>gt;*Wecker*.

Wählen Sie zum Einstellen des Weckers *Weckzeit* und geben Sie die Weckzeit ein. Um eine bereits festgelegte Weckzeit zu ändern, wählen Sie *Ein*. Um das Telefon so einzustellen, dass es Sie an bestimmten Wochentagen weckt, wählen Sie *Weckwiederholung*.

Um den Weckton auszuwählen oder einen Radiosender als Weckton einzustellen, wählen Sie *Weckton*. Wenn Sie das Radio als Weckton einstellen, müssen Sie das Headset an das Telefon anschließen. Das Telefon verwendet den zuletzt ausgewählten Radiosender als Weckton, der dann über den Lautsprecher wiedergegeben wird. Wenn Sie das Headset entfernen oder das Telefon ausschalten, wird das Radio durch den Standard-Weckton ersetzt.

Zum Auswählen der Zeiteinstellung für die Schlummerfunktion wählen Sie *Zeiteinstellung für Schlummerfunkt.*.

#### **Ausschalten des Wecktons**

Der Weckton ertönt und auf dem Display blinkt neben der Meldung *Weckzeit!* die aktuelle Uhrzeit, auch wenn das Telefon ausgeschaltet ist. Zum Beenden des Wecktons wählen Sie **Stopp**. Wenn Sie den Weckton eine Minute ertönen lassen oder **Später** wählen, wird der Weckton für die Zeit ausgesetzt, die Sie für die Schlummerfunktion festgelegt haben, und ertönt dann erneut.

Wenn der Erinnerungszeitpunkt erreicht wird, während das Gerät ausgeschaltet ist, schaltet es sich selbsttätig ein und lässt den Erinnerungston erklingen. Wenn Sie **Stopp** auswählen, erscheint eine Abfrage, ob Sie das Gerät für Anrufe aktivieren möchten. Wählen Sie **Nein**, wenn Sie das Gerät ausschalten wollen, oder **Ja**, damit Sie Anrufe tätigen und entgegennehmen können. Wählen Sie nicht **Ja**, wenn es durch den Einsatz von Mobiltelefonen zu Störungen kommen oder Gefahr entstehen kann.

### ■ **Kalender**

#### Wählen Sie **Menü** <sup>&</sup>gt;*Organizer* <sup>&</sup>gt;*Kalender*.

Der aktuelle Tag ist durch einen Rahmen gekennzeichnet. Wenn Einträge für diesen Tag vorliegen, wird der Tag in Fettdruck angezeigt. Um die Einträge für den Tag anzuzeigen, wählen Sie **Zeigen**. Um eine Woche anzuzeigen, wählen Sie **Option.** > *Wochenansicht*. Um alle Einträge im Kalender zu löschen, wählen Sie die Monats- oder Wochenansicht und anschließend **Option.** <sup>&</sup>gt;*Alle Einträge lösch.*.

Weitere Optionen für die Tagesansicht sind *Neuer Eintrag*, *Löschen*, *Bearbeiten*, *Verschieben* oder *Wiederholen* eines Eintrags; *Kopieren* eines Eintrags in einen anderen Tag; *Eintrag senden* als Kurzmitteilung oder Multimedia-Mitteilung, über Infrarot oder an den Kalender eines kompatiblen Telefons. Unter *Einstellungen* können Sie Einstellungen für Datum und Uhrzeit vornehmen. Mit der Option *Einträge automatisch löschen* können Sie festlegen, dass alte Einträge nach Ablauf einer bestimmten Zeit automatisch gelöscht werden.

#### **Erstellen eines Kalendereintrags**

Wählen Sie **Menü** <sup>&</sup>gt;*Organizer* <sup>&</sup>gt;*Kalender*. Blättern Sie zum gewünschten Datum, wählen Sie **Option.** <sup>&</sup>gt;*Neuer Eintrag* und wählen Sie einen der folgenden Eintragstypen: *Besprechung*, *Anrufen*, *Geburtstag*, *Notiz* oder *Erinnerung*.

#### **Erinnerungssignal**

Das Telefon zeigt den Eintrag an und es ertönt ein Signal (sofern eingestellt). Wenn ein Symbol für einen Anrufeintrag <sub>10</sub> angezeigt wird, können Sie die angezeigte Nummer anrufen, indem Sie die Taste zum Anrufen drücken. Zum Ausschalten des Signals und Anzeigen des Eintrags wählen Sie **Zeigen**. Um das Signal für ca. 10 Minuten auszusetzen, wählen Sie **Später**. Um das Signal auszuschalten, ohne den Eintrag anzuzeigen, wählen Sie **Ende**.

### ■ **Aufgabenliste**

Um einen Eintrag zu einer zu erledigenden Aufgabe zu speichern, wählen Sie **Menü** <sup>&</sup>gt;*Organizer* <sup>&</sup>gt; *Aufgabenliste*.

Wenn noch kein Eintrag vorhanden ist, können Sie einen Eintrag erstellen, indem Sie **Neue** wählen. Andernfalls wählen Sie **Option.** <sup>&</sup>gt;*Hinzufügen*. Geben Sie den Eintrag ein und wählen Sie **Speich.**. Wählen Sie die Priorität, den Termin und den Signaltyp für den Eintrag.

Um einen Eintrag anzuzeigen, blättern Sie zu diesem und wählen **Zeigen**.

Sie können einen ausgewählten Eintrag oder auch sämtliche Einträge löschen, die Sie als erledigt gekennzeichnet haben. Sie können die Einträge nach Priorität oder Termin sortieren, als Kurzmitteilung oder Multimedia-Mitteilung oder über Infrarot an ein anderes Telefon senden, als Kalendereintrag speichern sowie den Kalender öffnen. Beim Anzeigen eines Eintrags haben Sie auch die Option, den Termin oder die Priorität zu bearbeiten oder die Aufgabe als erledigt zu kennzeichnen.

### ■ **Notizen**

Wenn Sie diese Anwendung zum Verfassen und Senden von Notizen verwenden möchten, wählen Sie **Menü** <sup>&</sup>gt; *Organizer* <sup>&</sup>gt;*Notizen*. Wenn noch kein Eintrag vorhanden ist, können Sie einen Eintrag erstellen, indem Sie **Notieren** wählen. Andernfalls wählen Sie **Option.** <sup>&</sup>gt;*Neue Notiz*. Geben Sie die Notiz ein und wählen Sie *Speichern*.

Darüber hinaus sind Optionen zum Löschen und Bearbeiten von Notizen verfügbar. Während Sie eine Notiz bearbeiten, können Sie den Texteditor beenden, ohne Änderungen zu speichern. Sie können die Notiz als Kurzmitteilung, Multimedia-Mitteilung oder über eine Infrarotverbindung an kompatible Geräte senden. Wenn die Notiz zu lang ist, um sie als Kurzmitteilung zu senden, werden Sie vom Telefon aufgefordert, die entsprechende Anzahl an Zeichen aus der Notiz zu löschen.

### ■ **Synchronisation**

Die Synchronisation ermöglicht es Ihnen, Ihre Daten aus dem Kalender und dem *Adressbuch* mit einem Remote-Internet-Server (Netzdienst) oder einem kompatiblen PC auszutauschen. Wenn Sie Daten auf dem Remote-Internet-Server gespeichert haben, starten Sie die Synchronisation Ihres Telefons vom Telefon aus. Starten Sie die Synchronisation vom PC aus, um die Daten aus Adressbuch, Kalender und Notizen des Telefons mit den entsprechenden Daten des kompatiblen PC zu synchronisieren. Die Daten des Adressbuches auf Ihrer SIM-Karte werden nicht synchronisiert.

Wenn Sie während der Synchronisation einen eingehenden Anruf entgegennehmen, wird die Synchronisation abgebrochen, und Sie müssen sie erneut starten.

#### **Serversynchronisation**

Bevor Sie die Synchronisation vom Telefon aus starten, müssen Sie Folgendes ausführen:

- • Registrieren Sie sich bei einem Synchronisationsdienst. Weitere Informationen erhalten Sie bei Ihrem Diensteanbieter.
- Sie erhalten die Synchronisationseinstellungen von Ihrem Diensteanbieter. Weitere Informationen finden Sie unter [Synchronisationseinstellungen](#page-77-0) auf S. [78](#page-77-0).

Starten Sie die Synchronisation über Ihr Telefon folgendermaßen:

- 1. Wählen Sie die Konfigurationseinstellungen aus, die Sie für die Synchronisation benötigen. Weitere Informationen finden Sie unter [Synchronisationseinstellungen](#page-77-0) auf S. [78](#page-77-0).
- 2. Wählen Sie **Menü** <sup>&</sup>gt;*Organizer* <sup>&</sup>gt;*Synchronis.* <sup>&</sup>gt;*Server-Synchronisation* <sup>&</sup>gt;*Daten synchronisieren*. Markieren Sie die zu synchronisierenden Daten.
- 3. Wählen Sie **Menü** <sup>&</sup>gt;*Organizer* <sup>&</sup>gt;*Synchronis.* <sup>&</sup>gt;*Server-Synchronisation* <sup>&</sup>gt;*Synchronisieren*. Die markierten Daten des aktiven Satzes werden nach der Bestätigung synchronisiert.

Die erste Synchronisation oder die Wiederaufnahme einer unterbrochenen Synchronisation kann bis zu 30 Minuten dauern, wenn Sie sehr viele Adressbuch- oder Kalendereinträge gespeichert haben.

### <span id="page-77-0"></span>**Synchronisationseinstellungen**

Sie können die Konfigurationseinstellungen, die für das Synchronisieren erforderlich sind, als Konfigurationsmitteilung vom Diensteanbieter erhalten. Informationen zum Verwalten der Konfigurationseinstellungen finden Sie unter [Konfiguration](#page-65-0) auf S. [66](#page-65-0).

1. Wählen Sie **Menü** <sup>&</sup>gt;*Organizer* <sup>&</sup>gt;*Synchronis.* <sup>&</sup>gt;*Server-Synchronisation* <sup>&</sup>gt;*Synchronisationseinstellungen* und Optionen aus der folgenden Auswahl:

*Konfiguration* - Es werden nur die Konfigurationen angezeigt, die die Synchronisation unterstützen. Wählen Sie einen Diensteanbieter (*Standard*) oder *Eigene Konfigurat.* für die Synchronisation.

*Account* - Wählen Sie einen Synchronisationsdienst-Account aus den aktiven Konfigurationseinstellungen aus.

2. Wählen Sie *PC-Synchronisationseinstellungen*, um die Einstellungen für die vom Server angestoßene Synchronisation einzugeben. Geben Sie in die Felder *Benutzername* und *Passwort* einen Wert ein. Der Benutzername und das Passwort müssen bei Telefon und PC identisch sein.

#### **Synchronisation von einem kompatiblen PC aus**

Um das *Adressbuch*, den *Kalender* und die *Notizen* von einem kompatiblen PC aus zu synchronisieren, verwenden Sie eine Infrarotverbindung oder ein Datenkabel. Außerdem muss die Nokia PC Suite (PC-Software) Ihres Telefons auf dem PC installiert sein. Starten Sie die Synchronisation vom PC aus über die Nokia PC Suite.

### ■ **Rechner**

Mit dem Rechner in Ihrem Telefon können Sie addieren, subtrahieren, multiplizieren, dividieren, potenzieren, Quadratwurzeln ziehen und Währungen umrechnen.

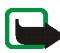

**Hinweis:** Dieser Taschenrechner verfügt nur über eine begrenzte Genauigkeit und ist für einfache Berechnungen bestimmt.

Wählen Sie **Menü** <sup>&</sup>gt;*Organizer* <sup>&</sup>gt;*Rechner*. Wenn "0" angezeigt wird, geben Sie die erste Zahl für die Berechnung ein. Drücken Sie **#**, um ein Dezimalzeichen einzugeben. Wählen Sie **Option.** <sup>&</sup>gt;*Addieren*, *Subtrahieren*, *Multiplizieren*, *Dividieren*, *Zum Quadrat*, *Quadratwurzel* oder *Vorzeichen ändern*. Geben Sie gegebenenfalls die zweite Zahl ein. Um die Summe zu erhalten, wählen Sie **Ergebnis**. Wiederholen Sie diesen Vorgang so oft wie nötig. Um eine neue Berechnung zu starten, halten Sie **Löschen** gedrückt.

Um die Währungsumrechnung vorzunehmen, wählen Sie **Menü** <sup>&</sup>gt;*Organizer* <sup>&</sup>gt;*Rechner*. Um den Wechselkurs zu speichern, wählen Sie **Option.** <sup>&</sup>gt;*Kurs angeben*. Wählen Sie eine der angezeigten Optionen. Geben Sie den Wechselkurs ein, drücken Sie die Taste **#**, um ein Dezimalkomma einzugeben, und wählen Sie **OK**. Der

Wechselkurs bleibt so lange gespeichert, bis Sie einen anderen Kurs eingeben. Um die Umrechnung vorzunehmen, geben Sie den Betrag ein, der umgerechnet werden soll, und wählen **Option.** <sup>&</sup>gt;*In eigene Währung* oder *In Fremdwährung*.

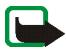

**Hinweis:** Wenn Sie die Basiswährung ändern, müssen Sie die Wechselkurse neu eingeben, da alle vorher angegebenen Kurse gelöscht werden.

## ■ **Stoppuhr**

Mit der Stoppuhr können Sie die Zeit messen sowie Zwischenzeiten und Rundenzeiten nehmen. Während die Zeit genommen wird, stehen die anderen Telefonfunktionen weiterhin zur Verfügung. Wenn die Zeitmessung mit der Stoppuhr im Hintergrund ablaufen soll, drücken Sie die Taste zum Beenden.

Die Verwendung der Stoppuhrfunktion, auch im Hintergrund bei der Verwendung anderer Funktionen, erhöht den Stromverbrauch und verkürzt die Betriebsdauer des Akkus.

Wählen Sie **Menü** <sup>&</sup>gt;*Organizer* <sup>&</sup>gt;*Stoppuhr* und Optionen aus der folgenden Auswahl:

*Zwischenzeiten*, um Zwischenzeiten zu nehmen. Zum Starten der Zeitmessung wählen Sie **Start**. Wählen Sie **Zwzeit.** für jede Zwischenzeit, die genommen werden soll. Um die Zeitmessung zu stoppen, wählen Sie **Stopp**. Um die gemessene Zeit zu speichern, wählen Sie **Speich.**. Um die Zeitmessung erneut zu starten, wählen Sie **Option.** <sup>&</sup>gt;*Starten*. Die neue Zeit wird der vorherigen Zeit hinzugefügt. Um die Zeit zurückzusetzen, ohne sie zu speichern, wählen Sie *Auf Null setzen*. Wenn die Zeitmessung mit der Stoppuhr im Hintergrund ablaufen soll, drücken Sie die Taste zum Beenden.

*Rundenzeiten*, um Rundenzeiten zu nehmen. Wenn die Zeitmessung mit der Stoppuhr im Hintergrund ablaufen soll, drücken Sie die Taste zum Beenden.

*Fortsetzen*, um die im Hintergrund gewählte Zeitmessung anzuzeigen.

*Letzte Zeit zeigen*, um die zuletzt gemessene Zeit anzuzeigen, sofern die Stoppuhr nicht zurückgesetzt wurde.

*Zeiten zeigen* oder *Zeiten löschen*, um die gespeicherten Zeiten anzuzeigen bzw. zu löschen.

### ■ **Countdown-Zähler**

Wählen Sie **Menü** <sup>&</sup>gt;*Organizer* <sup>&</sup>gt;*Countdown*. Geben Sie die Zeitdauer, nach der das Signal ertönen soll, in Stunden, Minuten und Sekunden ein, und wählen Sie **OK**. Wenn Sie möchten, können Sie eine eigene Notiz verfassen, die bei Ablauf der Zeit angezeigt wird. Zum Starten des Countdown-Zählers wählen Sie *Start*. Um die Countdown-Zeit zu ändern, wählen Sie *Zeit ändern*. Zum Beenden des Zählers wählen Sie *Anhalten*.

Wenn die Zeit abgelaufen ist, während sich das Telefon in der Ausgangsanzeige befindet, ertönt ein Signal und die entsprechende Notiz (sofern eingestellt) oder *Countdown abgelaufen* blinkt auf. Um den Alarm zu beenden, drücken Sie eine beliebige Taste. Wenn keine Taste gedrückt wird, endet das Tonsignal nach 60 Sekunden automatisch. Um das Signal auszuschalten und die Notiz zu löschen, wählen Sie **Ende**. Um den Countdown-Zähler erneut zu starten, wählen Sie **Neusta.**.

# ■ **Spiele**

Ihre Telefon-Software enthält eine Reihe von Spielen.

Um ein Spiel zu starten, wählen Sie **Menü** <sup>&</sup>gt;*Programme* <sup>&</sup>gt;*Spiele*. Blättern Sie zu dem gewünschten Spiel und wählen Sie **Öffnen**. Informationen zu den Optionen für ein bestimmtes Spiel finden Sie unter [Weitere](#page-82-0)  [Anwendungsoptionen](#page-82-0) auf S. [83](#page-82-0).

### <span id="page-81-0"></span>**Spiele-Downloads**

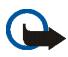

**Wichtig:** Installieren und verwenden Sie nur Programme aus Quellen, die ausreichende Sicherheit und Schutz gegen schädliche Software bieten.

Wählen Sie *Menü* <sup>&</sup>gt;*Programme* <sup>&</sup>gt;**Option.** <sup>&</sup>gt;*Downloads* > *Spiele-Downloads*. Die Liste der verfügbaren Lesezeichen wird angezeigt. Wählen Sie *Mehr Lesezeichen*, um auf die Liste der Lesezeichen im Menü *Internet* zuzugreifen. Weitere Informationen finden Sie unter [Lesezeichen](#page-97-0) auf S. [98](#page-97-0).

### **Spieleinstellungen**

Zum Einstellen von Ton, Beleuchtung und Vibrationen für Spiel und Programme wählen Sie *Menü* <sup>&</sup>gt; *Programme* <sup>&</sup>gt;**Option.** <sup>&</sup>gt;*Progr.-einstell.*.

## ■ **Sammlung**

Ihre Telefon-Software enthält einige Java-Anwendungen, die speziell für dieses Nokia Telefon erstellt wurden. Um ein Spiel zu starten, wählen Sie **Menü** <sup>&</sup>gt;*Programme* <sup>&</sup>gt;*Sammlung*. Blättern Sie zu einem Programm und wählen Sie **Öffnen**.

#### <span id="page-82-0"></span>**Weitere Anwendungsoptionen**

*Löschen*, um die Anwendung oder die Anwendungsgruppe aus dem Telefon zu löschen.

*Details*, um zusätzliche Informationen zu dem Programm anzuzeigen.

*Vers. aktualisieren*, um zu überprüfen, ob eine neue Version der Anwendung zum Herunterladen aus dem *Internet* verfügbar ist (Netzdienst).

*Programmzugang*, um den Netzzugriff durch das Programm zu beschränken. Unterschiedliche Kategorien werden angezeigt. Wählen Sie in jeder Kategorie, soweit verfügbar, eine der folgenden Genehmigungen: *Jedesmal fragen*, damit das Telefon immer den Netzzugriff anfragt, *Nur 1. Mal fragen*, damit das Telefon nur beim ersten Mal den Netzzugriff anfragt, *Immer erlaubt*, um den Netzzugriff zuzulassen, oder *Nicht erlaubt*, um den Netzzugriff nicht zuzulassen.

*Webseite*, bietet über eine Internetseite weitere Informationen oder zusätzliche Daten für das Programm. Diese Funktion muss vom Netz unterstützt werden. Diese Option wird nur angezeigt, wenn eine Internetadresse für das Programm verfügbar ist.

#### **Herunterladen von Programmen**

Dieses Telefon unterstützt J2METM Java-Anwendungen. Vergewissern Sie sich vor dem Herunterladen des Programms, dass dieses mit Ihrem Telefon kompatibel ist.

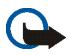

**Wichtig:** Installieren und verwenden Sie nur Programme aus Quellen, die ausreichende Sicherheit und Schutz gegen schädliche Software bieten.

Zum Herunterladen einer neuen Java-Anwendung gibt es verschiedene Möglichkeiten.

Wählen Sie **Menü** <sup>&</sup>gt;*Programme* <sup>&</sup>gt;**Option.** <sup>&</sup>gt;*Downloads* <sup>&</sup>gt;*Progr.-Downloads*. Die Liste der verfügbaren Lesezeichen wird angezeigt. Wählen Sie *Mehr Lesezeichen*, um auf die Liste der Lesezeichen im Menü *Internet* zuzugreifen. Wählen Sie das entsprechende Lesezeichen, um eine Verbindung zur gewünschten Seite herzustellen. Informationen zur Verfügbarkeit der verschiedenen Dienste sowie zu Preisen und Tarifen erhalten Sie von Ihrem Diensteanbieter.

Wählen Sie **Menü** <sup>&</sup>gt;*Internet* <sup>&</sup>gt;*Downloads*. Laden Sie ein geeignetes Programm oder ein geeignetes Spiel herunter. Weitere Informationen finden Sie unter [Herunterladen von Dateien](#page-97-1) auf S. [98](#page-97-1).

Verwenden Sie die Funktion zum Herunterladen von Spielen. Weitere Informationen finden Sie unter [Spiele-Downloads](#page-81-0) auf S. [82](#page-81-0).

Verwenden Sie den Nokia Application Installer aus der PC Suite, um das Programm auf Ihr Telefon herunterzuladen.

Ihr Gerät kann vorinstallierte Lesezeichen für Internetseiten haben, die in keiner Verbindung zu Nokia stehen. Nokia übernimmt weder Gewähr oder Verantwortung für den Inhalt dieser Internetseiten noch werden diese durch Nokia unterstützt. Wenn Sie darauf zugreifen wollen, sollten Sie dieselben Vorsichtsmaßnahmen bezüglich Sicherheit und Inhalt treffen wie bei jeder anderen Internetseite.

# **15. Push-to-talk**

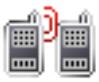

Push-to-talk (PTT) ist ein wechselseitiger Funkdienst, der über ein GSM-/GPRS-Mobilfunknetz Sprechverbindungen ermöglicht (Netzdienst). PTT ermöglicht eine direkte Sprachkommunikation. Um eine Verbindung herzustellen, halten Sie die Lauter (PTT)-Taste gedrückt.

Über PTT können Sie sich mit einer Person oder einer Gruppe von Personen unterhalten, die kompatible Geräte besitzen. Wenn Ihr Anruf verbunden ist, muss die Person oder Gruppe von Personen, die Sie anrufen, nicht antworten. Die Teilnehmer sollten den Empfang jeder Kommunikation bestätigen, da sonst nicht rückversichert werden kann, dass der Ruf gehört wurde.

Informationen zu Verfügbarkeit und Kosten des Dienstes erhalten Sie von Ihrem Diensteanbieter, bei dem Sie den Dienst auch abonnieren können. Bei Roaming-Diensten kann es im Vergleich zu normalen Anrufen zu größeren Einschränkungen kommen.

Bevor Sie den PTT-Dienst nutzen können, müssen Sie die erforderlichen Einstellungen vornehmen. Weitere Informationen finden Sie unter [PTT-Einstellungen](#page-91-0) auf S. [92](#page-91-0).

Während eine Verbindung zum PTT-Dienst besteht, können Sie die anderen Funktionen des Telefons weiterhin nutzen. Der PTT-Dienst ist nicht mit der herkömmlichen Sprachkommunikation verbunden. Viele der Dienste, die für herkömmliche Sprachanrufe (z. B. Sprachmailbox) verfügbar sind, sind daher für PTT-Datenübertragungen nicht verfügbar.

### ■ **Menü "Push-to-talk"**

Wählen Sie **Menü** <sup>&</sup>gt;*Push-to-talk*.

Um eine Verbindung zum PTT-Dienst herzustellen oder eine bestehende Verbindung zu trennen, wählen Sie *PTT aktivieren* bzw. *PTT deaktivieren*.

Um die eingegangenen Rückrufanfragen anzuzeigen, wählen Sie *Rückrufanfragen*.

Um die Liste der PTT-Kanäle anzuzeigen, wählen Sie *Kanalliste*.

Um die Teilnehmerliste anzuzeigen, der Sie die vom Diensteanbieter erhaltene PTT-Adresse hinzugefügt haben, wählen Sie *Teilnehmerliste*.

Um dem Telefon einen neuen PTT-Kanal hinzuzufügen, wählen Sie *Kanal hinzufügen*.

Um die PTT-Einstellungen für die Verwendung vorzunehmen, wählen Sie *PTT-Einstellungen*.

Um die erforderlichen Einstellungen für die PTT-Verbindung vorzunehmen, wählen Sie *Konfig.einstellungen*.

Um den Browser zu öffnen und eine Verbindung zum PTT-Internetportal herzustellen, das von Ihrem Diensteanbieter bereitgestellt wird, wählen Sie *Internet*.

### ■ **Herstellen und Trennen der PTT-Verbindung**

Um eine Verbindung mit dem PTT-Dienst herzustellen, wählen Sie **Menü** <sup>&</sup>gt;*Push-to-talk* <sup>&</sup>gt;*PTT aktivieren*.  $\Box$  zeigt die PTT-Verbindung an.  $\Box$  zeigt, dass der Dienst vorübergehend nicht verfügbar ist. Das Telefon versucht automatisch, eine Verbindung zum Dienst wiederherzustellen, bis Sie die Verbindung zu dem PTT-Dienst trennen. Wenn Sie dem Telefon Kanäle hinzugefügt haben, werden Sie automatisch in die aktiven Kanäle (*Standard* oder *Mithören*) aufgenommen. Der Name des Standardkanals wird in der Ausgangsanzeige angezeigt.

Um die Verbindung zum PTT-Dienst zu trennen, wählen Sie *PTT deaktivieren*.

### ■ **Tätigen und Empfangen von PTT-Gesprächen**

Wählen Sie **Menü** <sup>&</sup>gt;*Einstellungen* <sup>&</sup>gt;*Ruftöne und Signale* <sup>&</sup>gt;*Push-to-talk-Einstellungen*, um PTT-Gespräche über den Lautsprecher oder über das Headset zu führen.

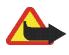

**Warnung:** Halten Sie das Gerät nicht an Ihr Ohr, wenn der Lautsprecher verwendet wird, da die Lautstärke sehr hoch werden kann.

Wenn eine Verbindung zu einem PTT-Dienst besteht, können Sie gewählte Anrufe, Kanal- oder Zweiergespräche tätigen und empfangen. Zweiergespräche sind Anrufe, die an nur eine Person gerichtet sind.

### **Tätigen eines gewählten PTT-Anrufs**

Für einen gewählten PTT-Anruf können Sie mehrere PTT-Teilnehmer aus dem Adressbuch wählen. Die Empfänger erhalten einen eingehenden Anruf und müssen zur Teilnahme am Gespräch den Anruf annehmen. Bei einem gewählten Anruf wird ein temporärer Kanal erstellt und die Teilnehmer sind nur für die Dauer des Gesprächs Mitglieder dieses Kanals. Nach dem Gespräch wird der temporäre Kanal gelöscht.

Wählen Sie **Menü** <sup>&</sup>gt;*Push-to-talk* <sup>&</sup>gt;*Teilnehmerliste* und markieren Sie die gewünschten Teilnehmer für den gewählten Anruf.

Das Symbol neben dem Listeneintrag kennzeichnet den aktuellen Login-Status: 4), AX oder 4 zeigt an, dass die Person entweder erreichbar, nicht erreichbar oder unbekannt ist.  $\Box$  gibt an, dass der Login-Status nicht verfügbar ist. Der Login-Status kann nur für abonnierte Personen angezeigt werden. Um die abonnierten Personen zu ändern, wählen Sie **Option.** und aus den verfügbaren Adressbuchoptionen *Kontakt abonnier.* oder *Kontakt stornier.*, oder, wenn eine oder mehrere Personen bereits markiert sind, *Markierte abonn.* oder *Markierte stornier.*.

Halten Sie kurz die Lauter (PTT)-Taste gedrückt, um das gewählte Gespräch zu starten. Über den PTT-Dienst werden die markierten Personen angerufen und die Personen, die an dem Gespräch teilnehmen, werden im Display angezeigt. Halten Sie erneut die Lauter (PTT)-Taste gedrückt, um mit den Teilnehmern zu sprechen. Lassen Sie die Lauter (PTT)-Taste los, um die Antworten zu hören.

Drücken Sie die Taste zum Beenden, um den gewählten Anruf zu beenden.

#### **Kanalanrufe**

Um einen Anruf an den Standardkanal zu tätigen, halten Sie die Lauter (PTT)-Taste gedrückt. Ein Tonsignal weist darauf hin, dass der Zugriff gewährt worden ist. Das Telefon zeigt Ihren Spitznamen und den Namen des Kanals an.

Um einen Anruf an einen Nicht-Standardkanal zu richten, wählen Sie im PTT-Menü die Option *Kanalliste*, blättern zum gewünschten Kanal und halten Sie die Lauter (PTT)-Taste gedrückt.

Halten Sie die Lauter (PTT)-Taste beim Sprechen gedrückt und halten Sie das Telefon vor sich, so dass Sie das Display sehen können. Wenn Sie mit dem Sprechen fertig sind, lassen Sie die Lauter (PTT)-Taste los. Wer zuerst die Sprechtaste drückt, kann zuerst sprechen. Wenn jemand zu sprechen aufhört, kann die Person sprechen, die zuerst die Lauter (PTT)-Taste drückt.

### **Zweiergespräche**

Um ein Zweiergespräch über die Teilnehmerliste zu starten, der Sie die PTT-Adresse hinzugefügt haben, wählen Sie *Teilnehmerliste*. Blättern Sie zu einem Teilnehmer und halten Sie die Lauter (PTT)-Taste gedrückt.

Sie können den Teilnehmer auch aus dem *Adressbuch* auswählen.

Um ein Zweiergespräch aus der Liste der PTT-Kanäle zu starten, wählen Sie *Kanalliste* und blättern zum gewünschten Kanal. Wählen Sie **Option.** <sup>&</sup>gt;*Aktive Teilnehmer*, blättern Sie zu dem gewünschten Teilnehmer und halten Sie die Lauter (PTT)-Taste gedrückt.

Um ein Zweiergespräch über die Liste der eingegangenen Rückrufanfragen zu starten, wählen Sie *Rückrufanfragen*. Blättern Sie zu dem gewünschten Spitznamen und halten Sie die Lauter (PTT)-Taste gedrückt.

### **Empfangen von PTT-Gesprächen**

Über ein kurzes Tonsignal werden Sie über ein eingehendes Kanal- oder Zweiergespräch informiert. Wenn Sie ein Kanalgespräch erhalten, werden der Name des Kanals und der Spitzname des Anrufers angezeigt. Wenn Sie ein Zweiergespräch von einer Person erhalten, deren Angaben im *Adressbuch* gespeichert sind, wird der gespeicherte Name angezeigt, wenn er identifiziert wurde. Andernfalls wird nur der Spitzname des Anrufers angezeigt.

Sie können ein eingehendes Zweiergespräch annehmen oder zurückweisen, wenn Sie das Telefon so eingestellt haben, dass Sie über eingehende Zweiergespräche informiert werden möchten.

Wenn Sie die Lauter (PTT)-Taste gedrückt halten, um einem Kanal zu antworten, während ein anderer Teilnehmer spricht, hören Sie einen Warteschlangenton. *Warteschl.* wird angezeigt, solange Sie die Lauter (PTT)-Taste gedrückt halten. Halten Sie die Lauter (PTT)-Taste gedrückt und warten Sie, bis die andere Person zu sprechen aufhört. Dann können Sie sprechen.

## ■ **Rückrufbitten**

Wenn Sie bei einem Zweiergespräch keine Antwort erhalten, können Sie der Person eine Rückrufbitte senden. Wenn Ihnen jemand eine Rückrufbitte sendet, wird in der Ausgangsanzeige *Rückrufbitte empfangen* angezeigt. Wenn Sie eine Rückrufbitte von jemandem erhalten, der nicht in Ihrer Teilnehmerliste steht, können Sie den Namen in Ihrem *Adressbuch* speichern.

#### **Senden einer Rückrufbitte**

Sie haben folgende Möglichkeiten, eine Rückrufbitte zu senden:

- Um eine Rückrufbitte über die Teilnehmerliste im Menü *Push-to-talk* zu senden, wählen Sie *Teilnehmerliste*. Blättern Sie zu einem Teilnehmer und wählen Sie **Option.** <sup>&</sup>gt;*Rückrufbitte send.*.
- Um eine Rückrufbitte über das *Adressbuch* zu senden, suchen Sie nach dem gewünschten Teilnehmer, wählen Sie **Option.** <sup>&</sup>gt;*Eintragsdetails*, blättern Sie zur PTT-Adresse und wählen **Option.** <sup>&</sup>gt;*Rückrufbitte send.*.
- Um eine Rückrufbitte über die Kanalliste im PTT-Menü zu senden, wählen Sie *Kanalliste* und blättern zum gewünschten Kanal. Wählen Sie **Option.** <sup>&</sup>gt;*Aktive Teilnehmer*, blättern Sie zum gewünschten Teilnehmer und wählen **Option.** <sup>&</sup>gt;*Rückrufbitte send.*.
- Um eine Rückrufbitte über die Liste der Rückrufbitten im Menü *Push-to-talk* zu senden, wählen Sie *Rückrufanfragen*. Blättern Sie zu einem Teilnehmer und wählen Sie **Option.** <sup>&</sup>gt;*Rückrufbitte send.*.

### **Beantworten einer Rückrufanfrage**

- 1. Um die Liste *Rückrufanfragen* zu öffnen, wählen Sie **Zeigen**. Die Liste der Spitznamen der Personen, die Ihnen Rückrufanfragen gesendet haben, wird angezeigt.
- 2. Um ein Zweiergespräch zu tätigen, halten Sie die Lauter (PTT)-Taste gedrückt.
- 3. Um eine Rückrufbitte zurück an den Absender zu schicken, wählen Sie **Option.** <sup>&</sup>gt;*Rückrufbitte send.*. Um die Rückrufbitte zu löschen, wählen Sie **Löschen**.

#### **Speichern des Absenders der Rückrufanfrage**

- 1. Um die Liste *Rückrufanfragen* zu öffnen, wählen Sie **Zeigen**. Die Liste der Spitznamen der Personen, die Ihnen Rückrufanfragen gesendet haben, wird angezeigt.
- 2. Um die PTT-Adresse des Absenders anzuzeigen, wählen Sie **Option.** <sup>&</sup>gt;*PTT-Adr. zeigen*.

Um einen neuen Teilnehmer zu speichern oder die PTT-Adresse zu einem Teilnehmer hinzuzufügen, wählen Sie **Option.** <sup>&</sup>gt;*Speichern unter* oder *Zu Eintrag hinzuf.*.

### ■ **Hinzufügen eines Zweiergesprächs**

Sie haben folgende Möglichkeiten, die Namen der Personen zu speichern, mit denen Sie häufig per Zweiergespräch in Kontakt treten.

- Um eine PTT-Adresse zu einem Namen im *Adressbuch* hinzuzufügen, suchen Sie nach dem gewünschten Teilnehmer und wählen **Option.** <sup>&</sup>gt;*Detail hinzufügen* <sup>&</sup>gt;*PTT-Adresse*.
- Um der PTT-Teilnehmerliste einen Teilnehmer hinzuzufügen, wählen Sie **Menü** <sup>&</sup>gt;*Push-to-talk* <sup>&</sup>gt; *Teilnehmerliste* <sup>&</sup>gt;**Option.** <sup>&</sup>gt;*Teilnehmer hinzuf.*.
- • Um einen Teilnehmer aus der Kanalliste hinzuzufügen, stellen Sie eine Verbindung zum Push-to-talk-Dienst her, wählen *Kanalliste* und blättern zum gewünschten Kanal. Wählen Sie **Option.** <sup>&</sup>gt;*Aktive Teilnehmer*. Blättern Sie zu dem Teilnehmer, dessen Kontaktinformationen Sie speichern möchten, und wählen Sie **Option.**. Um einen neuen Teilnehmer hinzuzufügen, wählen Sie *Speichern unter*. Um eine PTT-Adresse zu einem Namen im *Adressbuch* hinzuzufügen, wählen Sie *Zu Eintrag hinzuf.*.

### ■ **Erstellen und Einrichten von Kanälen**

Wenn Sie einen Kanal anrufen, hören alle Mitglieder des Kanals den Anruf gleichzeitig.

Jedes Mitglied des Kanals wird durch einen Spitznamen identifiziert, der als Anrufer-ID angezeigt wird. Mitglieder des Kanals können einen Spitznamen zur Verwendung innerhalb eines Kanals wählen.

Kanäle werden mit einer URL-Adresse registriert. Ein Benutzer registriert die Kanal-URL im Netz, wenn er zum ersten Mal an dem betreffenden Kanal-Chat teilnimmt.

Es gibt drei Arten von PTT-Kanälen:

- • Geschlossene Kanäle sind Kanäle, die nur ausgewählte vom Diensteanbieter bereitgestellte Teilnehmer aufnehmen.
- Ad-hoc-Kanäle sind Kanäle, die die Benutzer erstellen können. Sie können Ihren eigenen Kanal erstellen und Teilnehmer in den Kanal einladen.
- • Geschlossene Ad-hoc-Kanäle sind Kanäle, die Sie aus Teilnehmern eines geschlossenen Kanals erstellen. Beispielsweise kann ein Unternehmen einen geschlossenen Kanal und zusätzlich separate Kanäle für bestimmte Geschäftsfunktionen erstellen.

#### **Hinzufügen eines Kanals**

Wählen Sie **Menü** <sup>&</sup>gt;*Push-to-talk* <sup>&</sup>gt;*Kanal hinzufügen*. Wählen Sie eine der folgenden Optionen:

*Geführt*, um einen neuen Kanal hinzuzufügen. Um die Sicherheitsstufe für den Kanal einzustellen, wählen Sie *Öffentlicher Kanal* oder *Privater Kanal*. Wenn Sie *Privater Kanal* wählen, erstellt das Telefon automatisch einen verschlüsselten Teil an die Kanaladresse, den die Teilnehmer nicht anzeigen können, wenn sie die Einladung zum Kanal erhalten. Nur die Person, die den privaten Kanal erstellt, kann weitere Teilnehmer in den Kanal einladen. Geben Sie den Namen für den Kanal ein. Wählen Sie *Standard*, *Mithören* oder *Inaktiv*. Das Telefon signalisiert, dass der Kanal gespeichert wird, und zeigt den Status des Kanals an. *Standard* und *Mithören* sind aktive Kanäle. Wenn Sie die Lauter (PTT)-Taste gedrückt halten, um ein Kanalgespräch zu tätigen, wird der Standardkanal angerufen, sofern Sie nicht zu einem anderen Kanal oder einem anderen Teilnehmer geblättert haben. Um eine Einladung in den Kanal zu senden, wählen Sie **Ja**, wenn Sie vom Telefon dazu aufgefordert werden. Sie können die Einladung als Kurzmitteilung oder über eine Infrarotverbindung senden. Die Teilnehmer, die Sie in die öffentlichen Kanäle einladen, können selbst weitere Teilnehmer in den Kanal einladen.

*Manuell* – um an einem bestehenden Kanal teilzunehmen. Geben Sie die Kanaladresse ein. Wählen Sie *Standard*, *Mithören* oder *Inaktiv*. Das Telefon signalisiert, dass der Kanal gespeichert wird, und zeigt den Status des Kanals an. *Standard* und *Mithören* sind aktive Kanäle. Wenn Sie die Lauter (PTT)-Taste gedrückt halten, um ein Kanalgespräch zu tätigen, wird der Standardkanal angerufen, sofern Sie nicht zu einem anderen Kanal oder einem anderen Teilnehmer geblättert haben.

#### **Empfangen von Einladungen**

- 1. Wenn Sie per Kurzmitteilung eine Einladung zu einem Kanal erhalten, wird *Kanaleinladung empfangen:*  angezeigt.
- 2. Um den Spitznamen der Person, die die Einladung gesendet hat, und die Kanaladresse anzuzeigen, wenn es sich bei dem Kanal nicht um einen privaten Kanal handelt, wählen Sie **Zeigen**.
- 3. Um Ihrem Telefon einen Kanal hinzuzufügen, wählen Sie **Speich.**. Um den Status für den Kanal einzustellen, wählen Sie *Standard*, *Mithören* oder *Inaktiv*.

Um die Einladung abzulehnen, wählen Sie **Ende** <sup>&</sup>gt;**Ja** oder wählen Sie **Zeigen** <sup>&</sup>gt;**Löschen** <sup>&</sup>gt;**Ja**.

### <span id="page-91-0"></span>■ **PTT-Einstellungen**

Es gibt zwei Arten von PTT-Einstellungen: Einstellungen für das Herstellen einer Verbindung zum Dienst und Einstellungen für die Verwendung des Dienstes.

Sie können die Einstellungen für das Herstellen einer Verbindung zum Dienst von Ihrem Diensteanbieter erhalten. Weitere Informationen finden Sie unter [Dienst zur Konfiguration von Einstellungen](#page-13-0) auf S. [14](#page-13-0). Sie können die Einstellungen auch manuell eingeben. Weitere Informationen finden Sie unter [Konfiguration](#page-65-0) auf S. [66](#page-65-0).

Zum Auswählen der Einstellungen für Verbindungen zu diesem Dienst wählen Sie **Menü** <sup>&</sup>gt;*Push-to-talk* <sup>&</sup>gt; *Konfig.einstellungen* und eine der folgenden Optionen:

*Konfiguration*, um einen Diensteanbieter auszuwählen, *Standard* oder *Eigene Konfigurat.* für den PTT-Dienst. Es werden nur die Konfigurationen angezeigt, durch die der PTT-Dienst unterstützt wird.

*Account*, um aus den aktiven Konfigurationseinstellungen einen PTT-Dienst-Account auszuwählen

Außerdem können Sie aus den folgenden Optionen wählen: *PTT-Benutzername*, *Standard-Kurzname*, *PTT-Passwort*, *Domäne* und *Serveradresse*

Um die PTT-Einstellungen für die Verwendung zu bearbeiten, wählen Sie **Menü** <sup>&</sup>gt;*Push-to-talk* <sup>&</sup>gt; *PTT-Einstellungen* und aus den folgenden Optionen:

*Zweiergespräche* <sup>&</sup>gt;*Aus* – um Zweiergespräche zu tätigen, jedoch nicht zu empfangen. Der Diensteanbieter stellt unter Umständen Dienste bereit, die diese Einstellungen überschreiben. Wenn Sie über eingehende Zweiergespräche mit einem Rufton benachrichtigt werden möchten, wählen Sie *Benachrichtigen*.

*Mitgehörte Gruppen* <sup>&</sup>gt;*Ein* – um die mitgehörten Kanäle zu aktivieren.

*PTT-Status beim Einschalten* <sup>&</sup>gt;*Ja* — um das Telefon so einzustellen, dass beim Einschalten des Telefons automatisch eine Verbindung zum PTT-Dienst hergestellt wird.

*Eigene PTT-Adresse senden* <sup>&</sup>gt;*Nein* – um die PTT-Adresse vor Kanal- und Zweiergesprächen zu verbergen.

# **16. Internet**

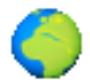

Sie können mit dem Browser des Telefons auf verschiedene mobile Internetdienste zugreifen (Netzdienst).

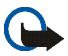

**Wichtig:** Verwenden Sie nur Dienste, denen Sie vertrauen, und die ausreichende Sicherheit und Schutz gegen schädliche Software bieten.

Informationen zur Verfügbarkeit dieser Dienste sowie zu Preisen, Tarifen und Anweisungen erhalten Sie von Ihrem Diensteanbieter.

Mithilfe des Browsers Ihres Telefons können Sie Dienste anzeigen, die WML (Wireless Mark-up Language) oder XHTML (eXtensible HyperText Markup Language) auf ihren Seiten verwenden. Das Erscheinungsbild kann aufgrund der Größe des Displays variieren. Sie können möglicherweise nicht alle Details der Internetseiten sehen.

### <span id="page-93-0"></span>■ **Einrichten des Browsers**

Möglicherweise erhalten Sie die zur Nutzung von Internetseiten erforderlichen Konfigurationseinstellungen als Konfigurationsmitteilung vom Diensteanbieter, der den von Ihnen gewünschten Dienst anbietet. Weitere Informationen finden Sie unter [Dienst zur Konfiguration von Einstellungen](#page-13-0) auf S. [14](#page-13-0). Sie können die Konfigurationseinstellungen auch manuell eingeben. Weitere Informationen finden Sie unter [Konfiguration](#page-65-0) auf S. [66](#page-65-0).

### ■ **Herstellen einer Verbindung zu einem Dienst**

Vergewissern Sie sich zunächst, dass die richtigen Konfigurationseinstellungen des gewünschten Dienstes aktiviert sind.

1. Zum Auswählen der Einstellungen für Verbindungen zu diesem Dienst wählen Sie **Menü** <sup>&</sup>gt;*Internet* <sup>&</sup>gt; *Einstellungen* <sup>&</sup>gt;*Konfigurationseinstellungen*.

2. Wählen Sie *Konfiguration*. Es werden nur die Konfigurationen angezeigt, die den Browser unterstützen. Wählen Sie einen Diensteanbieter und anschließend *Standard* oder *Eigene Konfigurat.* für die Nutzung von Internetseiten. Weitere Informationen finden Sie unter [Einrichten des Browsers](#page-93-0) auf S. [94](#page-93-0).

Wählen Sie *Account* und wählen Sie aus den aktiven Konfigurationseinstellungen einen Browser-Dienst-Account aus.

Wählen Sie *Terminal-Fenster zeigen* <sup>&</sup>gt;*Ja*, um eine manuelle Benutzerauthentifizierung für Intranetverbindungen vorzunehmen.

Für das Herstellen einer Verbindung zu diesem Dienst stehen Ihnen folgende Möglichkeiten zur Verfügung:

- •Wählen Sie **Menü** <sup>&</sup>gt;*Internet* <sup>&</sup>gt;*Startseite*; oder halten Sie in der Ausgangsanzeige **0**.
- •Um ein Lesezeichen des Dienstes auszuwählen, wählen Sie **Menü** <sup>&</sup>gt;*Internet* <sup>&</sup>gt;*Lesezeichen*.
- •Um die letzte Internetadresse zu wählen, wählen Sie **Menü** <sup>&</sup>gt;*Internet* <sup>&</sup>gt;*Letzte Webseite*.
- • Um die Adresse des Dienstes einzugeben, wählen Sie **Menü** <sup>&</sup>gt;*Internet* <sup>&</sup>gt;*Webseite öffnen*. Geben Sie die Adresse des Dienstes ein und wählen Sie **OK**.

### ■ **Durchsuchen von Seiten**

Wenn eine Verbindung zu dem Dienst hergestellt wurde, können Sie die Seiten des Dienstes durchblättern. Die Funktionen der Telefontasten können bei den unterschiedlichen Diensten variieren. Folgen Sie den Anleitungen im Display. Weitere Informationen erhalten Sie bei Ihrem Diensteanbieter.

Wenn Paketdaten als Übertragungsart gewählt wurden, sehen Sie beim Durchsuchen oben links im Display das Symbol G. Wenn Sie während einer Paketdatenverbindung einen Anruf oder eine Kurzmitteilung empfangen oder einen Anruf tätigen, wird das Symbol  $\mathbb R$  oben im Display angezeigt, um anzugeben, dass die Paketdatenverbindung gehalten wird. Nach einem Anruf versucht das Telefon, die Paketdatenverbindung wiederherzustellen.

#### **Durchsuchen mit Telefontasten**

Verwenden Sie die Navigationstasten, um durch die Seite zu blättern.

Um ein markiertes Element auszuwählen, drücken Sie die Taste zum Anrufen oder wählen **Auswähl.**.

Zur Eingabe von Buchstaben und Ziffern drücken Sie die Tasten **0** bis **9**. Für die Eingabe von Sonderzeichen drücken Sie **\***.

#### **Optionen bei der Nutzung von Internetseiten**

Nokia.com, *Startseite*, *Lesez. hinzufügen*, *Lesezeichen*, *Seiten-Optionen*, *Verlauf*, *Downloads*, *Andere Optionen*, *Neu laden* und *Beenden* sind u. U. verfügbar. Der Diensteanbieter kann auch andere Optionen anbieten.

Ein Cache ist ein Speicher für die temporäre Speicherung von Daten. Wenn Sie auf vertrauliche Informationen, für die Kennwörter erforderlich sind, zugegriffen haben oder dies versucht haben, löschen Sie den Cache des Mobiltelefons nach jeder Verwendung. Die Informationen oder Dienste, auf die Sie zugegriffen haben, werden im Cache gespeichert. Informationen zum Leeren des Cache finden Sie unter [Cache-Speicher](#page-98-0) auf S. [99.](#page-98-0)

#### **Direkte Anwahl**

Der Browser unterstützt Funktionen, auf die Sie während der Nutzung von Internetseiten zugreifen können. Sie können einen Anruf tätigen sowie einen Namen und eine Telefonnummer von einer Seite speichern.

### ■ **Browser-Einstellungen**

Wählen Sie während der Nutzung von Internetseiten **Option.** <sup>&</sup>gt;*Andere Optionen* <sup>&</sup>gt;*Browser-Einstell.*; oder in der Ausgangsanzeige **Menü** <sup>&</sup>gt;*Internet* <sup>&</sup>gt;*Einstellungen* <sup>&</sup>gt;*BrowserEinstellungen* und anschließend Optionen aus der folgenden Auswahl:

*Textumbruch* <sup>&</sup>gt;*Ein*, damit der Text in der nächsten Zeile auf dem Display fortgesetzt wird. Wenn Sie *Aus* wählen, wird der Text abgekürzt.

*Schriftgröße* <sup>&</sup>gt;*Extra klein*, *Klein* oder *Mittel*, um die Schriftgröße einzustellen.

*Bilder zeigen* <sup>&</sup>gt;*Nein*, um Bilder auf der Seite auszublenden. Mit dieser Einstellung können Sie schneller durch Seiten navigieren, die viele Bilder enthalten.

*Alarmsignale* <sup>&</sup>gt;*Alarmsignal für unsichere Verbind.* <sup>&</sup>gt;*Ja*, damit das Telefon eine Warnung ausgibt, wenn sich während der Nutzung von Internetseiten eine verschlüsselte Verbindung in eine unverschlüsselte ändert.

*Alarmsignale* <sup>&</sup>gt;*Alarmsignal für unsichere Objekte* <sup>&</sup>gt;*Ja*, damit ein Signal ertönt, wenn eine verschlüsselte Seite ein unsicheres Element enthält. Diese Warnungen garantieren jedoch keine sichere Verbindung. Weitere Informationen finden Sie unter [Browser-Sicherheit](#page-99-0) auf S. [100](#page-99-0).

*Zeichenkodierung* <sup>&</sup>gt;*Inhaltskodierung*, um die Codierung für den Inhalt der Internetseite zu wählen.

*Zeichenkodierung* <sup>&</sup>gt;*Unicode (UTF-8) Web-Adressen* <sup>&</sup>gt;*Ein*, damit ein URL als UTF8-Codierung gesendet wird. Sie benötigen diese Einstellung unter Umständen für den Zugriff auf eine Internetseite, die in einer fremden Sprache erstellt wurde.

*Bildschirmgröße* <sup>&</sup>gt;*Groß* oder *Klein* - um die Bildschirmgröße einzustellen.

## ■ **Cookies**

Als Cookie werden Daten bezeichnet, die eine Seite im Cache-Speicher des Telefons speichern. Cookies werden so lange gespeichert, bis Sie den Cache-Speicher leeren. Weitere Informationen finden Sie unter [Cache-Speicher](#page-98-0) auf S. [99](#page-98-0).

Wählen Sie während der Nutzung von Internetseiten **Option.** <sup>&</sup>gt;*Andere Optionen* <sup>&</sup>gt;*Sicherheit* <sup>&</sup>gt; *Cookie-Einstell.*; oder in der Ausgangsanzeige **Menü** <sup>&</sup>gt;*Internet* <sup>&</sup>gt;*Einstellungen* <sup>&</sup>gt;*Sicherheitseinstellungen* <sup>&</sup>gt; *Cookies*. Um den Empfang von Cookies auf dem Telefon zuzulassen oder zu verhindern, wählen Sie *Zulassen* oder *Nicht zulassen*.

### ■ **Scripts über sichere Verbindung**

Sie können festlegen, ob Sie die Ausführung von Scripts über eine sichere Seite zulassen oder verhindern. Das Telefon unterstützt WML-Scripts.

- 1. Wählen Sie während der Nutzung von Internetseiten **Option.** <sup>&</sup>gt;*Andere Optionen* <sup>&</sup>gt;*Sicherheit* <sup>&</sup>gt; *WMLScript-Einstell.*; oder in der Ausgangsanzeige **Menü** <sup>&</sup>gt;*Internet* <sup>&</sup>gt;*Einstellungen* <sup>&</sup>gt; *Sicherheitseinstellungen* <sup>&</sup>gt;*WMLScripts über sichere Verbind.*.
- 2. Um Scripts zuzulassen, wählen Sie *Zulassen*.

### <span id="page-97-0"></span>■ **Lesezeichen**

Sie können die Adressen von Internetseiten als Lesezeichen im Telefonspeicher ablegen.

- 1. Wählen Sie während der Nutzung von Internetseiten **Option.** <sup>&</sup>gt;*Lesezeichen*; oder in der Ausgangsanzeige **Menü** <sup>&</sup>gt;*Internet* <sup>&</sup>gt;*Lesezeichen*.
- 2. Blättern Sie zu einem Lesezeichen und wählen Sie dieses aus oder drücken Sie die Taste zum Anrufen, um eine Verbindung zu der mit dem Lesezeichen verknüpften Seite herzustellen.
- 3. Wählen Sie **Option.**, um das Lesezeichen anzuzeigen, zu bearbeiten, zu löschen oder zu senden, um ein neues Lesezeichen zu erstellen oder um das Lesezeichen in einem Ordner zu speichern.

Ihr Gerät kann vorinstallierte Lesezeichen für Internetseiten haben, die in keiner Verbindung zu Nokia stehen. Nokia übernimmt weder Gewähr oder Verantwortung für den Inhalt dieser Internetseiten noch werden diese durch Nokia unterstützt. Wenn Sie darauf zugreifen wollen, sollten Sie dieselben Vorsichtsmaßnahmen bezüglich Sicherheit und Inhalt treffen wie bei jeder anderen Internetseite.

#### **Empfangen von Lesezeichen**

Wenn Sie ein Lesezeichen erhalten haben, das als solches gesendet wurde, wird die Meldung *1 Lesezeichen empfangen* angezeigt. Wählen Sie zum Speichern des Lesezeichens **Zeigen** <sup>&</sup>gt;**Speich.**. Zum Anzeigen oder Löschen des Lesezeichens wählen Sie **Option.** <sup>&</sup>gt;*Zeigen* bzw. *Löschen*. Um das Lesezeichen gleich nach dem Empfang zu löschen, wählen Sie **Ende** <sup>&</sup>gt;**OK**.

### <span id="page-97-1"></span>■ **Herunterladen von Dateien**

Zum Herunterladen von weiteren Ruftönen, Bildern, Spielen oder Programmen auf das Telefon (Netzdienst) wählen Sie **Menü** <sup>&</sup>gt;*Internet* <sup>&</sup>gt;*Downloads* <sup>&</sup>gt;*Ton-Downloads*, *Grafik-Downloads*, *Spiele-Downloads*, *Video-Downloads*, *Themen-Downl.* oder *Progr.-Downloads*.

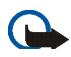

**Wichtig:** Installieren und verwenden Sie nur Programme aus Quellen, die ausreichende Sicherheit und Schutz gegen schädliche Software bieten.

Um alle heruntergeladenen Dateien automatisch im entsprechenden Ordner in der *Galerie* oder unter *Programme* zu speichern, wählen Sie **Menü** <sup>&</sup>gt;*Internet* <sup>&</sup>gt;*Einstellungen* <sup>&</sup>gt;*Download-Einstellungen* <sup>&</sup>gt; *Automatisch speichern* <sup>&</sup>gt;*Ein*.

## ■ **Dienstmitteilungen**

Das Telefon kann Dienstmitteilungen von Ihrem Diensteanbieter empfangen (Netzdienst). Dienstmitteilungen sind Informationen, wie z. B. aktuelle Nachrichten, und können eine Kurzmitteilung oder die Adresse eines Dienstes enthalten.

Um in der Ausgangsanzeige auf die *Dienstmitteilungen* zuzugreifen, nachdem Sie eine Dienstmitteilung empfangen haben, wählen Sie **Zeigen**. Wenn Sie **Ende** wählen, wird die Mitteilung in den Ordner *Dienstmitteilungen* verschoben. Um auf die *Dienstmitteilungen* später zuzugreifen, wählen Sie **Menü** <sup>&</sup>gt; *Internet* <sup>&</sup>gt;*Dienstmitteilungen*.

Um beim Browsen auf die *Dienstmitteilungen* zuzugreifen, wählen Sie **Option.** <sup>&</sup>gt;*Andere Optionen* <sup>&</sup>gt; *Dienstmitteilungen*. Blättern Sie zur gewünschten Mitteilung und wählen Sie **Abrufen**, um den Browser zu aktivieren und den markierten Inhalt herunterzuladen. Um detaillierte Informationen zur Dienstmitteilung anzuzeigen oder die Mitteilung zu löschen, wählen Sie **Option.** <sup>&</sup>gt;*Details* oder *Löschen*.

#### **Einstellungen für Dienstmitteilungen**

Wählen Sie **Menü** <sup>&</sup>gt;*Internet* <sup>&</sup>gt;*Einstellungen* <sup>&</sup>gt;*Einstellungen für Dienstmitteil.*.

Um einzustellen, ob Dienstmitteilungen empfangen werden sollen, wählen Sie *Mitteilungsempfang* <sup>&</sup>gt;*Ein* oder *Aus*.

Um das Telefon nur für den Empfang von Dienstmitteilungen zu aktivieren, deren Verfasser vom Diensteanbieter zugelassen sind, wählen Sie *Mitteilungsfilter* <sup>&</sup>gt;*Ein*. Um eine Liste der zugelassenen Verfasser von Inhalten anzuzeigen, wählen Sie *Beglaub. Kanäle*.

Um das Telefon so einzustellen, dass der Browser in der Ausgangsanzeige automatisch aktiviert wird, wenn eine Dienstmitteilung eingegangen ist, wählen Sie *Automatische Verbindung* <sup>&</sup>gt;*Ein*. Wenn Sie *Aus* wählen, wird der Browser erst aktiviert, wenn Sie nach Empfang einer Dienstmitteilung *Abrufen* wählen.

## <span id="page-98-0"></span>■ **Cache-Speicher**

Ein Cache ist ein Speicher für die temporäre Speicherung von Daten. Wenn Sie auf vertrauliche Informationen, für die Kennwörter erforderlich sind, zugegriffen haben oder dies versucht haben, löschen Sie den Cache des Mobiltelefons nach jeder Verwendung. Die Informationen oder Dienste, auf die Sie zugegriffen haben, werden im Cache gespeichert.

Um den Cache während der Nutzung von Internetseiten zu leeren, wählen Sie **Option.** <sup>&</sup>gt;*Andere Optionen* <sup>&</sup>gt; *Cache leeren* oder in der Ausgangsanzeige **Menü** <sup>&</sup>gt;*Internet* <sup>&</sup>gt;*Cache leeren*.

### <span id="page-99-0"></span>■ **Browser-Sicherheit**

Sicherheitsfunktionen können für einige Dienste wie etwa Online-Bankgeschäfte oder -Einkäufe erforderlich sein. Für derartige Verbindungen benötigen Sie Sicherheitszertifikate und möglicherweise ein auf Ihrer SIM-Karte verfügbares Sicherheitsmodul. Weitere Informationen erhalten Sie bei Ihrem Diensteanbieter.

#### **Sicherheitsmodul**

Das Sicherheitsmodul kann die Sicherheitsdienste für Anwendungen verbessern, die eine Browser-Verbindung erfordern, und ermöglicht die Verwendung einer digitalen Signatur. Das Sicherheitsmodul kann Zertifikate sowie private und öffentliche Schlüssel enthalten. Die Zertifikate werden vom Diensteanbieter im Sicherheitsmodul gespeichert.

Wählen Sie **Menü** <sup>&</sup>gt;*Internet* <sup>&</sup>gt;*Einstellungen* <sup>&</sup>gt;*Sicherheitseinstellungen* <sup>&</sup>gt;*Einstellungen für Sicherheitsmodul* und Optionen aus der folgenden Auswahl:

*Details zum Sicherheitsmodul*, um die Bezeichnung, den Status, den Hersteller und die Seriennummer des Sicherheitsmoduls anzuzeigen.

*Modul-PINAbfrage*, damit Sie nach dem Modul-PIN-Code gefragt werden, sobald Sie Dienste aus dem Sicherheitsmodul in Anspruch nehmen. Geben Sie den Code ein und wählen Sie *Ein*. Um die Modul-PIN-Anforderung zu deaktivieren, wählen Sie *Aus*.

*Modul-PIN ändern*, zum Ändern des Modul-PIN-Codes, sofern dies durch das Sicherheitsmodul zugelassen wird. Geben Sie den aktuellen Modul-PIN-Code einmal und den neuen Code anschließend zweimal ein.

*Signatur-PIN ändern*, um den Signatur-PIN-Code für die digitale Signatur zu ändern. Wählen Sie den zu ändernden Signatur-PIN-Code. Geben Sie den aktuellen PIN-Code einmal und den neuen Code anschließend zweimal ein.

Weitere Informationen finden Sie unter [Zugriffscodes](#page-12-0) auf S. [13](#page-12-0).

### **Zertifikate**

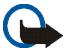

**Wichtig:** Die Risiken, die bei der Nutzung von Fernverbindungen und der Installation von Software über diese entstehen, werden durch die Verwendung von Zertifikaten erheblich verringert. Dies gilt aber nur, wenn die Zertifikate ordnungsgemäß verwendet werden. Das Vorhandensein eines Zertifikats an sich bietet noch keinen Schutz. Der Zertifikats-Manager muss korrekte, authentische oder vertrauenswürdige Zertifikate enthalten, damit die Sicherheit erhöht wird. Die Lebensdauer von Zertifikaten ist begrenzt. Wenn bei einem Zertifikat, das gültig sein sollte, eine Meldung angezeigt wird, die besagt, dass das Zertifikat abgelaufen oder noch nicht gültig ist, prüfen Sie, ob das Datum und die Uhrzeit am Gerät richtig eingestellt sind.

Bevor Sie Zertifikatseinstellungen ändern, müssen Sie sicherstellen, dass Sie dem Eigentümer des Zertifikats tatsächlich vertrauen, und dass das Zertifikat dem angegebenen Eigentümer gehört.

Es gibt drei Arten von Zertifikaten: Server-Zertifikate, Autorisierungszertifikate und Benutzerzertifikate. Sie erhalten diese Zertifikate ggf. von Ihrem Diensteanbieter. Autorisierungszertifikate und Benutzerzertifikate können auch von dem Diensteanbieter im Sicherheitsmodul gespeichert werden.

Zum Anzeigen der Liste der Autorisierungs- oder Benutzerzertifikate, die auf das Telefon heruntergeladen wurden, wählen Sie **Menü** <sup>&</sup>gt;*Internet* <sup>&</sup>gt;*Einstellungen* <sup>&</sup>gt;*Sicherheitseinstellungen* <sup>&</sup>gt;*Zertifikate der Zertifizier.-stelle* oder *Benutzerzertifikate*.

Wenn das Sicherheitssymbol  $\Box$  während einer Verbindung angezeigt wird, ist die Datenübertragung zwischen dem Telefon und dem Inhalteserver verschlüsselt.

Das Sicherheitssymbol weist nicht darauf hin, dass die Datenübertragung zwischen dem Gateway und dem Inhalte-Server (oder dem Ort, an dem die angeforderte Ressource gespeichert wird) sicher ist. Der Diensteanbieter stellt die Sicherheit der Datenübertragung zwischen dem Gateway und dem Inhalte-Server sicher.

### **Digitale Signatur**

Sie können mit Ihrem Telefon digitale Signaturen erstellen, wenn Ihre SIM-Karte über ein Sicherheitsmodul verfügt. Das Verwenden der digitalen Signatur kommt einer tatsächlichen Unterschrift auf einer Rechnung, einem Vertrag oder einem anderen Dokument gleich.

Um die digitale Signatur zu erstellen, wählen Sie einen Link auf einer Seite, beispielsweise den Titel und den Preis eines Buches, das Sie kaufen möchten. Der zu signierende Text (beispielsweise die Summe und das Datum) wird angezeigt.

Stellen Sie sicher, dass die Überschrift *Lesen* und das Symbol für die digitale Signatur angezeigt werden.

Wenn das Symbol für die digitale Signatur nicht angezeigt wird, deutet dies auf eine Sicherheitslücke hin. Sie sollten in diesem Fall keine persönlichen Daten wie etwa Ihren Signatur-PIN-Code eingeben.

Um den Text zu signieren, lesen Sie zuerst den gesamten Text und wählen dann **Signieren**.

Der Text passt unter Umständen nicht ganz auf das Display. Blättern Sie deshalb weiter und lesen Sie den gesamten Text, bevor Sie signieren.

Wählen Sie das zu verwendende Benutzerzertifikat aus. Geben Sie den Signatur-PIN-Code ein (siehe [Zugriffscodes](#page-12-0) auf S. [13\)](#page-12-0) und wählen Sie **OK**. Das Symbol für die digitale Signatur wird ausgeblendet und der Dienst zeigt unter Umständen eine Bestätigung Ihres Einkaufs an.

### ■ Standortinformationen

Möglicherweise erhalten Sie vom Netz Standortanfragen. Sie können sicherstellen, dass Standortinformationen nur mit Ihrer Genehmigung gesendet werden (Netzdienst). Wenden Sie sich an Ihren Netzbetreiber oder Diensteanbieter, um Standortanfragen zu aktivieren und diesem Dienst zuzustimmen.

Um eine Standortanfrage anzunehmen oder abzuweisen, wählen Sie **OK** bzw. **Abweis.**. Wenn die Standortanfrage in Abwesenheit erfolgt, wird sie automatisch angenommen oder abgewiesen, je nachdem, was Sie mit Ihrem Netzbetreiber oder Diensteanbieter vereinbart haben. Auf dem Telefon wird *1 Standortanfrage in Abwesenheit* angezeigt. Um die Standortanfrage in Abwesenheit anzuzeigen, wählen Sie **Zeigen**.

Zum Anzeigen oder Löschen der Informationen zu den zehn letzten Datenschutzbenachrichtigungen und -anfragen wählen Sie **Menü** <sup>&</sup>gt;*Internet* <sup>&</sup>gt;*Standortbestimmung* <sup>&</sup>gt;*Standortprotokoll* <sup>&</sup>gt;*Ordner öffnen* oder *Alle löschen*.

# **17. SIM-Dienste**

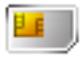

Ihre SIM-Karte bietet möglicherweise zusätzliche Dienste an, auf die Sie zugreifen können. Dieses Menü wird nur angezeigt, wenn es von Ihrer SIM-Karte unterstützt wird. Name und Inhalt des Menüs richten sich nach der SIM-Karte.

Wenden Sie sich bezüglich Verfügbarkeit und weiterer Informationen über die Verwendung der SIM-Kartendienste an den Anbieter Ihrer SIM-Karte. Dies kann der Diensteanbieter, der Netzbetreiber oder ein Drittanbieter sein.

Sie können das Telefon so einstellen, dass Bestätigungsmitteilungen, die zwischen Ihrem Mobiltelefon und dem Netz gesendet wurden, angezeigt werden, sofern Sie die SIM-Dienste nutzen. Wählen Sie hierzu **Menü** <sup>&</sup>gt; *Einstellungen* <sup>&</sup>gt;*Telefon* <sup>&</sup>gt;*Bestätigung bei SIM-Aktivität* <sup>&</sup>gt;*Ja*.

Wenn Sie auf diese Dienste zugreifen möchten, müssen Sie eventuell eine Mitteilung senden oder einen Anruf tätigen, was für Sie kostenpflichtig ist.

# **18. Computeranbindung**

Sie können E-Mails senden und empfangen sowie auf das Internet zugreifen, wenn das Telefon über eine Infrarotverbindung oder ein Datenkabel (CA-42) mit einem kompatiblen PC verbunden ist. Sie können das Telefon mit einer Reihe von Anwendungen für die Computeranbindung und Datenkommunikation verwenden.

### ■ **Nokia PC Suite**

Mit der Nokia PC Suite können Sie das *Adressbuch*, den *Kalender*, die *Aufgabenliste* und die *Notizen* zwischen Ihrem Telefon und einem kompatiblen PC oder Remote-Internet-Server (Netzdienst) synchronisieren.

Weitere Informationen zur Nokia PC Suite, z. B. herunterladbare Dateien, finden Sie im Support-Bereich der Internetseiten von Nokia unter www.nokia.com/support.

### ■ **Paketdaten, HSCSD und CSD**

Auf Ihrem Telefon können Sie Dienste für Paketdaten, HSCSD (High-Speed Circuit Switched Data) und CSD (Circuit Switched Data, *GSM-Daten*) verwenden.

Informationen zur Verfügbarkeit und zu Abonnements der Datendienste erhalten Sie von Ihrem Netzbetreiber oder Diensteanbieter.

Der Akku des Telefons wird durch die Verwendung von HSCSD-Diensten schneller entladen als bei normalen Sprach- und Datenanrufen. Unter Umständen müssen Sie das Mobiltelefon bei längeren Datenübertragungen an ein Ladegerät anschließen. Weitere Informationen finden Sie unter [Paketdaten \(EGPRS\)](#page-63-0) Weitere Informationen finden Sie unter [Paketdaten \(EGPRS\)](#page-63-0) auf S. [64](#page-63-0).

### ■ **Datenkommunikationsanwendungen**

Informationen zur Verwendung von Datenkommunikationsanwendungen finden Sie in der Dokumentation der jeweiligen Anwendung. Während der Verbindung mit einem PC sollten Sie keine Anrufe tätigen oder

entgegennehmen. Dadurch könnte die Ausführung gestört werden. Für eine bessere Leistung bei Datenanrufen legen Sie das Telefon mit dem Tastenfeld nach unten auf eine stabile Oberfläche. Während eines Datenanrufs sollten Sie das Telefon nicht bewegen und daher auch nicht in der Hand halten.

### ■ **Laden und Entladen**

Ihr Gerät wird von einem Akku gespeist. Ein neuer Akku erreicht seine volle Leistung erst, nachdem er zwei- oder dreimal vollständig ge- und entladen wurde. Der Akku kann zwar mehrere hundert Mal ge- und entladen werden, nutzt sich aber im Laufe der Zeit ab. Wenn die Sprech- und Standby-Zeiten deutlich kürzer als normal sind, ersetzen Sie den Akku. Verwenden Sie ausschließlich von Nokia zugelassene Akkus und laden Sie Akkus nur mit von Nokia zugelassenen Ladegeräten, die speziell für diesen Zweck vorgesehen sind.

Trennen Sie das Ladegerät vom Netz und vom Gerät, wenn es nicht benötigt wird. Trennen Sie den vollständig geladenen Akku vom Ladegerät, da das Überladen die Lebensdauer des Akkus verkürzt. Bei Nichtgebrauch entlädt sich ein voll aufgeladener Akku mit der Zeit.

Benutzen Sie den Akku nur für den vorgesehenen Zweck. Benutzen Sie keine beschädigten Ladegeräte oder Akkus.

Schließen Sie den Akku nicht kurz. Ein unbeabsichtigter Kurzschluss kann auftreten, wenn durch einen metallischen Gegenstand wie z. B. ein Geldstück, eine Büroklammer oder ein Stift der Plus- und Minuspol des Akkus direkt miteinander verbunden werden. (Die Pole sehen aus wie Metallstreifen auf dem Akku.) Dies kann auftreten, wenn Sie beispielsweise einen Ersatzakku in Ihrer Tasche oder Ihrem Portemonnaie aufbewahren. Durch Kurzschließen der Pole können der Akku oder der verbindende Gegenstand beschädigt werden.

Die Kapazität, Lebensdauer und Ladefähigkeit des Akkus wird verkürzt, wenn er an kalten oder warmen Orten, wie z. B. in einem geschlossenen Auto bei sommerlichen oder winterlichen Bedingungen, liegen gelassen wird. Versuchen Sie daher immer, den Akku bei Temperaturen zwischen 15°C und 25°C (59°F und 77°F) aufzubewahren. Ein Gerät mit einem kalten oder warmen Akku funktioniert unter Umständen vorübergehend nicht, selbst wenn der Akku vollständig geladen ist. Die Leistung von Akkus ist insbesondere bei Temperaturen deutlich unter dem Gefrierpunkt eingeschränkt.

Werfen Sie Akkus nicht ins Feuer, da sonst Explosionsgefahr besteht! Akkus können ebenfalls explodieren, wenn sie beschädigt sind. Akkus müssen ordnungsgemäß entsorgt werden. Führen Sie sie der Wiederverwertung zu, soweit dies möglich ist. Entsorgen Sie diese nicht über den Hausmüll.

#### Copyright © 2006 Nokia. All rights reserved. **107**

#### ■ **Richtlinien zur Ermittlung der Echtheit von Nokia Akkus**

Verwenden Sie zu Ihrer Sicherheit ausschließlich Nokia Original-Akkus. Um sicherzustellen, dass Sie einen Nokia Original-Akku verwenden, kaufen Sie diesen bei einem Nokia Fachhändler, suchen Sie nach dem Logo "Nokia Original Enhancements" auf der Verpackung und überprüfen den Hologramm-Aufkleber wie nachfolgend beschrieben:

Die erfolgreiche Überprüfung des Hologramms anhand der vier Schritte bedeutet jedoch keine absolute Sicherheit, dass es sich um einen Nokia Original-Akku handelt. Sollten Sie irgendeinen Grund zu der Annahme haben, dass Ihr Akku kein Original-Zubehör von Nokia ist, sehen Sie von dessen Verwendung ab und wenden Sie sich an den Nokia Kundendienst oder einen Fachhändler in Ihrer Nähe. Der Nokia Kundendienst oder Fachhändler prüft dann, ob es sich bei dem Akku um Original-Zubehör von Nokia handelt. Falls die Authentizität nicht nachweisbar ist, geben Sie den Akku dort wieder ab, wo Sie ihn erworben haben.

#### **Überprüfen des Hologramms**

1. Wenn Sie sich den Hologramm-Aufkleber ansehen, ist in einem bestimmten Betrachtungswinkel das Nokia Symbol der sich reichenden Hände und in einem anderen Betrachtungswinkel das Logo "Nokia Original Enhancements" erkennbar.

2. Wenn Sie das Hologramm zur linken, rechten, unteren und oberen Seite des Logos neigen, sind jeweils 1, 2, 3 bzw. 4 Punkte auf einer Seite zu sehen.

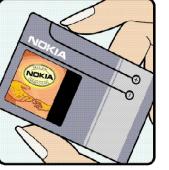

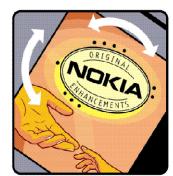

3. Rubbeln Sie an der Seite des Aufklebers den 20-stelligen Code frei, zum Beispiel 12345678919876543210. Halten Sie den Akku so, dass die Ziffern nach oben zeigen. Der 20-stellige Code beginnt in der oberen Zeile und setzt sich in der unteren Zeile fort.

4. Stellen Sie sicher, dass der 20-stellige Code gültig ist, indem Sie die unter www.nokia.com/batterycheck beschriebenen Anweisungen befolgen.

Um eine Kurzmitteilung zu erstellen, geben Sie den 20-stelligen Code (z. B. 12345678919876543210) ein und senden die Mitteilung an +44 7786 200276.

Für die Übermittlung fallen nationale und internationale Gebühren an.

Sie erhalten eine Mitteilung darüber, ob der Code authentifiziert werden konnte.

#### **Was ist zu tun, wenn sich der Akku nicht als Nokia Original-Akku erweist?**

Wenn nicht sichergestellt werden kann, dass es sich bei dem Nokia Akku mit dem Hologramm-Aufkleber um einen Nokia Original-Akku handelt, verwenden Sie den Akku nicht, sondern bringen ihn zum Nokia Kundendienst oder Fachhändler in Ihrer Nähe. Die Verwendung eines Akkus, der nicht vom Hersteller zugelassen ist, kann gefährlich sein und dazu führen, dass Ihr Gerät und das verwendete Zubehör in ihrer Leistung beeinträchtigt bzw. beschädigt werden. Daneben kann die Zulassung oder Garantie bzw. Gewährleistung für das Gerät erlöschen.

Weitere Informationen zu Original-Akkus von Nokia finden Sie unter www.nokia.com/battery.

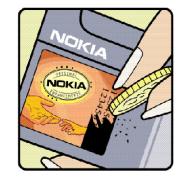

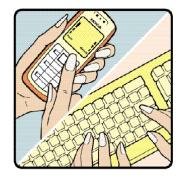
<span id="page-108-0"></span>Ihr Gerät wurde mit großer Sorgfalt entworfen und hergestellt und sollte auch mit Sorgfalt behandelt werden. Die nachstehenden Empfehlungen sollen Ihnen helfen, Ihre Garantie- und Gewährleistungsansprüche zu bewahren.

- • Bewahren Sie das Gerät trocken auf. In Niederschlägen, Feuchtigkeit und allen Arten von Flüssigkeiten und Nässe können Mineralien enthalten sein, die elektronische Schaltkreise korrodieren lassen. Wenn das Gerät nass wird, nehmen Sie den Akku heraus und lassen Sie das Gerät vollständig trocknen, bevor Sie den Akku wieder einlegen.
- Verwenden Sie das Gerät nicht in staubigen oder schmutzigen Umgebungen oder bewahren Sie es dort auf. Die beweglichen Teile und elektronischen Komponenten können beschädigt werden.
- • Bewahren Sie das Gerät nicht in heißen Umgebungen auf. Hohe Temperaturen können die Lebensdauer elektronischer Geräte verkürzen, Akkus beschädigen und bestimmte Kunststoffe verformen oder zum Schmelzen bringen.
- • Bewahren Sie das Gerät nicht in kalten Umgebungen auf. Wenn das Gerät anschließend wieder zu seiner normalen Temperatur zurückkehrt, kann sich in seinem Innern Feuchtigkeit bilden und die elektronischen Schaltungen beschädigen.
- •Versuchen Sie nicht, das Gerät anders als in dieser Anleitung beschrieben zu öffnen.
- • Lassen Sie das Gerät nicht fallen, setzen Sie es keinen Schlägen oder Stößen aus und schütteln Sie es nicht. Durch eine grobe Behandlung können im Gerät befindliche elektronische Schaltungen und mechanische Feinteile Schaden nehmen.
- Verwenden Sie keine scharfen Chemikalien, Reinigungslösungen oder starke Reinigungsmittel zur Reinigung des Geräts.
- • Malen Sie das Gerät nicht an. Durch die Farbe können die beweglichen Teile verkleben und so den ordnungsgemäßen Betrieb verhindern.
- • Reinigen Sie Linsen (z. B. von Kameras, Abstandssensoren und Lichtsensoren) mit einem weichen, sauberen und trockenen Tuch.
- • Verwenden Sie nur die mitgelieferte Antenne oder eine andere zugelassene Zusatzantenne. Nicht zugelassene Antennen, unbefugte Änderungen oder unerlaubte Zusätze könnten das Gerät beschädigen und gegen die für Funkgeräte geltenden Vorschriften verstoßen.
- •Verwenden Sie die Ladegeräte nicht im Freien.

• Erstellen Sie Sicherheitskopien aller wichtiger Daten, die Sie aufbewahren möchten (z. B. Adressbuch- und Kalendereinträge), bevor Sie das Gerät bei einer Servicestelle abgeben.

Alle obigen Hinweise gelten in gleicher Weise für Ihr Gerät, Akku, Ladegerät sowie sämtliches Zubehör. Wenn ein Gerät nicht ordnungsgemäß funktioniert, bringen Sie es zum nächsten autorisierten Kundenservice.

<span id="page-110-1"></span><span id="page-110-0"></span>Das Gerät und sein Zubehör können Kleinteile enthalten. Halten Sie diese außerhalb der Reichweite von kleinen Kindern.

### ■ **Betriebsumgebung**

Vergessen Sie nicht, die in bestimmten Bereichen gültigen besonderen Vorschriften zu beachten und immer dann das Gerät auszuschalten, wenn sein Einsatz verboten ist oder wenn es durch das Gerät zu Störungen kommen oder Gefahr entstehen kann. Halten Sie das Gerät stets in seiner vorgesehenen Bedienungsposition. Dieses Gerät erfüllt bei Einsatz in der vorgesehenen Haltung am Ohr oder in einer Position von mindestens 2,2 cm (0,84 Zoll) vom Körper entfernt die Richtlinien zur Freisetzung hochfrequenter Schwingungen. Wenn eine Gürteltasche, ein Gürtelclip oder eine Halterung verwendet wird, um das Gerät am Körper einzusetzen, sollte diese Vorrichtung kein Metall enthalten, und das Gerät sollte sich mindestens in der oben genannten Entfernung vom Körper entfernt befinden.

Um Dateien oder Mitteilungen zu übertragen, benötigt dieses Gerät eine gute Verbindung zum Mobilfunknetz. In einigen Fällen kann die Übertragung von Dateien oder Mitteilungen verzögert werden, bis eine derartige Verbindung verfügbar ist. Stellen Sie sicher, dass die oben angegebenen Anweisungen bezüglich Abständen eingehalten werden, bis die Übertragung beendet ist.

Teile des Geräts sind magnetisch. Metallteile können vom Gerät angezogen werden. Bringen Sie keine Kreditkarten oder andere magnetische Datenträger in die Nähe des Geräts, da auf diesen enthaltene Daten hierdurch gelöscht werden können.

### ■ **Medizinische Geräte**

Der Betrieb von Funkgeräten, einschließlich Mobiltelefonen, kann unter Umständen die Funktionalität von nicht ausreichend abgeschirmten medizinischen Geräten stören. Wenden Sie sich an einen Arzt oder den Hersteller des medizinischen Geräts, um festzustellen, ob diese ausreichend gegen externe Hochfrequenzemissionen abgeschirmt sind oder wenn Sie Fragen zu anderen Themen haben. Schalten Sie Ihr Gerät in Gesundheitseinrichtungen aus, wenn Sie durch in diesen Bereichen aufgestellte Vorschriften dazu aufgefordert werden. Krankenhäuser oder Gesundheitseinrichtungen können unter Umständen Geräte verwenden, die auf externe Hochfrequenzemissionen sensibel reagieren können.

#### **Herzschrittmacher**

Hersteller von Herzschrittmachern empfehlen, einen Mindestabstand von 15,3 cm (6 Zoll) zwischen einem Mobiltelefon und einem Herzschrittmacher einzuhalten, um eventuelle Störungen des Herzschrittmachers zu vermeiden. Diese Empfehlungen

stimmen mit der unabhängigen Forschung und den Empfehlungen von Wireless Technology Research überein. Personen mit einem Herzschrittmacher sollten:

- •immer einen Mindestabstand von 15,3 cm (6 Zoll) zwischen Gerät und Herzschrittmacher einhalten;
- •das Gerät nicht in der Brusttasche aufbewahren und
- •das Gerät an das dem Herzschrittmacher entferntere Ohr halten, um die Gefahr möglicher Störungen zu verringern.

Wenn Sie eine Störung vermuten, schalten Sie das Gerät aus und entfernen Sie das Gerät aus Ihrer Nähe.

#### **Hörgeräte**

Einige digitale mobile Geräte können unter Umständen Störungen bei einigen Hörgeräten verursachen. Wenn Störungen auftreten, wenden Sie sich an Ihren Diensteanbieter.

### ■ **Fahrzeuge**

HF-Signale können unter Umständen die Funktion nicht ordnungsgemäß installierter oder nicht ausreichend abgeschirmter elektronischer Systeme in Kraftfahrzeugen, z. B. elektronisch gesteuerte Benzineinspritzungen, elektronische ABS-Systeme (Anti-Blockier-Systeme), elektronische Fahrtgeschwindigkeitsregler, Airbagsysteme beeinträchtigen. Für weitere Informationen wenden Sie sich bitte an den Hersteller Ihres Fahrzeugs oder jeglichen Zubehörs oder an den jeweiligen Vertreter.

Das Gerät sollte nur von Fachpersonal gewartet oder in das Fahrzeug eingebaut werden. Fehlerhafte Montage oder Wartung kann gefährliche Folgen haben und zum Erlöschen der für das Gerät gültigen Garantie bzw. Gewährleistung führen. Prüfen Sie regelmäßig, ob das Kfz-Zubehör für Ihr Mobilfunkgerät in Ihrem Fahrzeug ordnungsgemäß installiert ist und einwandfrei funktioniert. Bewahren Sie keine brennbaren Flüssigkeiten, Gase oder Explosivstoffe im selben Raum wie das Gerät, seine Teile oder das Zubehör auf oder oder führen diese so mit sich. Bedenken Sie bei Fahrzeugen, die mit einem Airbag ausgestattet sind, dass der Airbag mit großer Wucht gefüllt wird. Platzieren Sie Objekte einschließlich fest installiertem oder beweglichem Kfz-Zubehör für Ihr Mobilfunkgerät weder oberhalb des Airbags noch in dem vom gefüllten Airbag belegten Bereich. Wenn Mobiltelefon und Kfz-Zubehör nicht ordnungsgemäß im Fahrzeug installiert sind und der Airbag gefüllt wird, kann es zu ernsthaften Verletzungen kommen.

Das Gerät darf in einem Flugzeug während des Fluges nicht verwendet werden. Schalten Sie das Gerät aus, bevor Sie in ein Flugzeug steigen. Der Einsatz eines mobilen Telekommunikationsgeräts an Bord eines Flugzeugs kann für den Betrieb des Flugzeugs gefährliche Folgen haben, das Mobiltelefonnetz stören und illegal sein.

### ■ **Explosionsgefährdete Orte**

Schalten Sie Ihr Gerät an Orten mit einer explosionsgefährdeten Atmosphäre aus und handeln Sie entsprechend den Schildern und Anweisungen. Zu den Orten mit einer explosionsgefährdeten Atmosphäre zählen Orte, an denen Ihnen normalerweise empfohlen wird, den Fahrzeugmotor abzustellen. An solchen Orten kann ein Funke eine Explosion auslösen oder einen Brand mit körperlichen Schäden oder Todesfolge auslösen. Schalten Sie das Gerät an Tankstellen und in der Nähe von Benzinpumpen aus. Beachten Sie die Einschränkungen in Bezug auf den Einsatz von Funkgeräten in Kraftstoffdepots, -lagern und -verkaufsbereichen, chemischen Anlagen oder Sprenggebieten. Orte mit einer explosionsgefährdeten Atmosphäre sind zwar häufig, aber nicht immer deutlich gekennzeichnet. Hierzu gehören beispielsweise das Unterdeck auf Schiffen, Umgebungen von Leitungen und Tanks, in denen sich Chemikalien befinden, Fahrzeuge, die mit Flüssiggas (wie z. B. Propan oder Butan) betrieben werden, sowie Orte, an denen sich Chemikalien oder Partikel wie Getreidestaub, Staub oder Metallpulver in der Luft befinden.

#### <span id="page-112-0"></span>■ **Notrufe**

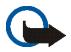

**Wichtig:** Mobiltelefone wie dieses Gerät arbeiten mit Funksignalen, Mobilfunk- und Festnetzen sowie vom Benutzer programmierten Funktionen. Daher kann der Verbindungsaufbau nicht in allen Situationen gewährleistet werden. Sie sollten sich nicht ausschließlich auf ein mobiles Gerät verlassen, wenn es um lebenswichtige Kommunikation (z. B. bei medizinischen Notfällen) geht.

#### **Tätigen Sie einen Notruf wie folgt:**

- 1. Schalten Sie das Gerät ein, falls es nicht schon eingeschaltet ist. Stellen Sie sicher, dass die Signalstärke ausreichend ist. In einigen Netzen kann es erforderlich sein, dass eine gültige SIM-Karte ordnungsgemäß in das Gerät eingelegt ist.
- 2. Drücken Sie die Taste zum Beenden so oft wie notwendig, um die Anzeige zu löschen und das Mobiltelefon für Anrufe vorzubereiten.
- 3. Geben Sie die für das Mobilfunknetz, mit dem Sie gerade verbunden sind, gültige Notrufnummer ein. Notrufnummern sind je nach Standort unterschiedlich.
- 4. Drücken Sie die Taste zum Anrufen.

Falls bestimmte Funktionen aktiviert sind, müssen Sie diese Funktionen eventuell ausschalten, bevor Sie einen Notruf tätigen können. Weitere Hinweise und Informationen erhalten Sie in dieser Anleitung oder von Ihrem Diensteanbieter.

Wenn Sie einen Notruf tätigen, geben Sie alle nötigen Informationen so genau wie möglich an. Ihr mobiles Gerät könnte das einzige Kommunikationsmittel sein, das sich am Unfallort befindet. Beenden Sie das Gespräch nicht, bevor Ihnen die Erlaubnis hierzu erteilt worden ist.

### <span id="page-113-0"></span>■ **Informationen zur Zertifizierung (SAR)**

Dieses mobile Gerät entspricht den Richtlinien zur Begrenzung der Exposition durch elektromagnetische Felder.

Ihr mobiles Gerät ist ein Funkempfangs- und -sendegerät. Es wurde so konstruiert, dass es die von internationalen Regelwerken empfohlenen Grenzwerte für die Aussendung elektromagnetischer Felder nicht überschreitet. Diese von der unabhängigen Kommission ICNIRP herausgegebenen Empfehlungen beinhalten einen großen Sicherheitsspielraum, um die Sicherheit aller Personen unabhängig vom Alter und allgemeinen Gesundheitszustand zu gewährleisten.

Die Grenzwerte für die Belastung durch mobile Geräte basieren auf einer Maßeinheit, die als Spezifische Absorptionsrate (SAR) bezeichnet wird. Der in den ICNIRP-Empfehlungen dokumentierte SAR-Grenzwert beträgt 2,0 Watt/Kilogramm (W/kg) als Durchschnittswert pro 10 Gramm Körpergewebe. SAR-Tests werden auf der Basis von Standardbedienungspositionen durchgeführt, wobei das Gerät in allen getesteten Frequenzbändern mit der höchsten zulässigen Sendeleistung betrieben wird. Der tatsächliche SAR-Wert eines Geräts im Betrieb kann dabei unter dem Maximalwert liegen, da das Gerät so konstruiert ist, dass es mit verschiedenen Sendeleistungen arbeiten kann, um jeweils nur die Sendeleistung zu nutzen, die zum Zugriff auf das Mobilfunknetz erforderlich ist. Diese Leistung kann sich abhängig von verschiedenen Faktoren ändern, wie zum Beispiel der Entfernung zur nächsten Basisstation des Funknetzes. Der maximale SAR-Wert gemäß den ICNIRP-Empfehlungen für die Verwendung des Geräts am Ohr ist 0,84 W/kg.

Die Verwendung von Gerätezubehör kann Auswirkungen auf die SAR-Werte haben. Die SAR-Grenzwerte können abhängig von den nationalen Richtlinien und Testanforderungen sowie dem Frequenzband variieren. Weitere Informationen über SAR-Werte finden Sie in den Produktinformationen unter www.nokia.com.

# **Index**

# **ZAHLEN**

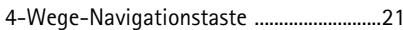

## **A**

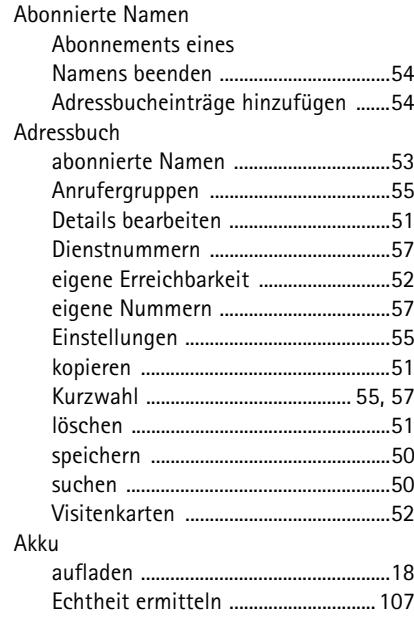

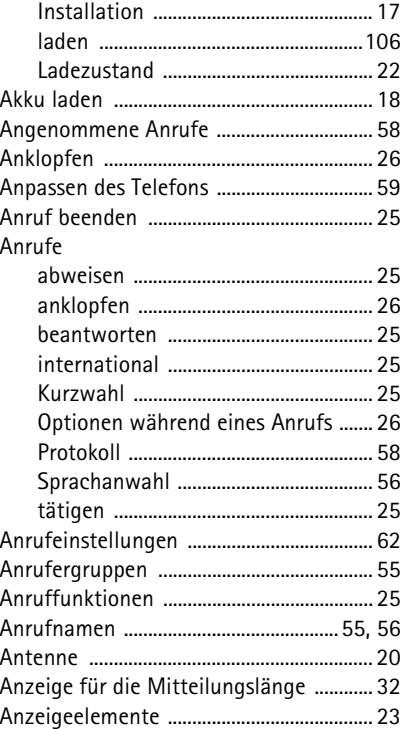

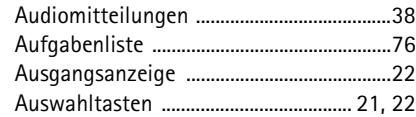

## $\, {\bf B}$

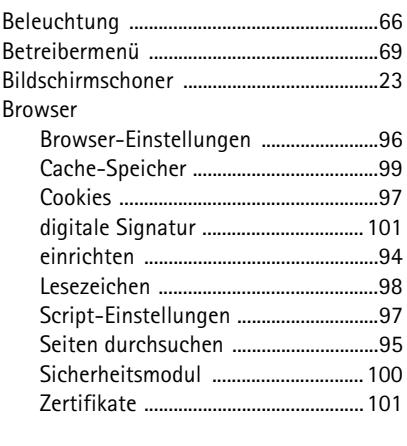

# $\mathbf C$

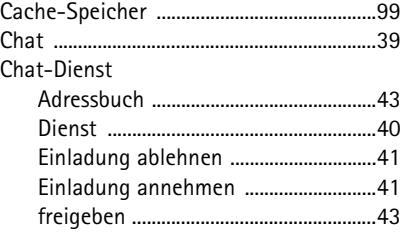

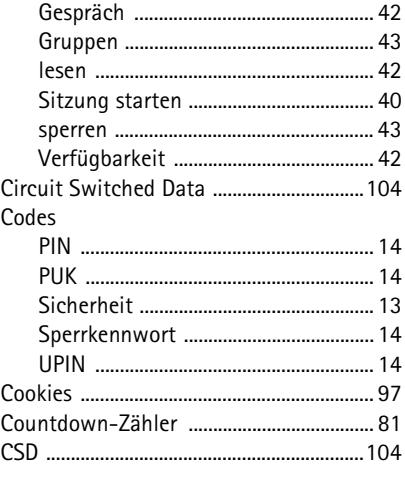

#### ${\sf D}$

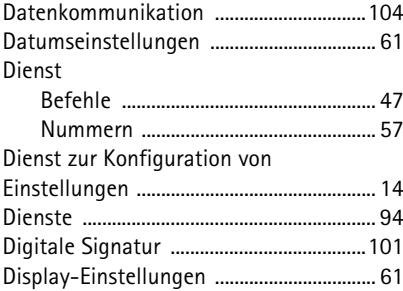

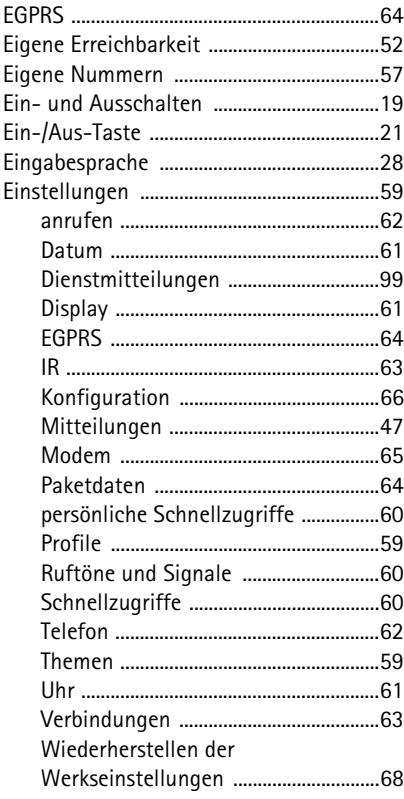

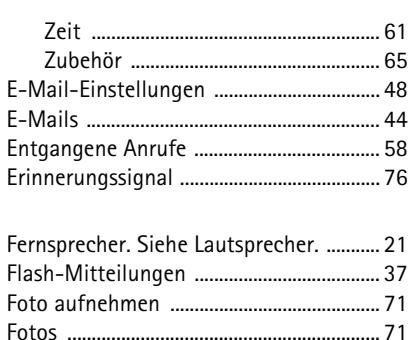

G

F

E

F F Ë

Freisprechfunktion.

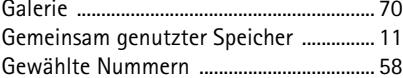

#### Н

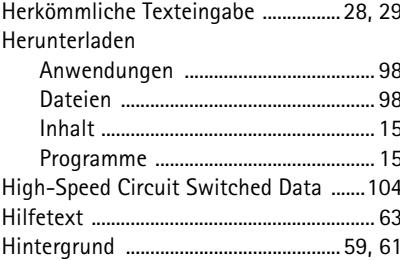

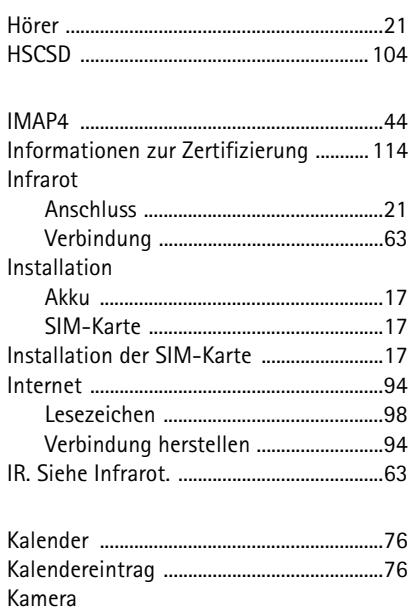

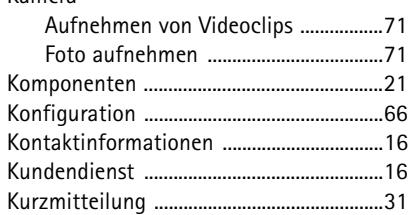

**K**

 $\overline{1}$ 

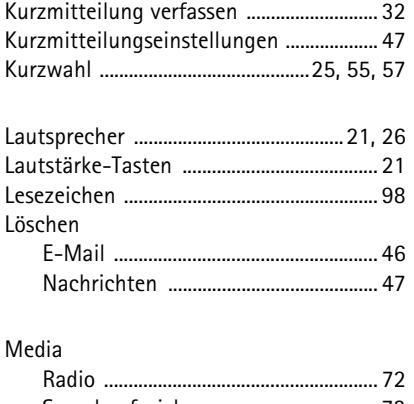

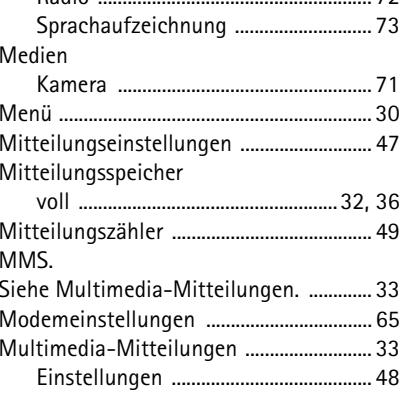

**L**

**M**

 $\mathsf{N}$ 

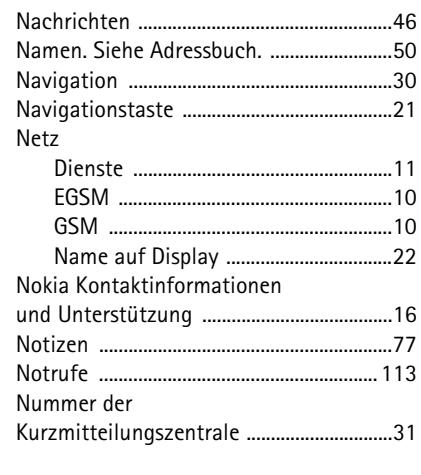

### $\mathbf 0$

#### Ordner

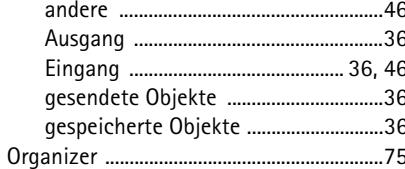

### ${\sf P}$

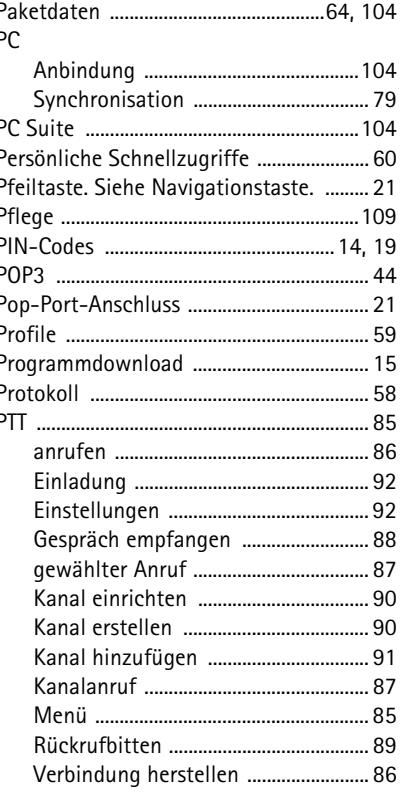

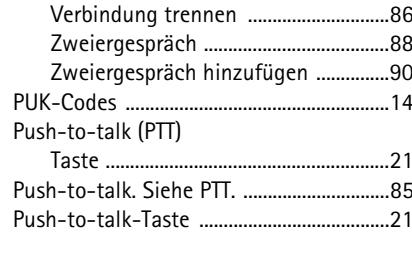

# $\mathsf R$

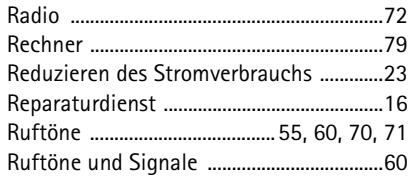

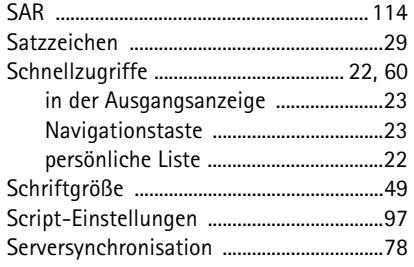

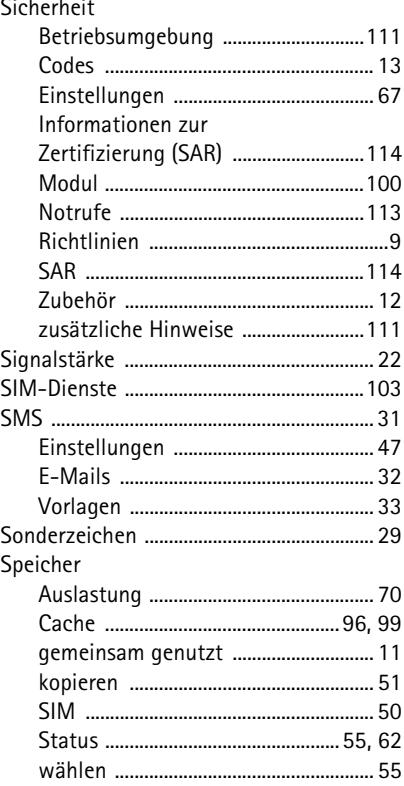

Sprachanwahl

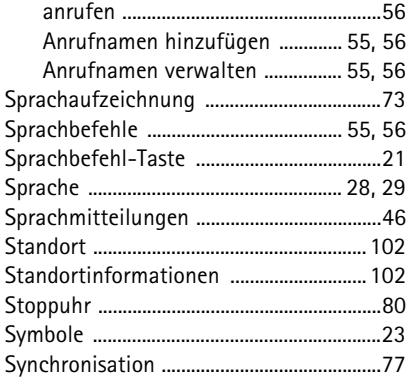

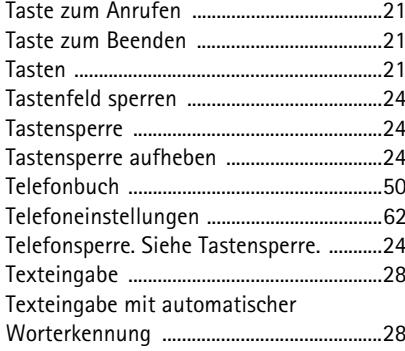

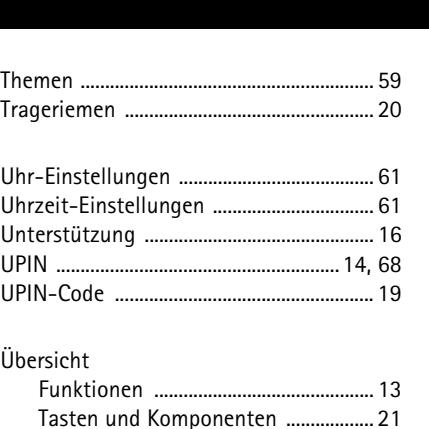

Wireless Markup Language ....................... 94 

#### Copyright © 2006 Nokia. All rights reserved.

X

 $\mathbf{U}$ 

Ü

 $\vee$ 

W

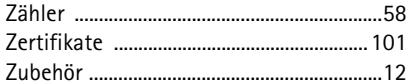

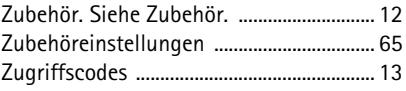